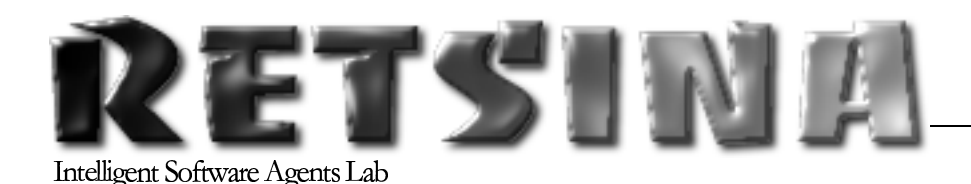

# **RETSINA AFC** Developers' Guide

Volume  $1.0$   $_{\text{rev14}}$ 

# INTELIGENT SOFTWARE AGENTS LAB **RETSINA AFC Developers' Guide**

 $\odot$  2002 The Intelligent Software Agents Lab Katia Sycara Primary AFC Developer: Martin van Velsen Editor: Michael Rectenwald The Robotics Institute Carnegie Mellon University  $\blacksquare$   $\blacksquare$   $\blacks$ Pittsburgh, PA 15213-3890

## **TABLEOFC ONTENTS**

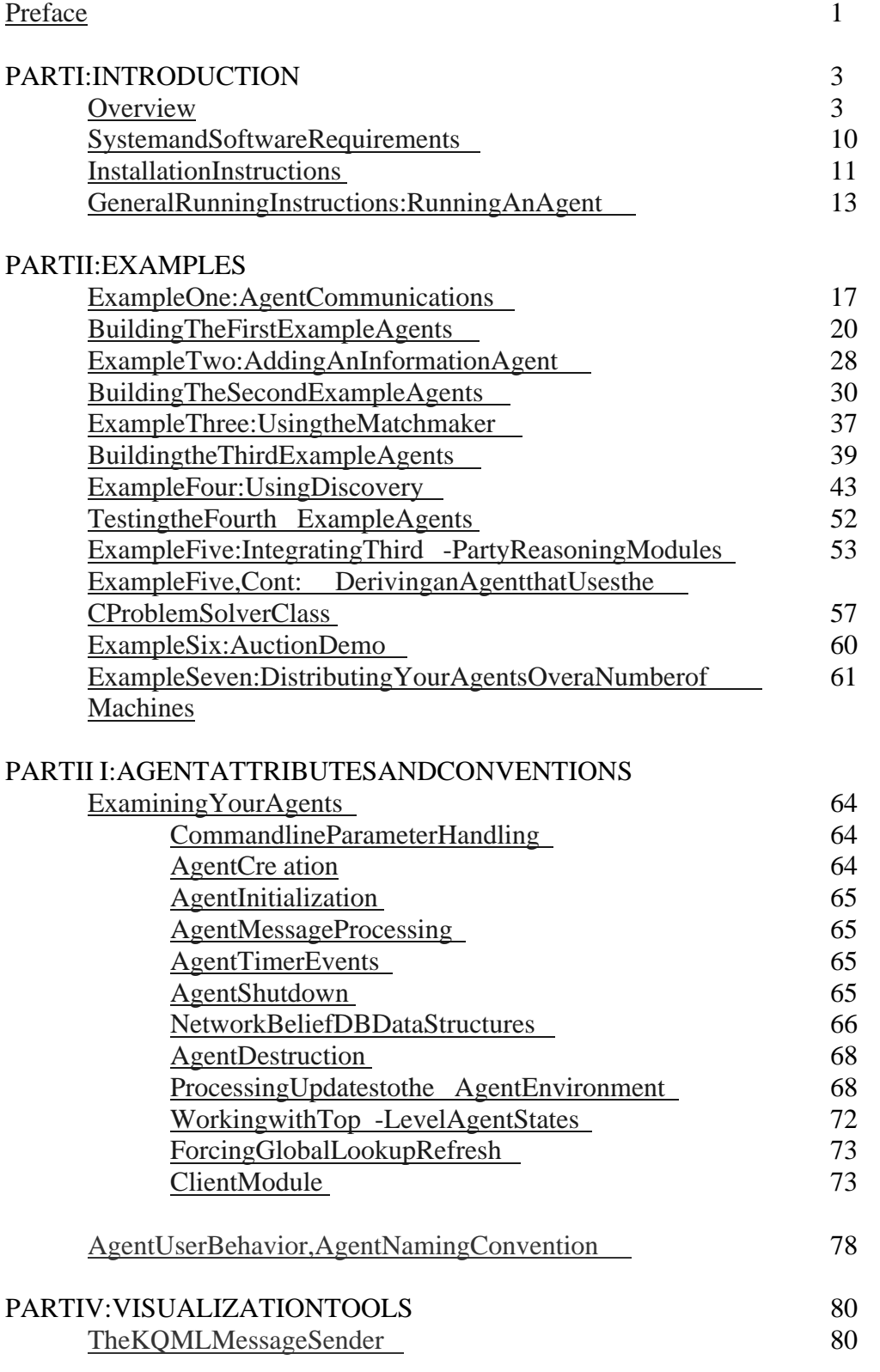

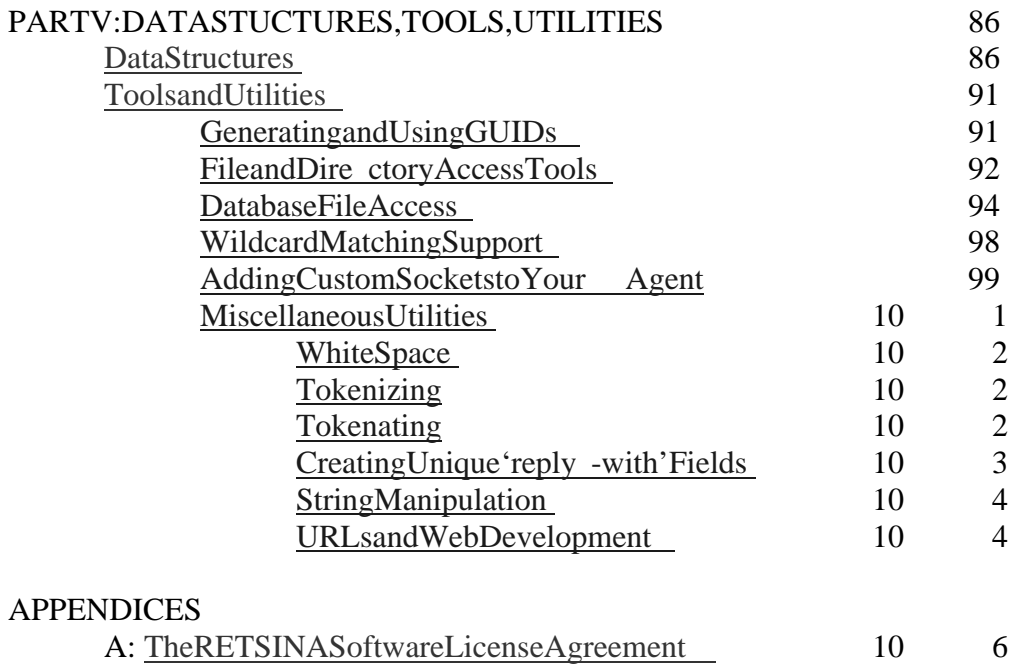

## **Preface**

Agent technology promises to revolutionize the World Wide Web and a range of otherdomains.<sup>7</sup>Theprospectsforthedevelopmentofartificialintelligenceare only now beginning to beglimpsed. From information agents searching the web, to a new kind of travel agent helping drivers/travelers navigate traffic and busy schedules, to sto ck agent saiding in the management of user portfolios, to agents joining forces in the defense against terrorism, the ubiquitous use of agent technology is beginning to see the light of dawn.

Despite the heralding of anew age of computing and integratio integrating in the negation of artificial intelligence into every day life, the rehas been very little distribution and implementation of agent technology on a routine basis.

Given the widening gap between promises of widespread use and actual availability, we at the Intelligent S oftware Agents Lab wanted to developa means by which agent technology could be made accessible, both physically and technically, to expert agent developers/programmers, as well as early, non expert adopters of agent technology. We wanted to produce a pack age that would allow comparatively easy building, testing and interacting with agents and communities, while also allowing expert developers to experiment with complex agent configurations.

Furthermore, and admittedly as a means for promotion of our own research and development, we wanted this distribution to be based on the RETSINA model of agent community architectures. We feel that the RETSINA system merits this promotion and distribution, given its advanced development and the demonstrably sound princ iples on which it has been based (see below). This RETSINA Agent Foundation Classes (AFC) kit is the result of the RETSINA research vision and the need for an Agent Building kit that meets the demands forrelatively wide distribution and easy assembly and use of agent technology.

<sup>2</sup>See, forexample, Julian Dibbelland Lisa Granatstein, "Smart Magic Intelligent Agents Are Changing Cyberspace for Good" in *Time Magazine* , June 24, 1996; John Carey, "Smart Manufacturing: Agents of Change on the Factory Floor," in *Business Week* , August 7, 2000; Jon Sidener, "Intelligent Agents Getting Practical: From Laboratory Curiosity to Practical Application," The Arizona Republic , March 27, 2001; Stephanie Franken, "CMU Robotics Institute developing communication tools for cars that can warn of traffic jams and map out alternative routes," the *Pittsburgh Post -Gazette*, May 27, 2001; the *Associated PressarticlebytechnologywriterJimCrane, which appeared innumerous newspapers and internet news* sources, including *USAToday*, "AI: Latest foot soldier in war on terror, "October 2, 2001.

<sup>3</sup>Severalagenttoolkitsareavailable. See Sycara, Paolucci, van Velsenand Giampapa, "The RETSINA MASInfrastructure," JA AMS, forthcoming, 2002 (available online at

<sup>&</sup>lt;sup>1</sup>WedefineanAgentasanautonomous, (preferably) intelligent, communicative, collaborative, adaptive computational entity. Here, intelligence is the ability to infer and execute needed actions, and seek and incorporate relevant information, given certain goals.

http://www.softagents.ri.cmu.edu/papers/AAMAS.pdf). The complete list of publications of the Intelligent Software Agents Labis available at http://www.softagents.ri.cmu.edu/publications.html Mostpapers are accessible electronically.

While the RETSINA vision for agents and agent communities is described in detail in our academic publications,  $4$ abrief overview of this vision is in order here.

Since the inception of agent research, we have acknowled ged that w hile agents of any complexity could theoretically be developed, their actual use would always depend on their functioning within a community of other agents and software infrastructure. Thatis, we assumed from the outset that agent sare social, that other agents were often different than themselves, and that agents should be freetojoin and leave communities "at will." Given the seand other conditions, agents should nevertheless be able to find and communicate with each other. It was under these assumptio nsthat we developed the RETSINA Multi - Agent Infrastructure (MAS). This infrastructure would not impose constraints upon individual agent design. It would not limit agents to one language. It would not require a centralized system of registration and commu nication. It would support the ongoing introduction of new agent types and services.

As one cansee, the seacknowledged conditions begin to suggest requirements for an MAS. To meet the serequirements, we developed a communications language that would allo w different types of agents to talk, despites peaking different languages (LARKS). We developed a "white pages" directory that allowed agents to have names and addresses available to each other and to infrastructure components (Agent Name Server or ANS). W edevel opeda "yellow pages" that allowed agents to locate other agents who fit descriptions of service providers they needed (Matchmaker). We developed a means by which agents who had little or no knowled geofeach other could find each other ineither Lo cal Area Networks (LAN) or Wide Area Networks (WAN). This means is known as Discovery. Finally, we have demonstrated the interoperability of disparate agent communities by means of an "Interoperator," atranslation agent who can mediatebetweenheterogeneo usMASs.

This kit represents the first release of RETSINA MAS agents and infrastructure to awider public. While the entire capability of our agents cannot be included here, we have provided the main components of our agent sand their infrastructure support, as well as the libraries for the more complex agent development. We invite you to test the agent sprovided, to build your own agent sand agent communities, and to provide feedback to our researchers and developers.

Formoredetailed information about the RETSINA MAS Infrastructure, please visitourwebsiteat http://www.softagents.ri.cmu.edu

<sup>&</sup>lt;sup>4</sup>ForadescriptionoftheRETSINAMulti -AgentInfrastructure and its implications for agent infrastructure, seeinparticular, ibid.

# **PART I: OVERVIEW, SYSTEM** REQUIREMENTS AND INSTALLATION

## **Overview: RETSINA Agent Types, Agent Classes and Multi-Agent System (MAS) Infrastructure**

Before you begin with the installation and use of the RETSINA agent libraries and Developers' kit, you should have some understanding of the agents you will use and build, and their relationship to the agent system wh ere they will live. Here, we will introduce you to the agent types and classes on which the AFC is based, and the RETSINAMAS to which the ycontribute and from which they derive their design parameters.

The advantages of this agent -builder kit are thosed erived from the RETSINAMAS itself (see Introduction). Using the AFC, you will be able to build agents that can

- 1. Interoperate with each other, and other, heterogeneous agent types and systems;
- 2. Advertise their services and capabilities, and find agents whose capabilities they seek, using the RETSINA Matchmaker;
- 3. Find and communicate with each other across distributed systems, on a peer to-peerbasis;
- 4. Linktoaplanning or reasoning component that controls the activities of the agent.

In this Guide, we will ill ustrate each of the features of the system, by means of examples. After most of the examples, we give step -by-step instructions on how to build them. The developer can then go on to build other agent sand agent interactions.

#### **RETSINA Agent Types**

In the RETS INAMAS, the reare four primary agent types: Information Agents, Task Agents, Interface Agents and Middle Agents.

**Interface Agent s** interact with users, receive user input, and display result sto users.

**Task Agents** help users perform tasks. The yormulate problem-solving plans and carry out these plans by coordinating and exchanging information with other software agents.

**Information Agents** provide intelligent access to a heterogeneous collection of information sources

**Middle Agents** help match agents that r equest services with agents that provide services.

We discuss these agent types, their uses and construction, in the course of this Developers' Guide.

In addition to these agent types, the RETSINA MAS Infrastructure includes the Agent Name Service (ANS) se rver. The RETSINA ANS server acts as a registry or "white pages" of agents, storing agent names, host machines, and port number sinits cache. The ANS server helps to manage inter  $\qquad -a$  gent communication by providing a mechanism for locating agents.

When an agent becomes active and an ANS server is available, the agent registers with an ANS server by providing its name, host name, and port number. An ANS server keeps alist of agent locations, so that, should agents relocate to differenthostmachines, other agents will still be able to find them. Agents locate other agents by querying ANS servers that store the location data of the agents that they wish to find. The means by which agents locate ANS servers and each other has been radically revised by the addi tion of Discovery.

The RETSINA MAS Infrastructure includes the Matchmaker. The Matchmaker helps make connections between agents that request services and agent sthat provideservices. The Matchmaker serves as a "yellow pages" of agent capabilities, matchi ng service providers with service requestors based on agent capability descriptions. The Matchmaker system allows agents to find each other by providing a mechanism for registering each agent's capabilities. An agent's registration information is stored as an "advertisement, "which provides as hort description of the agent, a sample query, input and output parameter declarations, and other constraints.

When the Matchmaker agent receives a query from a user or another software agent, it searches its dynamic database of "advertisements" for a registered agentthat can fulfill the incoming request. The Matchmaker thus serves as a liaison between agents that request services and agents that can fulfill requests for services.

**Discovery** is a means by which knowl edge of a gents and infrastructure entities is propagated in Local and Wide Area Networks. Using Discovery, agents are dynamically registered and unregistered on multiple ANS servers, and clients (a module in the agent) and servers update their lists of available agents and servers on

adynamicbasis. As agents and ANS servers come and go from the network, the client and server lists are expanded and contracted respectively. Agents can be initiated before an ANS server is online, and instead of failing, they will reqister with an ANS server when one becomes available. ANS servers can be updated with knowled geabout agents from other servers who relay agent registrations and unregistrations to them. We describe ANS and Discovery below, and in more detail in the document entitled ANS v.2.8 (file name: java ANS.PDF – included in the CD distribution and online at http://www.softagents.ri.cmu.edu/ans/ANSv2.9.PDF

## **Agent Design in RETSINA AFC**

Agentsc anbedesigned and builtinmany ways. Several toolkits (Agent Builder, JADE, Tryllian) already exist. Each of the set oolkits implement sagents differently, based on different design philosophies and different agent architectures. The agents built with the Agent Foundation Classes are based on the RETSINA software agent architecture. In Figure 1, we show the RETSINA agent types, as derived from the basicagent:

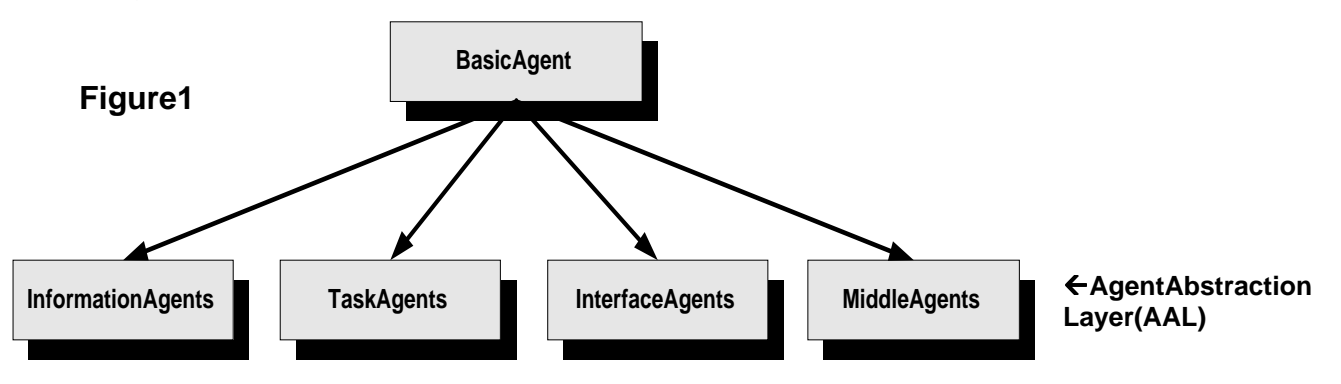

Every agent is based on the basic agent. In AFC terms, every agent inherits from the BasicAgent class. Any class derived from the basic agent is part of the Agent Abstraction Layer (AAL). All other lower level components are part of the Communications Abstraction Layer (CAL). These CAL components are used by the basic agent, and are of course available to all agents. Of these CAL components, the Communicator module and one or more look -up modules are already incorporated into the basic agent.

Even though it is possible to write an agent based on the Basic Agent class, it is recommended that agen t creators and programmers base new agents on one of the existing sub-classes deriving from the basic agent. The sefour agents are the second level down in the inheritance tree.

Within this tree there are several morelevels, depending on the complexity of the agent class and how much development exists along a branch. For example, as Figure 2 shows, middle agents can be further refined into: Matchmakers, Brokers and Black Boards. We have identified sixteen types of middle agents in our research, butin AFC only provide the three types shown below. Developers are invited to derive their own set of middle agents.

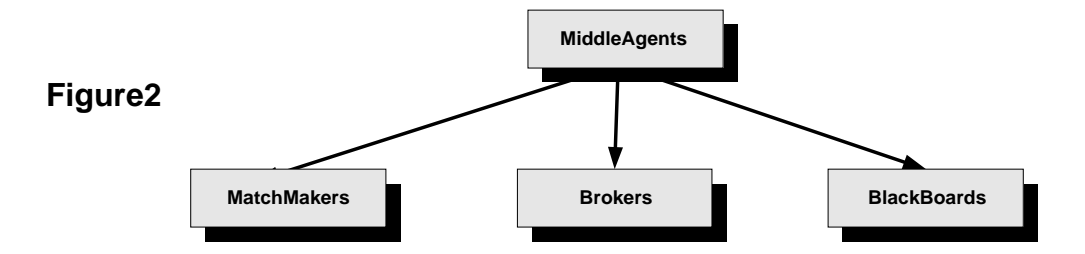

## **Anatomy of an Agent**

Before exploring agent functions, we first need to define an agent, and how we can view them from a software sta ndpoint. We could describe a generic agent as a standalone survivable piece of code with communicative and intelligent behavior. What should be notice dimmediately is that this describes an entity that is completely separate from any system design or confi guration. We therefore need a construction abstractenoughtofacilitate intelligent behavior, while also allowing for integration into existing operating systems.

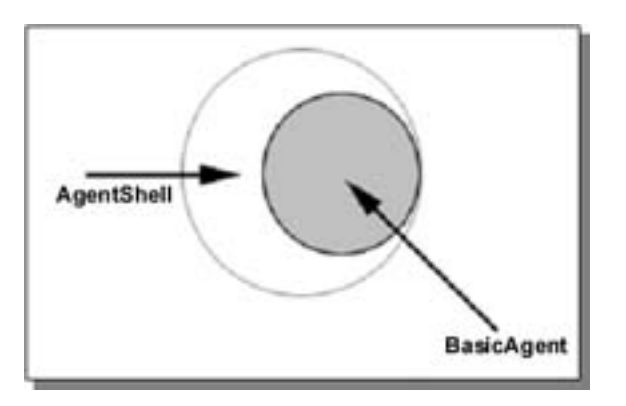

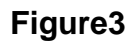

The mechanism by which we do this is called "containment." We contain the agent in a sub-shell with a well -designed Agent Protocol Interface (API), so that developers can write custom binding for specific operating systems and architectures. The actual abstract agent is what we will work with to create complex agent types. Figure 3 illustrates the principle where by the barrier between operating system and agent is termed the Agent Shell, and the Agent base code (base class) itself is termed the BasicAgent.

The agent shell has two main functions. First, it makes the existence of an agent possible in the world of heterogeneous operating systems. Secondly, it provides the agent with a number of basic facilities. For example, when writing a shell, a developer will have to provide the agent with a one second resolution timer. It will also have to handle message soriginating from within the agent regarding its operation. An agent can indicate that it wishes to shutdown or, if it has a visible client area, it can indicate that this should be minimized or even hidden from view. A number of preagent shells are shipped with the AFC distribution. The sestand ard shell sare:

- **CDIgContainer**, a Microsoft MFC based shell that encapsulates an MFC dialogwindow;
- **CSDIContainer,** which can be used to create MFCSDI based applications;
- **CMDIContainer**, this the same as the previous shell but creates an MDI window;
- **CQtContainer**, A Unix and Windows targeted shell for visual agents;
- **CDeamonContainer** a shell for Unix daemondevelopment;

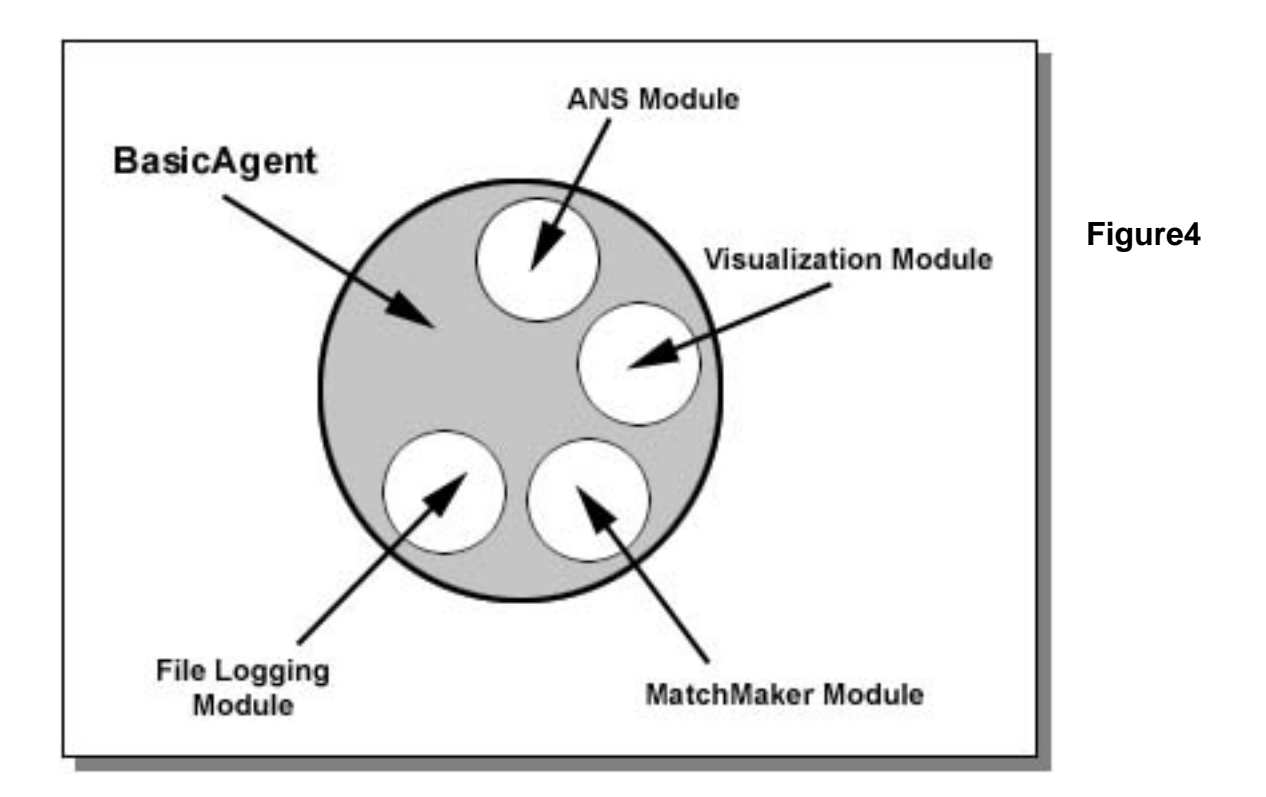

The instructions below (see Building the First Example Agents) contain detailed instructions on how to develop a new agent shell using the Basic Agent class.

Forgeneric agent development, you do not need elaborate knowled geof the operating system or agent shell programming. You will most likely remain within the basic agent context and will use the tools provided by the AFC.

The basic agent itself runs and manages as et of client modules designed to manage data and dialogs with external entities, as shown in Figure 4. Their tasks can range from providing file logging to int eraction visualization, to middle agent interaction. The AFC provides an umber of tools and base classes to develop custom clients, and we

highly recommend their use whenever an agent is designed to interact with other agents.

All of the modules managed b ythe basic agent are run separately and have no direct influence on one another. This modular independence makes the agent more robust and prevents total agent failured ue to acascading effect.

## **Basic Agent Behavior**

Every agent designed and developed w ith the AFC will incorporate a set of basic behaviors. These behaviors were developed for the agent's survival, maintenance and management.

## **Agent Life Cycle**

Allagents constructed using the AFCSDK will have a fixed and well -defined life cycle. Each stag e of this cycle represents a check point at which either the agent or agent developer can influence the behavior of the agent. Since all AFC agents are event driven, so too is the life cycle. Each cycle or stage can be triggered by an

- Internalevent
- **Externalevent**
- Agent developer imposed event

In the process of the development of your agent, you will be confronted with decisions regarding each of the agent's lifestages. The reare anum berof main events/triggersthatdrivethecycletransitions. Allofthe events and stages are managed and generated by the Basic agent. The reare 5 mainstages an agent can experienceduring its lifetime. The seare:

- Agent Birth
- **Agent Initialization**
- Agent Creation
- **AgentMain**
- Agent Shutdown
- AgentDestruction

The stages listed a bove correspond to virtual methods within the CBasic Agent class. Within the Mainstage, an agent can be given more detailed events. (The Mainstage

is the main running loop of the agent's life cycle). Overriding one or more of these methods will provide yo u (the developer) with control over the agent's general behavior.

Othermethods are provided to govern and refine your agent. For instance, every agent is equipped with lookup modules, which give your agent the capability to investigateits network surrou ndings. The reare also modules designed to work specifically with specific infrastructure components such as matchmakers and logging agents. We will explain how to work with the secvent sint hesection below entitled, "Building the First Example Agents."

## **Agent Logging Behavior**

Every agent is configured with one or more file -logging modules. The semidates providedetailed information to external entities as to the functioning of the agent. The file-logging module allows an agent to stream internal events to a file on disk. The file contains detailed information on the agent's actions. We will demonstrate in a later section how to add entries to the log -file. All log -files are maintained in the root (RETSINA) directory under a subdirectory called "Logfiles". These files are organized indate-stampeddirectories. (See Installation Instructions, below, for how to manage the behavior of logging modules). All log -files are created by the agent inadirectory with the name of the day and month on which the agent way started.

## **Agent Process ID (PID)**

Allagents built with the AFC maintain PID files in the RETSINA system directory. The PID provides for the following functions:

1) It assists agents in identifying other agents running on the same platform. If it isprog rammed to communicate with a user via a voice, for example, an Interface agent should be able to find a Speech Agent running on the same system.

2) It allows agent management tools to rapidly see what agent sare running and what agents have crashed, by pro viding a comparison of the file entries with the list of agents actually running on an ANS server.

## **System and Software Requirements**

TousetheRETSINAAgentFoundationClassesyouwillneed

- 1. Pentium 90Mhz
- 2. 16MbRAM
- 3. Aminimum of 50Mb freedisksp ace for full installation
- 4. 2xspeedCDROM
- 5. Windows 95/98/NT/2000/Xp

The version of the RETSINA Agent Foundation Classes as described in this manual requires that the following applications are present prior to installation:

1. Visual Studio 6.0 (this has t ohave been run at least once prior to AFC installation) 2. Java 1.2 or higher (runtime environment)

#### **Networking**

Torun agents on your own computer only, you donot need to be connected to a networked domain. To discover and communicate with a gents runnin gony our local area network (LAN) or across networks (WAN) (see Discovery section below), you will need alive Ethernet connection.

When we refer to Agent Name Servers below, we mean an agent infrastructure component that can reside locally on your mac hine. You can register with an ANS server on your own machine; you do not need to be connected to a specific network to connect to an ANS Server, but in order to find and communicate with other agents, you will need to find and register with non ----------------------Discovery.

## **Installation Instructions**

- 1. Youmustbelogged into Windows as the **"Administrator" in order to properly install the AFC. If logged in otherwise, restart and login as "Administrator."**
- 2. Insertthe AFC Development Kit CD ROM into CDROM **Drive. The CD should start up automatically. If it does not, go to "Start" menu, scroll to "Run" and browse to the CD -ROM drive. Select the setup.exe**  file and click ok.
- **3. A welcome GUI (shown below) for the Installshield™ Wizard, which install s the RETSINA Agent Foundation Classes, should appear. To begin installation, click "Next."**

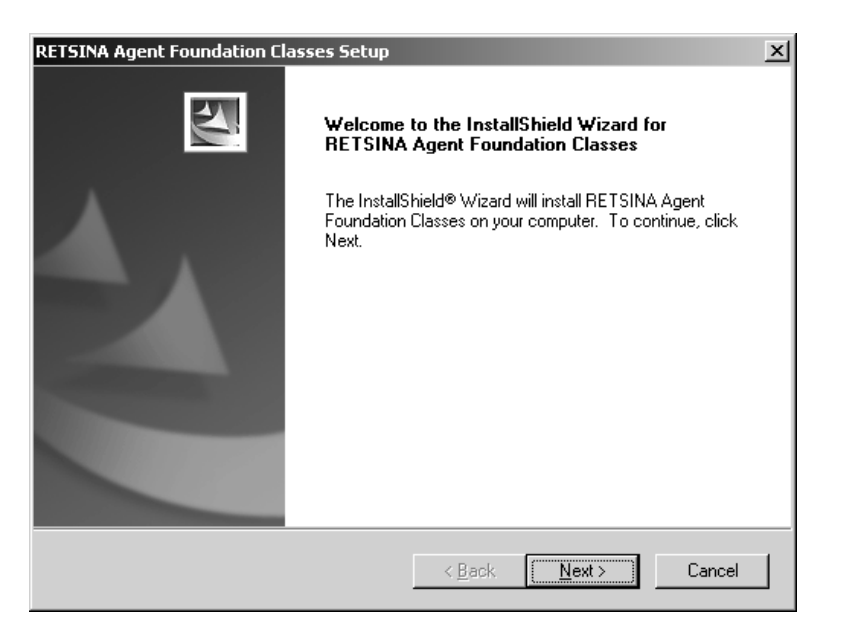

- **4. Please read and accept the CMU licensing agreement.**
- **5. The Read -me file will appear. It contains information on the latest updates, which may not be reflected in this manual. It will be stored in the directory for the software. Click "Next."**
- **6. The next GUI is for setting the installation path. This path designates the root location where all the libraries, files and examples will be stored. The**

**default path is C: \program files \RETSINA. You can change this path, but we recommended that you do not.**

**7. The next GUI is the "Setup Type" window.** 

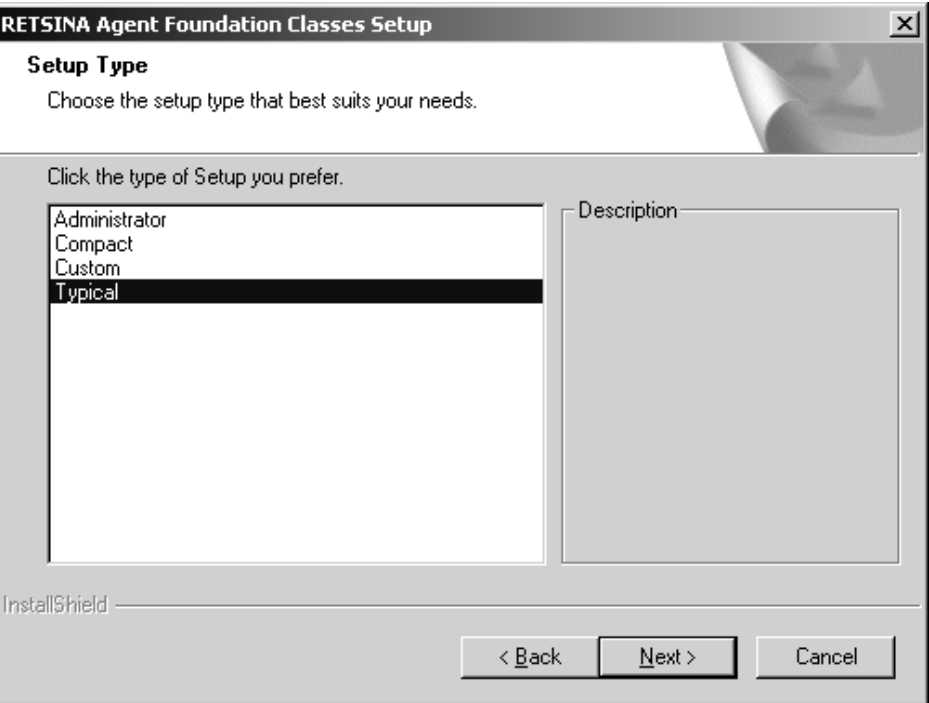

**Choose installation type and click "Next." The options signify:**

- **a. Administrator (for WinNT 2000 and XP, for installation of mult iple users).**
- **b. Compact:installsthesmallest configuration necessary to build agents: for users with limited drive space or who do not need agent examples. Not recommended for first -time users.**
- c. **Custom: To choose components. For experienced users.**
- **d. Typical: T o install complete set of files. This is the default and recommended installation setting.**
- **8. The next window, "Start Copying Files," is an overview of the installation. In this part of the installation, the program detects whether or not C Visual Stud io 6.0 is installed on your computer.**

**In the figure below, you can see that version 1.10 of** 

#### **AFC will be installed and that the program has detected the presence of Visual Studio 6.0. Click "Next" to begin the installation.**

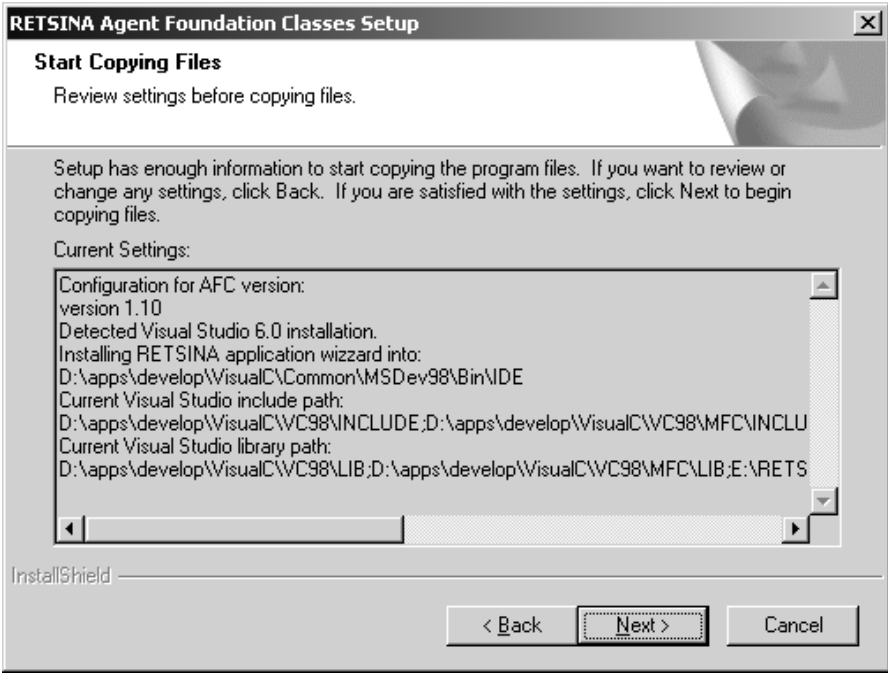

**1** If Visual Studio 6.0 has not been installed, **cancel the installation. Install Visual Studio 6.0, and run it at least one time before reinitiating the installation.**

**1** If you have Visual Studio 6.0 installed, and it is **not detected by AFC, then you may have never run the program. In order to set its environment, the program needs to run at least one time. Cancel the installation and run Visual Studio 6.0, then recommence installation.**

**9. Click "Finish". The installation is complete.**

#### **General Running Instructions: Running An Agent**

Note: This section provides general reference information on running agents. Follow the instructions in the example sections to begin running your first agents. When you navigate to the directory examples (see instructions for using examples, below) you will find example projects with full yworking agents.

#### **Step1, Starting an Agent**

An agent can be started in two ways, either by double clicking its icon or by starting it from the command line. The reisa clear distinction from the agent's stand point what the different methods signify. When an agent is started by double -clicking its icon, it assumes that it will have to find its basic information somewhere on disk, or from the user. When an agent is started from the command line it will expect to supplemen t the information it finds in well -known locations and resources with the information supplied incommand -line parameters. If it doesn't find that information, it will revert to the first method, as if it had been started as an icon.

Every agent understa nds an umber of command line parameters. Below is alist of all the parameters that every agent build with the Agent Foundation Classes understands:

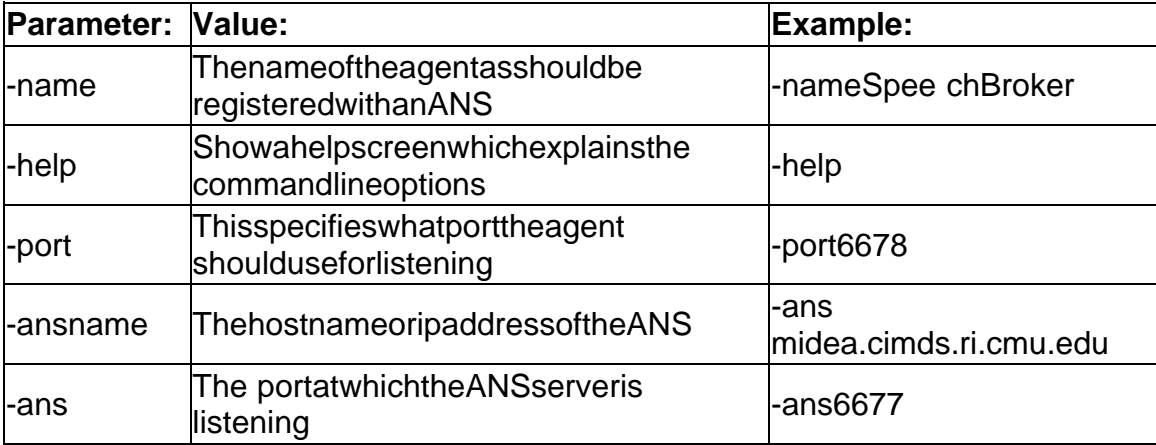

Every agent is compiled with a number of internal client modules. The semodules complement the agent's basic behavior and allowins pection of its internal workings. Othermodules dictate basic behavio r such as:

- Register with a Middle Agent
- Processand/orpropagatewindowparameterstotheagentshell
- Enable/Disableinternal components to create non -communicative agents

Below is a list of additional parameters that can be used to control a number of non essential modules.

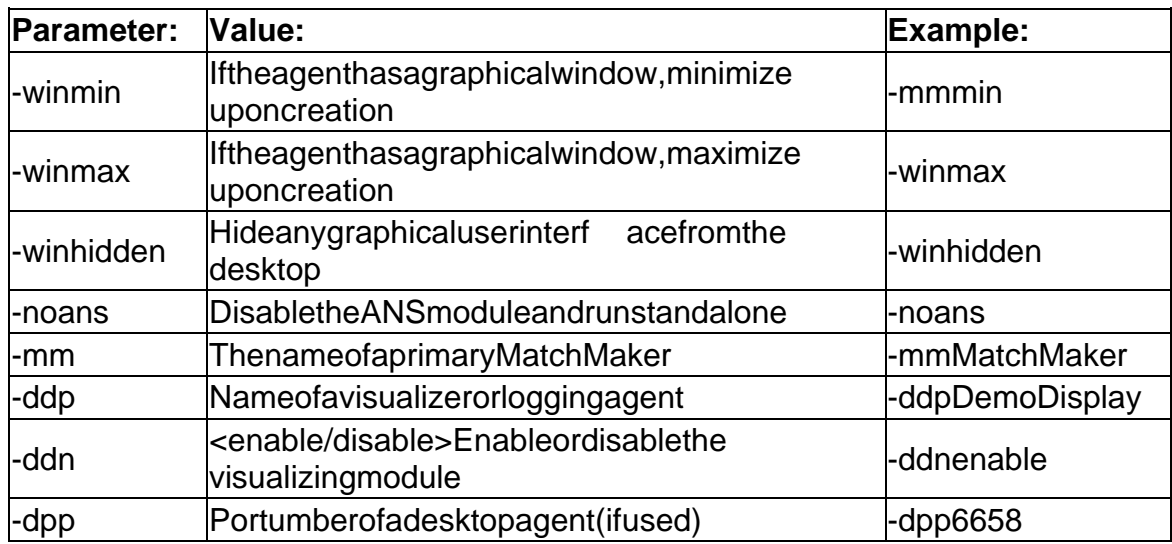

#### **Step 2, Choosing a Visualization System**

If you haven't specified a visualization system with command line parameters, the agent will prompt you for the name of a visu alization or logging agent. You will not get this dialog box if the agent hasn't compiled support for this type of logging. Belowis a screenshot of the window, which will pop up when an AMS has not specified a visualization agent

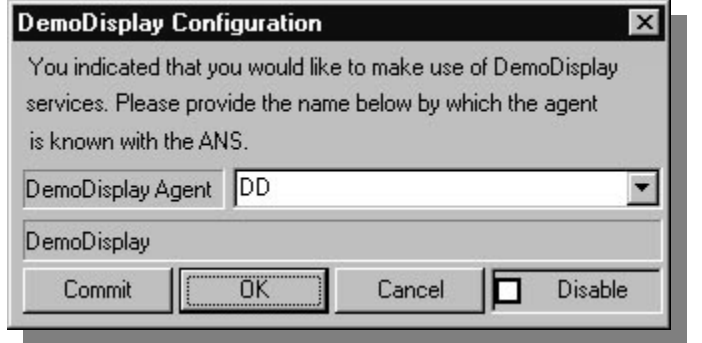

When you don't specify anything at this point, but instead just click' OK', the visual logging module will be initialized with a default name. **Thisisnormally** 'DemoDisplay'. Afteryou've selected a different name for the target agent, click on'Commit'. This will ensure

that information is propagated to the agent code.

#### **Step 3, Registering with an ANS**

If no ANS server was specified using either one of the configuration files or command line parameters, the agent will pop -up adialog box. You can use this window to register with an Agent Name Server.

Choose a server from the list, or enter a new one. Then press' register' and the agent should inform you whether or not the registration process was successful. Use the 'unregister' buttonif you accidentally register with the wr ong server. This process will not affect the already -running agent. When all goes well, the dialog should look like the dialog box in the second figure, below. The list of agents you will see in the drop downboxisobtained from the RETSINA system directo ry. We provide more information on this in the following sections.

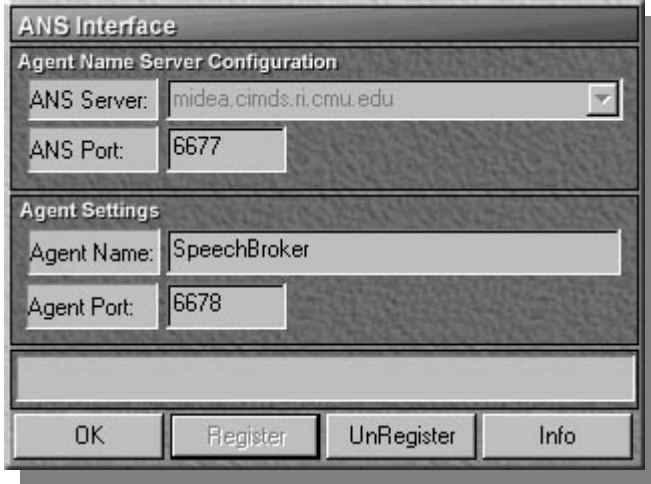

**BeforeRegistration** 

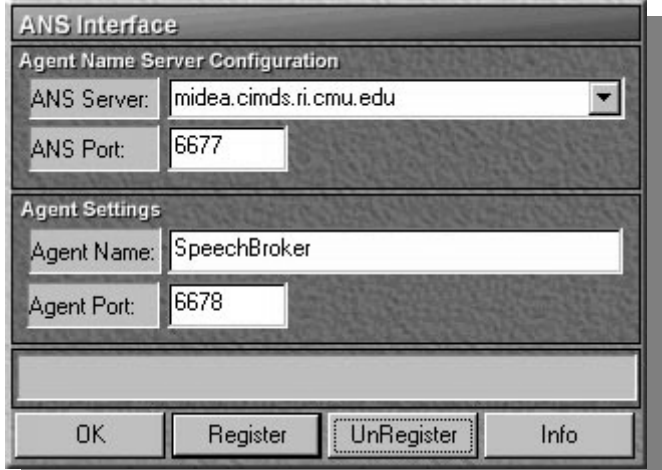

**AfterSuccessfulRegistration** 

# **PART II: EXAMPLES**

## **Example One: Agent Communications**

Now that the AFC software is installed, you should now be able to test your agent system by running the most basic agen texamples. The test will verify that the systemisproperlyinstalled, while also demonstrating a basic communication between agents.

- 1. From the Windows start menu, scroll to Java ANS (in Programs\RETSINA\tools).
- 2. AnANS<sup>5</sup>consolewindowwillappear.

 $\Delta$ If youdonothaveJavainstalled, you will not be able to run the Java ANS server. In this case, or in case of failure of the Java ANS server, you may run the Windows -only version of the ANS server, by going to Programs\RETSINA\tools. SelectWindows ANS ser ver. If you use the Windows-only ANS server, anicon will appear in the system tray, which signifies that the ANS server is active.

- 3. Start RETSINA \DemoDisplay. The RETSINA DemoDisplay will open, whereagents will appear when running. Note: the RETSINA age nts will function without the DemoDisplay, but you will not be able to easily verify the functioning of the agents.
- 4. Gotothe AFC files on your C drive (the default is **Programs\RETSINA\Examples\Step 1 \).**
- 5. StartAgentAbydoubleclicking. AgentA will open:

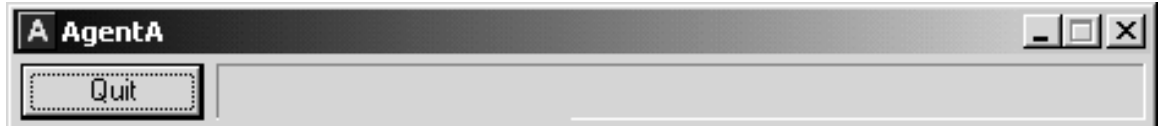

Aniconic representation will appear on the DemoDisplay.

6. StartAgentB.

<sup>&</sup>lt;sup>5</sup>ANSisanacronymforAgentNameServer.FordetailedinformationabouttheAgentName Server, goto the document entitled "ANS Version 2.8" (file name java ANS. PD Fin: RETSINA/documentation/JavaANSManual, or onl ineat http://www.softagents.ri.cmu.edu/ans/ANSv2.9.PDF.

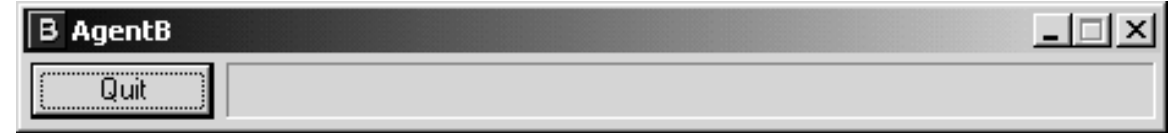

#### AgentB will appear with Agent A on the DemoDisplay:

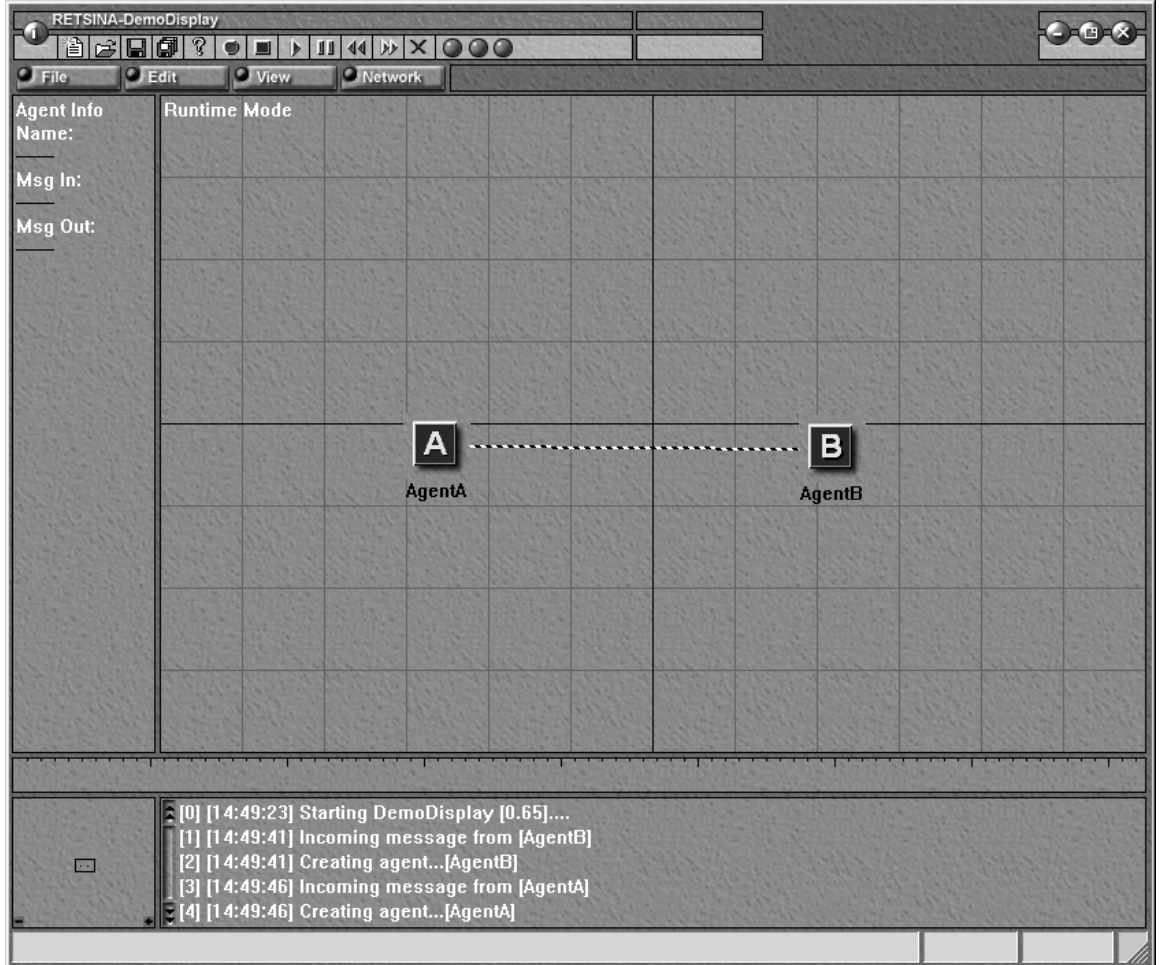

The agents will automatically register with the ANS server, and will begin to passaseries of messages to each other b ased on a simple pattern: Agent B will send amessage= "0" (seconds). Agent Awill reply with B  $\cdot$   $\frac{1}{1}$  +1 (Agent B's will send a message= "0" (seconds). Agent A will reply with B firstmessage + 1) (or 0 + 1). AgentB will wait a second and reply with A  $1+1$  (or 2 seconds). Agent A will wait two seconds and reply with B  $1+1$ . Age nt B will 2 seconds). Agent A will wait two seconds and reply with B waitthree seconds and reply with A  $2+1$ , etc, until you quit one of the agents.

7. Double click on the ANS serveric on in the system tray (in the Windows only version of the ANS server only) to check the registration of the agents. A windowliket heonebelowshould appear, which shows the Hostname and port, the agents' names port numbers, and the time of registration.

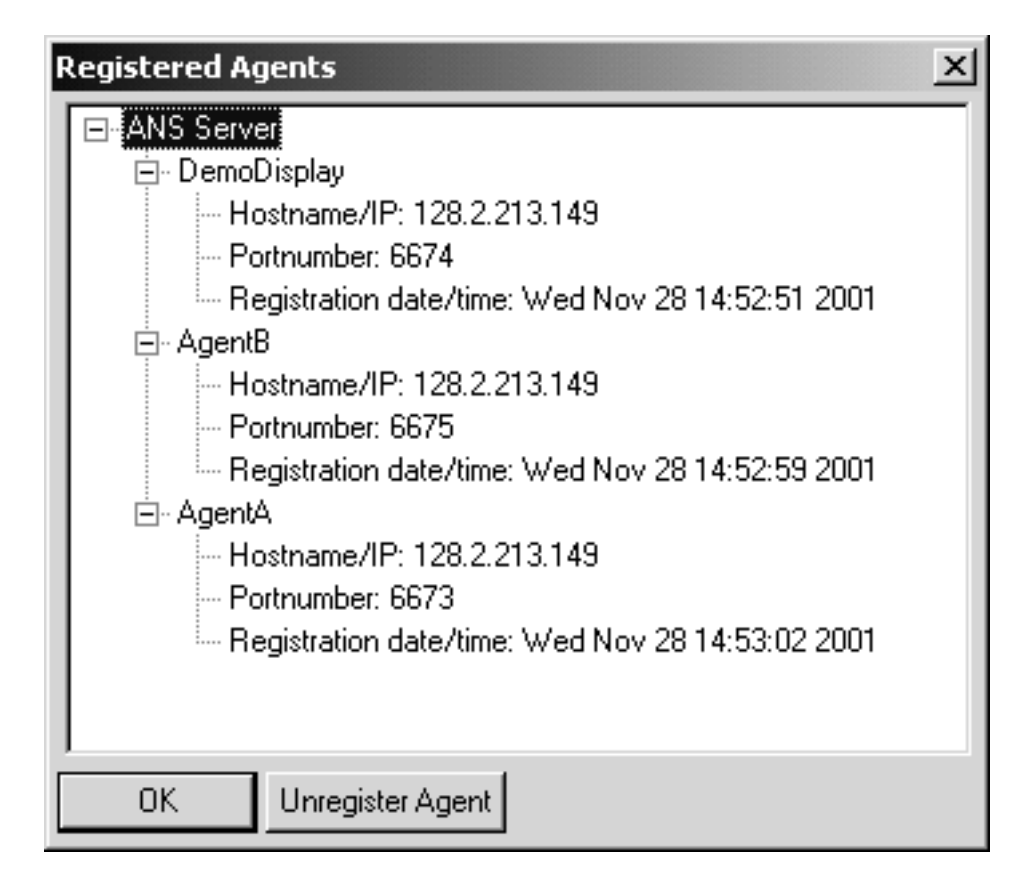

8. Unregistertheagents (from the ANS server GUI) and shut them down (from the agent interfaces).

## **Building the First Exampl e Agents**

Now that you have run the first example of a RETSIN A agent system, we will show you how to build that example using the Agent Foundation Classes and Visual Studio. In this example, we demonstrated two agents, Agent A and AgentB.

This means that we will have to create two works paces in Visual Studio, one for each agent. We will show you how to build the skeleton for Agent A. From this, you should be able to build Agent B. If you have difficulty, you can always refer to the agent code in the actual examples provided.

Both Agent Aand Agent Bareid entical in that they take in a number wait for the number of seconds indicated, add one to the number and send it back to the receiver. The only difference between A and Bisthat A starts the sequence. Thi s means that AgentA needs some additional code to begin the dialog with AgentB.

We will go through the example by showing what parts we readded to the files generated by the workspace. Once you have the full set of agents as used in step1, we will expla in how the added code works to get her with the AFC to create the small agent system. Let's begin by building the works pace for Agent A.

We will now construct a basic RETSINA agent using the Agent Foundation Classes.

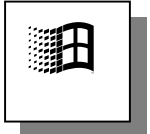

This example is for Microsoft Windows™. T he CDROM contains numerous examples for other operating systems. Except for the interface differences, the agent programming interfaces are all the same. Once you know how to construct your agent, building the agents begins in the

sameway on all platform s.

Start Visual C++ and select the 'new' option from the file menu.

You should now see the dialog window as shown in the Figure below. If the AFC SDK has been properly installed you should see a MFC project called: **MFC Retsina Agent AppWizard.** Select th is project and type the name of your agent (Agent A) in the 'Projectname' field.

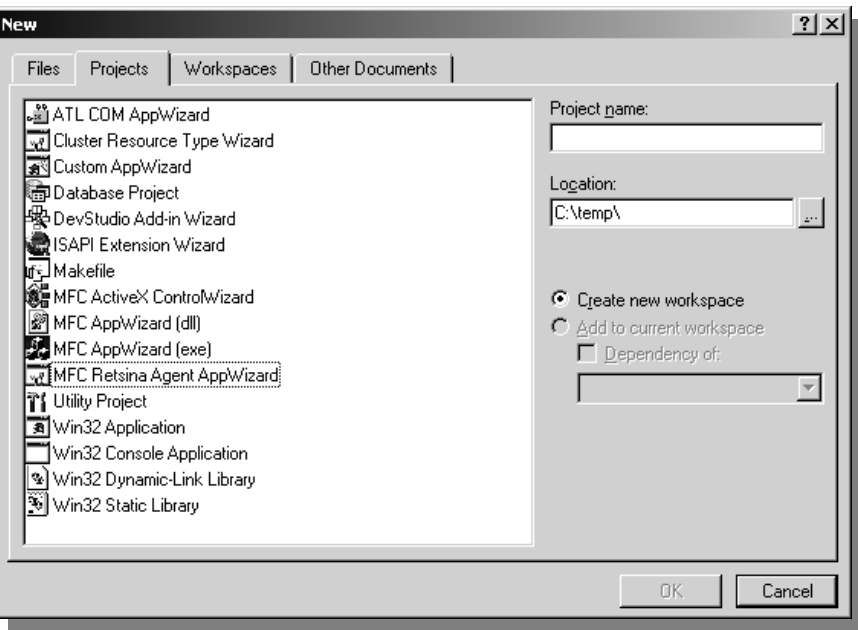

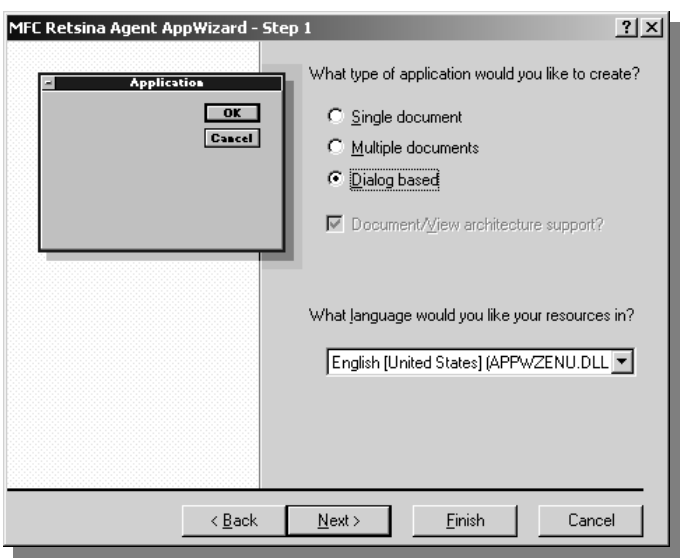

Whenclicking ok you should see a dialog where you can choose what sort of graphical user interface style you would like to use.

Westrongly suggest that you construct the seagents with the use of a Visual C++ guide. We chose to create a Dialog based agent for this example. The agent is labeled Agent A.

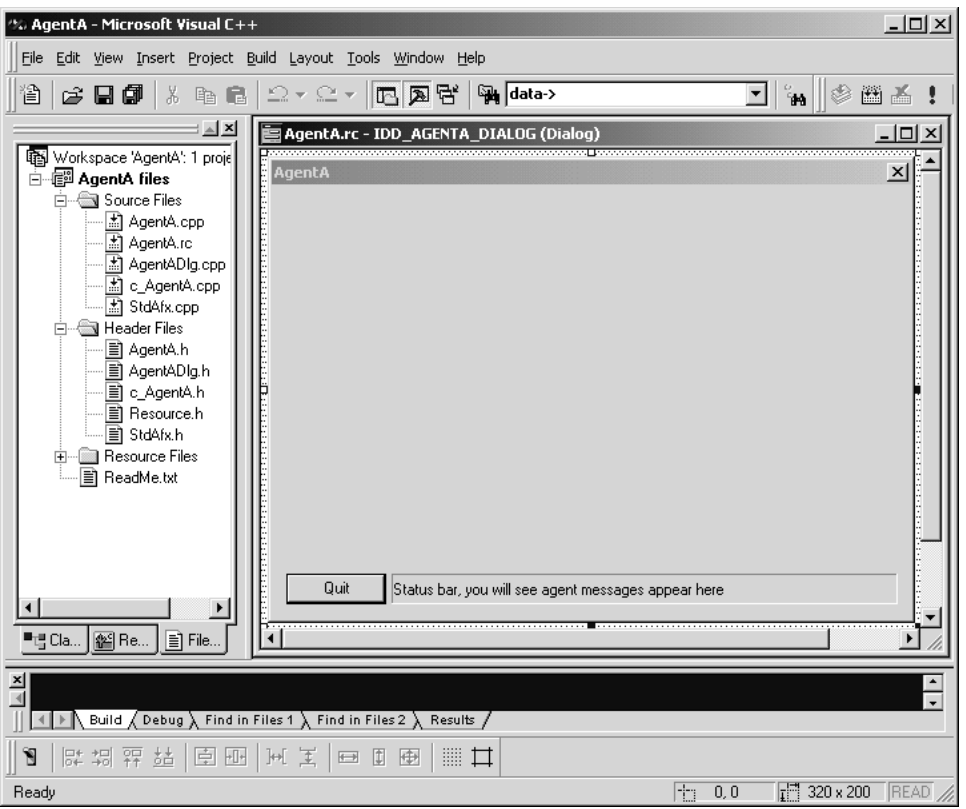

#### **AgentA Workspace**

Once you've navigated through the configuration dialogs you will end up with a screen similar to the figure above (A gentA Workspace). It shows the newly created agent project and an empty dialog window that can be used by the agent. A status barhas already been included, which will show all the messages generated by the AFC components and modules. The sefiles mirror the emessages logged to disk.

With the Agent A project an umber of files we recreated. Most of the sefiles are particulartoMicrosoftVisualC++ and can be used to connect any visual code to the agent code. The files yous hould be seeing in the file paneare: c AgentA.cpp, AgentA.cpp, AgentA.rc, AgentADlg.cppandStdAfx.cpp. Thesearethebasic source files. The actual agent code is contained inc AgentA.cpp. It contains the implementation of an agent derived from CBasicAgent. Comments are included to explain the behavior of the example code.

In a previous section we described the general anatomy of an agent. We will now provide the translation between that model and its implementation. At the base of our agent is one class that represents all core behavior a new numerionality: CBasic Agent. Nomatter what kind of agentyou create, it will be derived from the basic agent. Throughout the examples provided here, we will use an agent class called AgentA, which is directly derived from our basic agent. As we progre ss, you will become more familiar with the different kinds of agent derivations and their functionality. We will introduce information agents and middle agents. All of

these classes are based on the basic agent and you will therefore need to understand how to develop with this class.

If you do not already have the workspace for Agent A open, open it now. Make sure that the left pane is set to the 'files' view.

**Note:** Allagent -related files start with 'c\_'. This is done intentionally, in order to keepnat ive code separate from agent - based code. By "native code" we mean all source code that ties -in with OS -specific or graphical -interface-specific functionality.

The Agent Application Wizard created two files for you that encapsulate the actual agent. For A gent Athese should be: c\_Agent A.cpp and c\_Agent A.h. Open up the file c AgentA.cpp in the editor. You will see a large number of comments. These comments indicate what particular part of the agent is active at any one time.

Openthe file c\_AgentA.h.In th is file you will be able to see what is needed to build an agent. For our example, we only need to add the declaration of two variables. Add the following code to your class:

```
private:
 int counter;
```
int step;

The first variable keeps track of how ma ny second sthe agent is currently waiting. The second variable indicates how many seconds the agent should wait. This last variable is the one to which the agent will add an increment and then send to AgentB. For our purposes here, you do not need to make any further alterations to this file.

Openthe file c\_AgentA.cpp and find the constructor definition for this class. Change the content of the constructor untilit looks like this:

```
CAgentA::CAgentA(char *a_name) : CBasicAgent (a_name)
 {
  counter=0;
  step =5000;
 }
```
What we have done is to initialize the variables. (Note, we set the step variable to ahighnumber. This is done to trigger the start of the dialog, which is explained laterinthemanual).

AgentA's functionality calls for a timer. The basic agent in the AFC provides a one second time revent. In this example we will use that time event to update our internal state. Find the method implementation that looks like:

void CAgentA::process\_timer (void)

This method will be called every seco nd. When the Agent Application Wizard creates your agent, this method will beempty. Change this method so that it resembles the source listed below:

```
void CAgentA::process_timer (void)
 {
     char message [512];
     counter++;
     if (counter>step)
      {
        counter=0;
        step++;
        sprintf (message,":number %d",step);
        char *reply=Communicator->comm_sendmessage ("tell",
                                                                                                                                      "AgentB",
                                                                                                                                      "default-language",
                                                                                                                                      "default-ontology",
\begin{minipage}{.4\linewidth} \begin{tabular}{l} \hline \texttt{NULL} \end{tabular} \end{minipage} \vspace{-0.5mm}\begin{minipage}{.4\linewidth} \begin{tabular}{l} \hline \texttt{NULL} \end{tabular} \end{minipage} \vspace{0.3cm} \begin{tabular}{l} \hline \texttt{NULL} \end{tabular} \end{minipage} \vspace{0.3cm} \begin{tabular}{l} \hline \texttt{NULL} \end{tabular} \end{minipage} \vspace{0.3cm} \begin{tabular}{l} \hline \texttt{NULL} \end{tabular} \end{minipage} \vspace{0.3cm} \begin{tabular}{l} \hline \texttt{NULL} \end{tabular} \caption{The \textit{Cluster} model for the \textit{Cluster} model.} \label{fig:cluster}\begin{minipage}{.4\linewidth} \begin{tabular}{l} \hline \texttt{NULL} \end{tabular} \end{minipage} \vspace{0.3cm} \begin{tabular}{l} \hline \texttt{NULL} \end{tabular} \end{minipage} \vspace{0.3cm} \begin{tabular}{l} \hline \texttt{NULL} \end{tabular} \end{minipage} \vspace{0.3cm} \begin{tabular}{l} \hline \texttt{NULL} \end{tabular} \end{minipage} \vspace{0.3cm} \begin{tabular}{l} \hline \texttt{NULL} \end{tabular} \caption{The \textit{Cluster} model for the \textit{Cluster} model.} \label{fig:cluster} message,
\texttt{NULL});
        if (reply!=NULL)
          debug (reply);
        else
           debug ("Message sent to Agent");
     }
   }
```
Let's examine what happens in this method. We see that if our counter is greater than the amount of seconds we should wait, the agent resets the counter and adds 1 to the amount of seconds the receiving agent has to wait.

Next, we created a message that can be understood by Agent B, which will be senttoitusing the commasend message method from the Communicator. Some additional code was added so as to determine whether or not the message was actually sent. We constructed the message using the KQML Agent Communication Language. Here we show you a bit of what the language actually lookslike. We create dastring that has a to ken called 'number' and a 'contents' of that number from the step variable. This string is then provided to the Communicator along with a number of other parameters. The message string as itisused here is some thing we call the con tent field. This is the field where you will find most of your information. The other field sare used to route and process messageproperly.

Now that we know how to send a message to an agent, we need to be able to receive messages. The last update we nee dto make is to add the appropriate receiving code. Find the line in the file that says:

```
BOOL CAgentB::process_message (char *data)
```
The basic agent calls this method when a message arrives. As you can see, it is left empty by the Agent Application Wizar d. Add code as the content of this method, so that the final method looks like this:

```
BOOL CAgentB::process_message (char *data)
 {
  CParser *c_parser=new CParser;
   if (c_parser->parse_message (data)==FALSE)
   {
   delete c_parser;
   debug ("<CAgentB> Unable to parse incoming message");
   return (FALSE);
   }
 char *sender =c parser->find sender ();
 char *content=c parser->find content ();
  if ((sender==NULL) || (content==NULL))
\{ delete c_parser;
   debug ("<CAgentB> Either sender or content field is NULL, unable to 
proceed");
    return (FALSE);
   }
   CParser *r_parser=new CParser;
   if (r_parser->parse_message (content)==FALSE)
\{ delete r_parser;
   delete c_parser;
   debug ("<CAgentB> Unable to parse content field");
   return (FALSE);
   }
  char *number=r_parser->find_token ("number");
   if (number==NULL)
   {
   delete r_parser;
   delete c_parser;
    debug ("<CAgentB> Number not found in content field");
   return (FALSE);
   }
   step=atoi (number); // change the step 
  delete r_parser;
  delete c_parser;
```

```
return (TRUE); \frac{1}{2} we processed the message so we have to indicate
this back
}
```
Let's examine the additions we have just made. The first thing yous hould notice is that the method returns a Boolean value. This is important whethor who envoustant to build more complex agents or when you build agents that other people will build upon. If your agent code returns a TRUE value to the basic agent, this indicates that the method processed the message. In other words it tells the developer whouses your agent class that the message was meant for this class, and not for the derive dagent class.

Next, we enable our agent to parse the message by creating a new parser object and calling the method:

```
c_parser->parse_message (data)
```
Ifthis metho d fails the message received was most likely corrupt. This can happenforavariety or reasons, but most likely it is caused by a malformed, "hand-written" message. As you can see, when the agent cannot parse the message, it cleans up the parser and tells the basic agent that it did not consume the message. If it was able to parse the message, it needs to find two important fields: sender and content. The sender field will tell our agent where to send the reply and the content will give our agent the value of the number.

(Rememberthat Agent Aand Agent Bareid entical, so the code you see here is alsofound in Agent B). Our agent checks to see if the sender string is not NULL and then proceeds by parsing the content field.

Onething to remember about the A gent Communication Language is that any field can contain a number of other fields. In this case the content field contains the number field we created in the time rmethod. We create a new parser called r\_parser and we call the same parsemethod, with the content field now as a parameter:

r\_parser->parse\_message (content)

If this method succeeds, we should be able to retrieve the number field from the r\_parser. Look for a line that says:

```
char *number=r_parser->find_token ("number");
```
This will retrieve apointer to a string called number from the parser. If we constructed our message properly the number string should point to a text representation of our number. The last task we do is to convert the text representation into our own variable 'step', usin gone of the basic string Clibrary functions:

```
step=atoi (number); // change the step value
```
We have changed the step variable and now the agent can wait the amount of seconds this variable indicates.

You should now be able to build Agent B. The only d ifference between the two agents is that the constructor for AgentB looks slightly different than for AgentA. Here is the implementation, as you will find it in the actual example:

```
CAgentB::CAgentB(char *a_name) : CBasicAgent (a_name)
 {
  counter=0;
 step =0;
 }
```
## **ExampleTwo: Adding an Information Agent**

In Example 1 we demonstrated a basic multi - agent system consisting of two agents, both of the same type. In the RETSINA architecture we define 4 basic agent types:

- 1. Task Agents
- 2. Information Agents
- 3. Middle Agents
- 4. Interface Agents

The agents we used in the first example can be considered task agents. However, since we didnot need our agents to perform complicated tasks, we used the most basic agent form from the AFC.

We will now add a new agent to the scenario that is based on the AFC Information Agent. The agent we will add can tell us the time of the local system. In other words, when we as kit, it will tell us the date and time of the system on whichitisrunning. Since we are running all the agent son the same system, we will be receiving the time of the local system. The agent that provides the time and date is named the Date Time Agent.

**Note**: There are four main ways of soliciting information from Information Agents in the RETSINA agent community , each with their corresponding Information agent behaviors:

**1. Single shot query** : The requesting a gent asks for information once; the service provider implicitly de -commits to providing the service/information again after the first reply, or upon a time eout.

2. **Active monitor query** : The requesting agent as ks the information agent to actively monitor an information source and to provide information, typically on a periodicbasis (e.g. every 60 seconds). The Information Agent acknowledges the request, in forming the requester how to end the service. The service -providing info agent continues to provide the service until it receives an explicit message from the requester asking it not to provide the service any more.

3. **Passivemonitorquery:** Therequesti ngagentasksthattheservice -providing agent notify it of the occurrence of an event or condition, for example, a change in stock prices; the recognition of an explosion, enemy platoon; or a stock price change. The subscription and quit process are the s ame as with the active monitor query.

4. **Update query:** Uponexporting or archiving data from the agent world, an information agent issues an update" query" to another information agent, asking ittoupdateadatabaserecordorexternalarchive.

In thi sexample, we use the active monitor query method.

- 1. Goto" **Programfiles \RETSINA\Step2 \Examples**" and double click AgentAtostartit. (Note: Besuretousethe versions of AgentA and AgentBasfoundintheStep2folder).
- 2. StartAgentB.
- 3. StartDateTimeAgent

AgentA send sames sage to Date TimeAgent to start -up the active monitor query. The monitor query is set at 20 second intervals, but the programmer can set the value at any interval, to as low as 1 second. Every 20 seconds, the information agent informs Ag entA of the current time. A -B message sare interrupted by the time monitor replies. This sets the second counter in AgentA to zero. Agent A and B communicate as in the above example (message + 1).

## **Building the Second Example Agents**

First we will demonstra te how to create the new Information Agent. Then we will show you how to integrate this new agent into the scenario.

Startbyre -creating Agent Aand Agent B, or copy the two projects to a new directory.

Create a new workspace with the RETSINA Application Wizard, naming the project Date Time Agent. This should produce a new works pace with the files:

c\_DateTimeAgent.cpp and c\_DateTimeAgent.h

As in the first example, look at the header file that holds the new agent's (Information Agent) declaration. Openth efile called c\_Date Time Agent.h. This file will appear to be very similar to that of the other agents you have built sofar. To make the agent an Information Agent, you need to change the base class to look like this:

class CDateTimeAgent : public CinfoAgentBase

The new agent will have all of the normal event methods as defined by the basic agent, and will have the additional capabilities of the Information Agent. When we are dealing with specific agent types we donot need most of the seme thods. In fact, in our example we can remove all of the methods and replace them with one singleeventmethod. The Information Agent as defined by the RETSINA architectureuses something termed an "external query function". The RETSINA planner traditionally calls this fu nction. In certain versions of our agents this might stillbethecase. In our example Information Agent, the base class will call the external query function.

Addanentry to your agent in the protected area and callit:

```
char *external queryfunction (CLList *);
```
We need one more addition to complete the agent; add a private variable called b\_message of type string. In your code this should look some thing like:

```
private:
  char *b_message;
```
This string will hold the result of the query assent in the conte metric in the id to the nt field to the nt field to the n requesting agent.

Now let's check to see whether the new agent looks like an Information Agent. If you've made all the changes and added all the code stated above, your class shouldresemblethefollowing:

```
class CDateTimeAgent : public CInfoAgentBase{
 public:
   CDateTimeAgent(char *);
  ~CDateTimeAgent(void);
 protected:
   char *external_queryfunction (CLList *);
 private:
char *b message;
 };
```
This is all that is needed to set up the class of Information Agent.

Open up the f ile c\_Date Time Agent.cpp.

Since we are dealing with a more specialized agen there, we donot need alot of the overhead we used in the other agents. In fact we only need to add code to three methods. First of all we need to initialize the string we will us eto communicate the result of a query. Find the constructor of the agent and add the following:

b\_message=NULL;

This will make sure the agent does not delete memory that it doesn't use.

Next find the destructor of the agent and paste the next lines i nto the content:

```
 if (b_message!=NULL)
 delete [] b_message;
```
This code cleans up the memory that was used to create the replies.

Allthatis left to donow is to fill in the content of the external query function. You will manually have to add the meth od to your file, since the Agent Application Wizard did not add this method for us. When you are finished, your file should have the following method:

```
char *CDateTimeAgent::external_queryfunction (CLList *request)
 {
 return (NULL);
}
```
Note that this met hod returns a string. This is how the agent provides the result ofthe query. In the example above the query will always fail, be cause a NULL is returned. Change the content of the method to reflect the following code:

```
debug ("<CDateTimeAgent> processing external query function ...");
   CParameter *temp=(CParameter *) request->get_first_element ();
   while (temp!=NULL)
   {
    if (strcmp (temp->get_name (),"primary-keys")==0)
\{ \cdot \cdot \cdot \cdot \cdot \cdot \cdot \cdot \cdot \cdot \cdot \cdot \cdot \cdot \cdot \cdot \cdot \cdot \cdot \cdot \cdot \cdot \cdot \cdot \cdot \cdot \cdot \cdot \cdot \cdot \cdot \cdot \cdot \cdot \cdot \cdot 
     debug ("<CDateTimeAgent> parameters found processing request ...");
     char *content=(char *) temp->get_content ();
     if (content!=NULL)
     \left\{ \right. if (strcmp (content,"time")==0) 
        {
          CAFCTime *a_time=new CAFCTime;
         char *string=a_time->create_string ();
          if (b_message!=NULL) // delete the previous string
           delete [] b message;
          b_message=new char [strlen ("tell :time (%s)")+1+strlen 
(string)+1];
          sprintf (b_message,"tell :time (%s)",string);
          delete a_time;
          delete [] string;
          return (b_message);
        }
        else
         debug ("<CDateTimeAgent> Content of parameter is not of a type 
this information agent can process"); 
 }
     else
       debug ("<CDateTimeAgent> Content field for parameter is NULL");
    }
    if (temp!=NULL)
     temp=(CParameter *) temp->get_next ();
   }
   debug ("<CDateTimeAgent> parameters not found aborting request ...");
```
```
 return (NULL);
 }
```
Let's examine what this codedoes. First of all, we set up a loop that will go through all of the parameters in the request legislation that is the reading the represention is the represention of the reading the reading the reading the reading the reading the reading the reading the reading the readi done with:

```
CParameter *temp=(CParameter *) request->get_first_element ();
```
Aparameter is a class that has a name and a content field. The content is always a string. In every query that an Information Agent receives the rewill be a parameter called "primary - keys". This is borrowed from data base technologies, and you will see that most of the queries resembled at a base queries. In our example the agent code checks to see whether the current parameter that was obtained from the list is the primary key. It accomplishes this by using the following piece of code:

```
if (strcmp (temp->get_name (),"primary-keys")==0)
 {
 }
```
Oncethe Information Agent finds the primary key, it will need to examine its contents, which will tell it if the query is really intended for it.

```
char *content=(char *) temp->get_content ();
```
We need to obtain a pointer to the content field in the parameter object. Parameters are designed to hold a number of different data types. In our case we use stringse xclusively, so we will cast the content to a string. As the content in this case is "time, "the Date Time Agent will process the request and send back the current time. To enable this, we create an object of type CAFC Time:

```
CAFCTime *a_time=new CAFCTime;
char *string=a time->create string ();
 if (b_message!=NULL) // delete the previous string
 delete [] b message;
 b_message=new char [strlen ("tell :time (%s)")+1+strlen (string)+1]; 
 sprintf (b_message,"tell :time (%s)",string);
delete a time;
delete [] string;
 return (b_message);
```
Take a look at the code fragment above. It contains the heart of the external query function. In it, a new time object is created and asked to generate a string representation of itself by calling the 'create\_string limethod. If the external query

function was called previously, the previous que ry result is deleted. The next two lines generate the reply in the form of a KQML string. Once this is done, all that the Date Time Agent needs to do is to cleanup its temporary variables and return the new query result.

We have now built our first Information Agent. However, in order to make use of it, we need to integrate it into our agent scenario. In order to do this we modify some code in AgentA. Open up the file c\_AgentA.c pp and find the method called:

```
void CAgentA::process_init (void)
```
If you do not have this method then addit to your source file and header file as either a protected method or a public method.

```
char *reply=Communicator->comm_sendmessage ("tell",
                                   "DateTimeAgent",
                                   "default-language",
                                   "default-ontology",
 NULL,
 NULL,
 NULL,
                                   "objective :name 
\"getInformation\" :parameters (listof (pval \"primary-keys\" \"time\") 
(pval \"trigger\" \"any-change\") (pval \"period\" \"10000\"))",
                                   NULL); 
 if (reply!=NULL)
  debug (reply);
 else
  debug ("Message sent to Agent");
```
Whatthis code does is to send a request to the Information Agent and askit to start a monitor qu ery at 10 -second intervals. Since this code is activated in the process\_initmethodit will be run once when the agent starts.

Now that we have setup the communication between Agent A and the Information Agent we need to process what the Information Agent sends Agent A.

In this example, we will keep things simple and will only detect that the Information Agent sends a message to Agent A.

Navigate to the process message code and look for the line that reads:

```
char *content =c parser->find content ();
```
Belowthis line add:

```
 char *ontology=c_parser->find_ontology ();
```
This will retrieve an ontology field from your message. The ontology indicates the subject of conversation. We will use it here to see if the message is coming from

AgentB, or from the DateTi meAgent. The code below is the only additional code we add to our agent to have the Date Time Agent influence the behavior of the agentsystem:

```
if (strcmp (ontology,"info-agent")==0) // we just received a message 
from the DateTimeAgent
  {
  debug ("<CAgentA> Received a message from the DateTimeAgent, 
resetting sequence ...");
  step=0;
  delete c_parser;
  return (TRUE);
  }
```
What we have done here is to reset the step counter (the number of seconds to wait) to zero when a message from the Date Time Agent arrivies. In other words, every 10 seconds the DateTimeAgent will reset the communications sequence between AgentA and AgentB. Below is the full code for the process\_message methodinAgentA:

```
BOOL CAgentA::process_message (char *data)
  {
 CParser *c_parser=new CParser;
   if (c_parser->parse_message (data)==FALSE)
 {
  delete c parser;
    debug ("<CAgentA> Unable to parse incoming message");
   return (FALSE);
   }
   char *sender =c_parser->find_sender ();
   char *content =c_parser->find_content ();
  char *ontology=c_parser->find_ontology ();
  if ((sender==NULL) || (content==NULL) || (ontology==NULL))
\{ delete c_parser;
    debug ("<CAgentA> Either sender,content or ontology field is NULL, 
unable to proceed");
   return (FALSE);
   }
   if (strcmp (ontology,"info-agent")==0) // we just received a message 
from the DateTimeAgent
 {
    debug ("<CAgentA> Received a message from the DateTimeAgent, 
resetting sequence ...");
   step=0;
   delete c_parser;
   return (TRUE);
   }
  CParser *r_parser=new CParser;
   if (r_parser->parse_message (content)==FALSE)
```

```
 {
   delete r_parser;
   delete c_parser;
   debug ("<CAgentA> Unable to parse content field");
   return (FALSE);
   }
  char *number=r_parser->find_token ("number");
  if (number==NULL)
   {
   delete r_parser;
   delete c_parser;
   debug ("<CAgentA> Number not found in content field");
   return (FALSE);
   }
 step=atoi (number); // change the step
  delete r_parser;
  delete c_parser;
  return (TRUE); // we processed the message so we have to indicate 
this back
  }
```
## **Example Three: Using the Matchmaker**

Sofar, we have introduced basic task agents (A and B), and an information agent (DateTimeAgent). We have tested and built these agents, and observed their communications with each other. We will now introduce one of the most important component sof the RETSINAMAS, the Matchmaker. The Matchmaker is an agent that helps make connections between agents that request services and agents that provides ervices. The Matchmaker serves as a "yellow pages" of agent capabilities, matching service providers with service requestors based on agent capability descriptions. The Matchmaker system allows agents to find each other by providing a mechanism for registering each agent's capabilities. An agent's registration information is stored as an "advertisement," which provides a short description of the agent, a sample query, input and output parameter declarations, and other constraints.

Inthisexample, AgentAdoes not know the name and location of the DateTimeAgent, and will have to find it, using the Matchmaker. The Matchmaker will find the Date Time Agent in response to a request from Agent A for an agent with date/time capabilities. It deliver the requested agent capability in a reply to AgentA.

This example will bu ild on the agent scenario from Step 2. In order to demonstrate the functionality of the Matchmaker, we will have to start a different version of the task agent, one that does not know the Date Time Agent (i.e., does nothavehard -coded information on the Dat eTime Agent in its cache). Be sure to usethe Agent Aand Agent B versions as found in Step 3.

- 1. Startthe ANS server.
- 2. Startthe Demo Display.
- 3. Start the Matchmaker: Program files \RETSINA\tools\java GinMatchmaker
- 4. Startthe Date Time Agent. The Date Time Agent will ad vertise its capabilities with the Matchmaker. (This passing of this advertisement will not be discernable on the Demo Display).
- 5. Start Agent A (from the step 3 directory). Uponinitial ization, Agent A will query the Matchmaker for an agent that can provide the date and/or time, as shown below on the Demo Display:

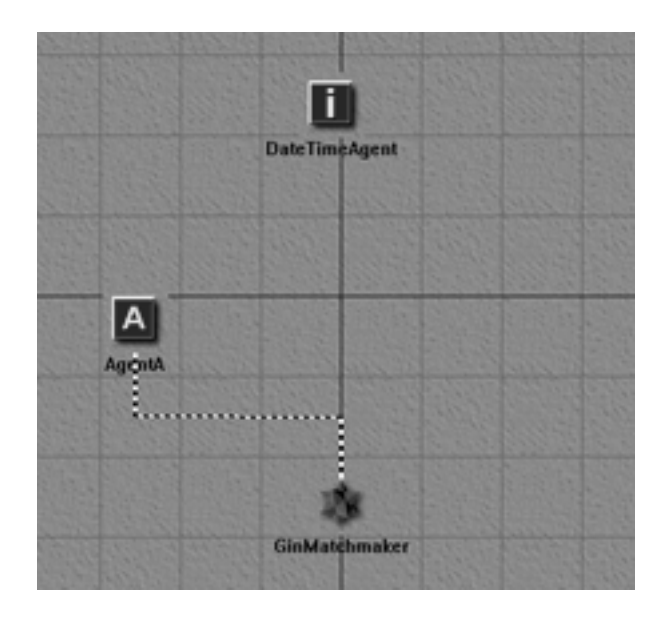

It will receive a reply from the Matchmaker, which will return information about the DateTimeAgent. AgentA will then query the DateTimeAgent, as shown below:

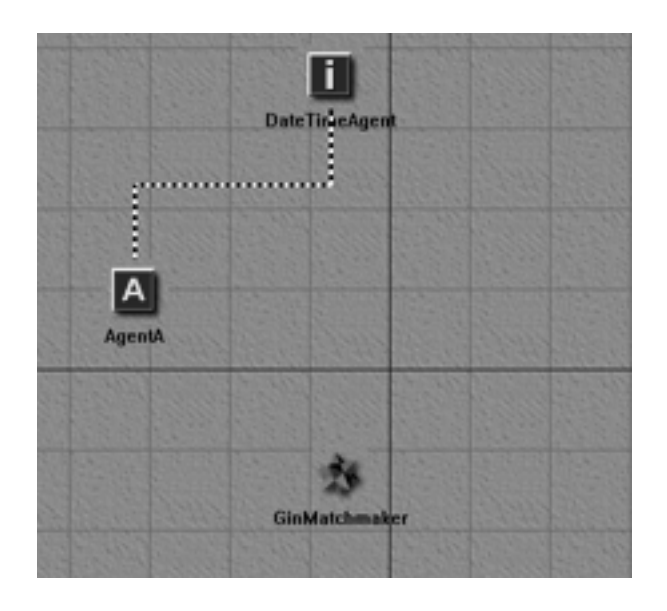

This query starts the monitor query a sin Step 2.

6. StartAgentB(fromthestep3directory). AgentAandAgentBwill communicate as inearliersteps, interrupted by the Date TimeAgent, which resets sequence as in step 2.

## **Building the Third Example Agents**

Copythe projects and files from step 2 into a new location. We will use these projects and files to build upon and extend your agent's capabilities, so that it can use a middleagent.

Weneed only make changes in order to extend our basic agent's capabilities to include the capability of usin got a middle agent.

Openthefile cAgentA.cpp and find the process init method. In step 2 the agent used this method to initialize a monitor query with an information agent. In this step, the agent will request that the Matchmaker deliver information abo agents that can provide the time/date.

Clean out the content of the process\_init method and replace it with the following code:

```
CMatchmakerClient *mmaker=get mm_module ();
 if (mmaker!=NULL)
 {
  CFileBuffer *file=new CFileBuffer;
  char *buffer=file->load_a_file ("target-schema.txt");
   if (buffer!=NULL)
  {
   char *agent monitor=new char [strlen (buffer)+1];
   strcpy (agent monitor, buffer);
    if (mmaker!=NULL)
    mmaker->mm_monitorAdvertisements (agent_monitor);
   delete [] agent_monitor;
   }
  else
    debug ("<CAgentA> Unable to load the target information agent
advertisement template needed for advertisement monitoring!");
  delete file;
 }
```
With this code fragment, we load an advertisement into a file object. Then, we assign the file object to the Matchmaker client. The contents of the file that was loaded is a description of the kind of a gent capabilities our agent seeks. You can open the example file in a text editor to examine the contents and format of the advertisement. It is as mall advertisement that tells the Matchmaker to look for similar capability advertisements from other agents. The actual request in the above code consists of two lines:

```
if (mmaker!=NULL)
  mmaker->mm_monitorAdvertisements (agent_monitor);
```
These lines direct atask agent client module dedicated to the Matchmaker to tell the Matchmaker to look for the advertisement given as a file object. The Matchmaker will tell Agent A whether or not any agent swith such capabilities are available.

In the test example, the DateTimeAgent advertised with the Matchmaker. Putting afilenamedady -schema.txtinthedirectoryfromwhichtheinformationagent starts creates this communication. The contents of this file is a capability advertisementlike the one used in the code fragment above, which told the Matchmaker what capabilities our task agent is looking for. The content of this advertisementiswritteninanadvertisementlanguagecalled GIN.

Now that Matchmake risaware that an agent is available conforming to the request sent by Agent A, it will reply to Agent A with the name and advertisement ofthe Date Time Agent. In order for Agent Atoprocess this reply we add the following code at the very top of the process message method:

```
CMatchmakerClient *mmaker=get mm_module ();
if (mmaker!=NULL)
 {
  if (mmaker->get_updated ()==TRUE) // we received an answer from the
Matchmaker
  {
   debug ("<CAgentA> Processing change in Matchmaker module");
  if (mmaker->get last operation ()== MM OP NEWAD )
   {
       CServiceInfo *service=mmaker->get last service ();
        if (service!=NULL)
\{ // next see if the advertisement is a device ontology
        CGINAdvertisement *ad=(CGINAdvertisement *)
service->get_first_element ();
        if (ad!=NULL)
\{ char *reply=Communicator->comm_sendmessage ("tell",
                                   ad->get_agentname (),
                            "default-language",
                            "default-ontology",
                            NULL,
 NULL,
 NULL,
                            "objective :name \"getInformation\"
:parameters (listof (pval \"primary-keys\" \"time\") (pval \"trigger\"
\"any-change\") (pval \"period\" \"20000\"))",
 NULL);
         if (reply!=NULL)
      debug (reply);
    else
     debug ("Message sent to Agent");
 }
```

```
 }
       else
        debug ("<CAgentA> Unable to obtain new agent info");
       // done handling message from
Matchmaker -------------------------------------------------
    }
   mmaker->set_updated (FALSE); // tell the Matchmaker we noticed the 
change
   return (TRUE);
   }
 }
```
As you can see from the code above , we first obtain a pointer to the Matchmaker client module.

```
CMatchmakerClient *mmaker=get_mm_module ();
```
This module will be able to tell us whether the Matchmaker has sent areply to the task agent. The following line

```
if (mmaker->get_updated ()==TRUE)
```
-- indicates that a message came in and that indeed some thing changed within the Matchmaker. Now Agent Aneed only learn whether or not the Matchmaker has the name of an Information Agent that matches the capability requested.

First, we check to see if the client has received anew advertisement, or in other words, new sof a new agent:

```
if (mmaker->get last operation ()== MM OP NEWAD )
```
(Since we only have one Information Agent running, we know that this must be a match for Agent A's request. We obtai napointer to the service description the Matchmaker client can provide us):

CServiceInfo \*service=mmaker->get last service ();

In other words, Agent A tells the client, "give a pointer to the last service you saw." Uponexamination, AgentA detects that the service description object contains the advertisement and the name of the agent it seeks. Below is the code that will extract the advertisement from the service description:

```
CGINAdvertisement *ad=(CGINAdvertisement *) service->get_first_element 
();
```
A service might have more than one advertisement, but since we are only looking for one capability we use the first advertisement in the list.

Below, we show the difference between the codeused by Agent Ainstep 2, and<br>that used by Agent Ainstep 3. The difference is that we can now obtain then difference is that we can now obtain the name of the Date Time Agent without supplying it in our code. The string

"DateTimeAgent" from step 2 has been replaced with

```
ad->get_agentname ()
in step 3.
```
This example should serve to get you started with basi cMatchmaker interaction.

## **Example Four: Using Discovery**

Allofourdemonstrationsthusfarhaveassumedastableenvironmentinwhich our agents live. In this example, we demonstrate a means by which agents can continue to funct ion, even when their environment is changing, and when key components of the system come and go. Before testing this example, however, we discuss the feature semployed to make this possible, and the reasons for their development. You can skip to the instruent ctions for testing, if you want to see these feature sinaction before, or in lieu of, reading about them.

As agent -based applications move beyond simple test -cases cenarios, the truly dynamic and unreliable nature of the agent world becomes apparent. Peer agents canacter ratically, middle agents and infrast ructures ervices may be come temporarily unavailable, and various aspects of the environment that the programmer assumed would be constant, turn out to be unpredictable. While the robustness of the agent code handles some of the sedifficulties, the infrastructure of the agent community should help with a gentadaptation to ad  $\qquad -$  hoc and dynamic environments.

As we have shown, the RETSINA MAS utilizes middle agents (especially ANS server and Matchmaker) to fac ilitate agent interactions. In addition to providing this middle agent infrastructure, we have provided agents with an enhanced means of locating and gaining access to them. A key technology that allows agentstoaccommodate thesead -hocenvironments is called "Discovery."

**Discovery** is a means by which knowled geof agents and infrastructure entities can be propagated in networks. Using Discovery, agent sand servers can automatically maintaind yn amically updated lists of available agents and servers. As age nts, ANS servers and Matchmakers come and go from the network, these internallists are expanded and contracted automatically. A gents can be initiated before an ANS server is online, and instead of failing, they will reqister with an ANS server when one be comes available and is discovered. ANS servers can be updated with knowled geabout agents from other servers, because these servers were able to discover their peer ANS servers to provide redundancy.

RETSINA agent services utilize the Simple Service Discov ery Protocol (SSDP) that was developed as part of the Universal Plug - -n-Play (UPnP) consortium's efforts to support small/home and ad -hocnetworking. This protocol is utilized at the core services levels within the agent software libraries, to ensure that required infrastructure services and middle -agent systems are known, and their location information is available. While systems and agents come and go from the network, the information available to the agent is kept up  $-$ to-date and current. If additional se rvers become available, their presence is made known throughout the community. Infrastructure services also use the Discovery protocols to coordinate interactions between each other, to ensure that agent information is appropriately replicated, load balanc ed, and/or accessible.

We will briefly describe the SSDP protocol, and then proceed to discuss the specific way sin which it is utilized by various components of the RETSINAMAS in order to manage connectivity to infrastructure services, specifically with the Agent Name Services (ANS) process. Then, the specific integration details of the SSDP Discovery protocol within the Agent Foundation Classes (AFC) are described. Finally, wedemonstrate some of the sefeature sinaction.

### **Simple Service Discovery Proto col**

The Simple Service Discovery Protocol (SSDP) utilizes multicast transmissions to allow systems to communicate with other nearby systems, with outprior knowledge of their existence or their specific locations (other than the standard multicast group ad dress and port as specified by the SSDP protocol.) SSDP services (systemsthat provide some added utility when the yare accessed) will utilizethese multicast, managed broadcast messages to tell other systems that they are 1) alive and available, or, 2) leaving and no longer available. SSDP clients (systems that are seeking to find services that advertise themselves via SSDP) will utilize multicast messages to search for providers that offer aspecific (or all) service(s). SSDP service providers that recei ve the multicast search request will send a unicast message (one -way, non -multicast) to the requesting client, using the return address that the client provided in its search.

Unlike other Discover yprotocols (such as SLP, Jini, etc.) the SSDP architecture is extremely lightweight. Responses to search requests are URL -style strings. When integrated with UPnP, this SSDP response is often the location of an XML document that further describes theservice being sought. In the RETSINAMAS, theresponsecontain sthe host address, and a port number where a TCP/IP socket connection to the service provider can be initiated. Based on the service typerequested in the client's search request message, it is assumed that all systems that answer the request know how to interact with the prospective client.

A problem with multicast transmissions is that many routers and firewall slimit or prohibit their transmission. Given this limitation, the Discover y process should be considered as providing the ability to locate other "near -by" systems (those that aretypically on the same, or adjacent networks egments). Additionally, the RETSINA implementation of SSDP restricts SSDP packets from traveling any more than three hops along the network. This restriction precludes problems that may arise from systems divulging internal numbering or architecture information to malicious packet -voyeurs on the public Internet.

### **RETSINA Agent Infrastructure Discovery**

### **Agent Name Service <sup>6</sup>**

<sup>&</sup>lt;sup>6</sup>Weconsiderthe ANS server and ANS client as part of an Agent Name Service (ANS) package. "ANS", when used alone, refers to the Ag ent Name Service as a whole, whereas we use ANS server or ANS client torefertothese components of ANS.

The Agent Name Service was the first RETSINA infrastruc ture component to support Discovery.

As we have mentioned above, the ANS servers provide a simple white pages service for the agent community. Agent names are resolved into physical IP host addresses, and port numbers. The ANS server maintains are gistry of these name-to-address records. ANS clients will contact an ANS server to "register" their own information, lookup other agent locations, and eventually remove their entry in the ANS registry (with an "unregister" command). The yean also request the serv erto provide a "list" of registered agent names that match some simple string-based pattern. Agents can choose to communicate with other specific agents on the network in many ways, but they will ultimately request that their agent communications modules create a network link to the remote agent. In making this request, the initiating agent provides the name of the remote agent. The communications services of the agent architecture perform the necessary "lookup" function with the available ANS system (s). (Agent programmers typically aren't concerned with the specifics of the ANS client, just that it works).

The Discovery process, as described in the previous section, is composed of clients and service providers, and their interactions. The Agent Name Servi ce implements various combinations of processes between the Discovery service providers and Discovery clients. Agents and infrastructure servers each implement both the client and the server aspects of Discovery. Needless to say, the ANS server will act a sa discover-able service. But it also act sas a Discovery-client of this same service. This latter feature allows ANS servers to discover each other in order to provide various levels of peer informations haring. And finally, the ANS client (that is part of every Agent) acts as a Discovery client, sothatitalso candiscover the available ANS servers.

### **Agent Discovery**

The ANS client also implements both service and client Discovery interfaces to locate other agents. This was done to facilitate continued operation of agent applications when no ANS server is available. To integrate this capability, we added two features to the ANS client. First, the client maintains its own cache of previous agent registrations (learned through lookup commands). Cache ent ries have a limited lifetime and will eventually expire. Secondly, the cache is also populated by agent Discovery messages. That is, the current ANS clients of tware will act like an SSDP -enabled service provider and announce its presence on the networkas a "retsina: Agent" type of service. Other ANS clients who see the "Alive" SSDP messages will either add this client to their cache, or, if it already exists in their cache, extend the registration lease for that agent. To reduce traffic and loading, agents consult their cache before performing "lookup" operations across the network. This cache can also be used for "list" operations (to retrieve alist of known agent names), if (and only if) 1) no viable ANS server is present on the network, and 2) the clien thas not disabled the Discovery process; and 3)

¡¢

the user has left the default setting to "require an ANS" set to "false, "indicating that an ANS server need not be present.

The cache and its integration with the Discovery process helps to make agents less susceptible to errors due to periodic outages of ANS servers, network links, orfrom other routing problems. It also allows a gent applications to begin functioning without the existence of an ANS server, in case the startup procedure sequence (start ANS server, start Matchmaker, start other middle agents, then start agent applications) doesn't progress as anticipated. Once an ANS server comes online, the auto -register feature of agent's ANS client will automatically send the agent's registration informat ion to the server, and the local server will then become the registration "authority."

In the Agent Foundation Classes, a number of Discovery - based facilities allow agents to find each other without prior existence of desired lookup services on the network . Each agent is fitted with an ANS client and a Discovery client that act as part of the AFC's lookup modules. The set wo lookup modules are used by the Communicator to fill and maintain a common location lookup table. This table reflects the agent's view o fthe network. When an agent wishes to send a messagetoanotheragent, it will give the message to the Communicator and indicate the target agent. The Communicator in turn will either directly send the message, if the target's location information is avai lable, or temporarily store the message, and send out a request for the target's location information. This location request is handed to all available AFC location modules. When an answer is obtained and the location lookup table has been updated, the ori ginal message will be sent. Since all available lookup modules work in parallel, and since they all use the same data -structure, the dependence on a specific lookup client diminishes. As long as the reisat least one lookup client active, the location lookuptable will be refreshed.

### **Disabling Discovery Modules**

Discovery is an inherent component of the AFC. In some cases, however, agent developers will want to disable Discovery modules. For example, a group may be running sensitive experiments ordemonstra tions with a group of a gents, and will not want the ANS Server and/orthe agents to be discoverable to outsiders. You can configure the usage of both Discovery and ANS lookup in agents. You can also disableDiscoveryinANSServers.

By default, both Discov ery lookup and ANS lookup are enabled in the AFC agents. But, you can over ride one or both of them by calling the method

set\_lookup\_config

and the proper parameters. The set\_lookup\_config verrides the defaults and allows the developer to set the specific parameters desired for the functions. If you want to enable Discovery lookup only, you would call the method and set the parameter:

set\_lookup\_config (LOOKUP\_DISCOVERY);

If you want to enable ANS lookup only, you would call the method as follows:

set\_lookup\_config (LOOKUP\_ANS);

If you want to enable both lookups, you would call the method as follows:

set\_lookup\_config (LOOKUP\_DISCOVERY | LOOKUP\_ANS);

If you want your agent to be completely standalone, you can call the method as follows:

set lookup config (LOOKUP NONE);

The settings for agent ANS or Discovery lookup parameters also control the enabling/disabling of an agent's discoverability by other agents. Thus, an agent that has disabled Discovery lookup is also non -discoverable by other agents.

You can change the usage of lookup modules while the agent is running. Every lookup module is based on the CLookupModule class. This class has the following accessmethods:

```
void enable (BOOL);
BOOL is enabled (void);
```
Use this method to enable or disabl e one of the lookup modules at runtime. In order for you to call the methods on the lookup modules, you will need to obtain a pointer to one of the selookup facilities. The following method sare available in the Communicatortodothat:

----------- CANSClient \*retrieve\_ans\_object (void); CDiscovery \*retrieve\_dsc\_object (void);

Rememberthatboththe CANSClient and the CDiscovery classes are based on the CLookup Module class.

To control the setting sof the Discovery parameters of ANS Servers, we have provided an alternative menuitem in Start | Programs | RETSINA | Tools. The two options are:

- Java ANS 2.7
- Java ANS 2.7 (no discovery).

The prior is the default setting. The latter will disenable Discovery of your ANS.

### **Managing a RETSINA ANS Server: ANS Server GUI**

Beginning with version 2.8, the ANS GUI tool is available as an alternative to the text-modecommand console for ANS servers. It can also be executed as a standalone management tool; that is, it can be started and used without starting anew ANS. The GUI tool allows you to examine and manage any reachable ANS server. Even when executing as part of a specific ANS server, you can still attachto and manage other ANS servers.

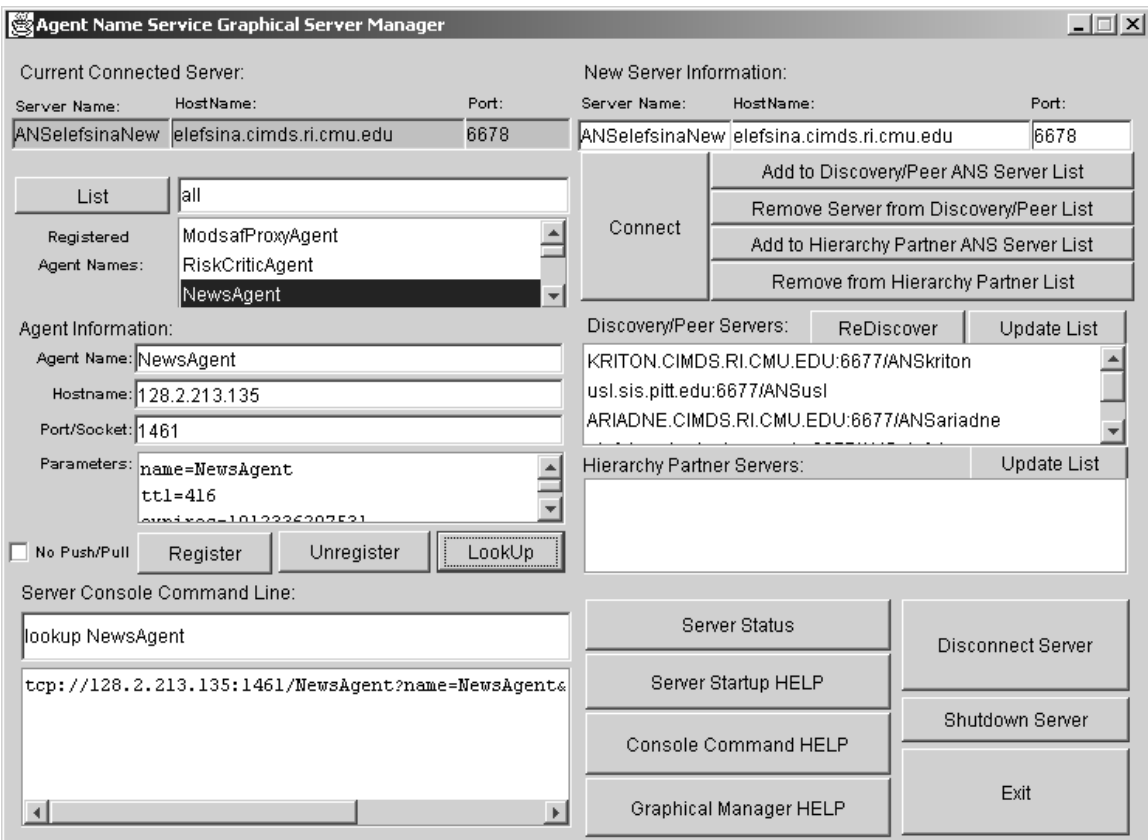

### **The Screen**

The GUI Screen has solit interlinked panels as depicted in the table to the right. When the GUI is connected to a server, that server information will be displayed in the "Current Server Information" area in the upper left hand corner of the GUI. The current

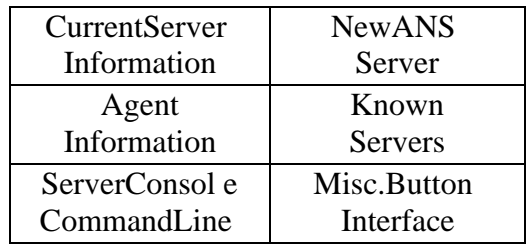

registrations (or a subset of them) can be displayed when an agent name, when known, is typed in the field to the right of the "List" button. Wildcard specifications canbeused(e.g.brent\*wouldlistallagentwhosenamecontains"brent") when full agent names are unknow n, or when looking up an agent type (e.g.

"matchmaker"), for example. After typing the lookup specification desired, clicking on the "List" button will list in the "Registered Agent Names" field all agent names conforming to the specification. When an agen the amein this field is clicked on once, the Agent Name field below displays that agent's name.

Oneway of connecting to anew ANS is by filling in the host name and port fields of the "New ANS Server" panel in the upper right part of the GUI, and clicki ng the "Connect" button. Requesting to connect to a server will cleanly break any already existing, open session with another ANS server, before initiating the new connection.

### **Discovery and Lookup with the ANS GUI**

Since an ANS server may know about ot her ANS servers, you can, once connected to an ANS server, browse the lists of Discovered/Peer servers and Hierarchy servers that any ANS knows about, by clicking the respective "Update List" button.

The Discovery/Peer Server List and the Hierarchy Part ner List are both lists of ANS servers maintained by an ANS server. Both lists are preloaded from static files on server startup. The difference between the misthat the Discovery/Peer Servers Listis dynamically updated by the discovery mechanism after statup. The Hierarchy Partner List is the permanent list maintained in the cache of the ANS server for partners with which it regularly shares information. Entries in the Discovery/PeerListaretypicallydynamic, and servers are remove difthey cannotber eached. Both are described more full vin the ANS v. 8 document entitled,"javaANS.PDF." (included on CD distribution and on -lineat: http://www.softagents.ri.cmu.edu/ans/ANSv2.9.PDF)

Once a nentry appears in one of the sefields, clicking on it once will populate the New ANS Server field sat the top of the panel. Double clicking will proceed to connect to the new server; this is another way to connect to an ANS. Buttons to manage (add and de lete) entries from the selists are provided, as well as to request that the server send out a new discovery message ("ReDiscover").

The Agent Information panel allows you to lookup, register, and unregister agent information with the attached ANS. Then ormal mode of operation of the ANS server is to share registration information updates with peer servers, and to propagate lookups to peers and hierarchy servers, if not resolvable locally. The "NoPush/Pull" check box will restrict the request so that it is directed to the attached ANS server only.

As we said above, an agent listed in the "Registered Agent Names" list box, when clicked on, will have its named is played in the "Agent Information" field. Double clicking on agents in the "Registered Agent Names" list will perform a lookup operation for the selected agent name, which will fill in the rest of the

boxes in the Agent Information panel (Hostname, Port/Socket #, Parameters). Parameters include such agent information as the name; ttl= (Time to Li ve--the number of seconds remaining in this registration's lease --a relative time); expires=(the time stamp when the server will discard this reqistration or no longer recognize it as valid --in millise conds of actual server times ince a certain starting point); type= (for agent type, such as: retsina: Matchmaker); key= ( public key of agent); cert= (PKIX.509 certificate for agent). When a lookup command cannot be resolved locally, the entries of ANS servers in the Discovery/Peer Servers List will be quer ied first, and the neach entry in the Hierarchy Partner list willbequeried.

### **Messaging**

As you manipulate the GUI, commands are sent to the ANS server, as if you weretyping them in the server's text - mode console. The "Server Console Command Line" pan el will show the actual commands that are being submitted to the ANS server, and the text box below it will show the actual serve rresponse beforeitisparsed into appropriate GUI fields. You can enter any console command manually and hitenter, and see the result strom the server. In this way, other features (such as specifying a password) can be accommodated.

### **Help Buttons, Terminating GUI and ANS**

Version 2.8 of the ANS server will return status and server startup help screens to any attached user than trequests them. Buttons to request this useful information, as well as the current vocabulary of the console command lines, are provided in the inthe lower right hand panel. Updated versions of this section of the manual are accessed by clicking on the "Graphical Manager HELP" button. Buttonstobreak connections with the attached ANS server ("Disconnect Server"), and to request that the ANS server shutdown and cease operations ("Shutdown Server"), are provided. The "Exit" button will terminate the GUI (without terminating the ANS). When a new "gui" command is entered into the ANS server console, the GUI will be reactivated if it has been closed.

### **Server Console vs. Stand -Alone Modes**

The differences between the two modes -- attached as part of aspecif ic ANS serverversusrunning as a stand -alone management tool --are apparent when moving towards a "disconnected" state. In the disconnected state, the tool is an interface allowing you to access a number of ANS servers. In the connected state, the tool represent sthe ANS server attached, and its registrations and messaging. Clicking the "Disconnect Server" button in the lower right panel, a server-initiated GUI will be reconnected (automatically) to the "home" server for this ANS GUI manager (in other wo rds, the server from which the GUI was initiated.) When, on the other hand, the ANS GUI manager is started as a stand alone management tool, a separate "discovery" processis initiated to populate

the "Discovery/PeerServers" box, in order to provide the user with connection alternatives from the nearby network segments. Thus, when you "Disconnect" from a specific server, you still can know what other servers are available locally. When connected to aserver, the "Update List" button will indicate what o ther servers the attached server is aware of. Either way, the user always has the option to manually fill in the "New Server" hostname and port fields to manually initiate a server connection.

# **Testing The Fourth Example Agents: Using Discovery**

Thus far , all of our examples have depended upon the agents' fore knowledge of their environments — of infrastructure components and other agents. Upon startup, the agents sought and found information regarding other agents from the local ANS server. However, there a recases in which agents will have to operate without an ANS server. An agent might start up in an environment where an ANS is not running. Or, the local ANS server might have failed before the startup.

In this example, we demonstrate Discovery; agentsd is cover the DemoDisplay, and each other, without the help of an ANS server. The use of an ANS location module is disabled within the agents. Their ability to find each other and is made possible by the Discovery process.

As we have mentioned, each agent i nAFC is fitted with a SSDP Discovery module. This module lives side by side with the ANS module in the basic agent. The Discovery and ANS modules use a commontable to store location information. When there is no ANS module, only the Discovery module will fill this table. The Discovery client will populate the table with the replies to the look -ups that its entout to the ANS Service environment (received and replied to by agent service modules). The result is that your agent will function quite happily wi thout any lookup services on the local network.

This example is identical to the previous example except that we added a line of code to each agent's 'Create' method, which disables the use of an ANS client module. Usetheagentsfrom Step3.

1. Compile the agents and start the sequence as before.

2. Start the ANS server. (The ANS server is needed for the Demo Display to visualize the agents. Howe verour agents will no longer use the ANS. No messages will pass to and from the ANS).

3. Inboth AgentAa nd Agent Blocate the 'Create' method. Change the content (which should be empty) to:

```
void CAgentA::process_create (void)
{
 if (Communicator!=NULL)
  Communicator->comm_disable_ans ();
}
```
5. Dothis for Date Time Agent. You will notice that the Date Time Agen to does not havea 'Create' method defined yet. Add this to your agent using the information we've provided before. If you get stuck, take a look at the pre -built examples on the CDROM.

## **Example Five: Integrating Third -Party Reasoning Modules**

The AFC prov ides a complete set of libraries that allow an agent to connect to MAS infrastructure components and communicate with other agents. Through the AFC the interaction with the infrastructure and other agent sinthe agent world is highly efficient and fully au tomated. Howe verit is up to the agent to make decisions on whether and when to initiate a conversation with other agents. Furthermore, the agent needs to make decisions regarding what must be communicated to other agents. The setask slie in the realms of the problem solving modules of the agent. The AFC does not commit to using a specific problem-solving engine. Our experience with AI applications has taught us that thereisnosinglebest solution that fits all situations. The selection of the problem-solving algorithm most applicable to the situation depends on the problems the agent must solve and on the tasks that it must perform. Ultimately, the task of the agent programmer is to select (or implement) a problem -solving engine that suits the domain wit hin which the agent operates, and to use it along with knowled gethat the agent possesses, in order to be effective in its environment.

The AFC provides facilities that allow the introduction of a problem -solving engine in the agent code, in order to cont rol the actions of the agent in an intelligentway. The task of the programmer is two fold:

- 1. To link the agent code to a problem solving engine by deriving the problem solver module from the class CP roblem Solver. This class provides some hooks that give eas y access to the internal sof the agent such as the Belief DB and the Communicator.
- 2. To implement the actions that will allow the agent to operate in its environment. The class CPS Action Codes alread vorovides some basic agent oriented actions. More actions can be added by deriving a new class from CPSActionCodes.

The distinction between the problem -solver class and actions class adds flexibility to the agent architecture, because it allows the implementation of agents with exactly the same action code, but different problem -solving engines. Thus these agents can act differently because they think differently, and not because they have different capabilities. On the other hand, the AFC allows the implementation of agents that employ the same problem -solving engine but have different actions. The seagent sthink in the same way, but act differently because of the way they perform their tasks.

## **The CProblemSolver Class**

The class CP roblem Solver provides the basic methods that have to be overloaded to link proble m solvers to AFC -based agents. This is an abstract class that cannot be instantiated by itself. To make use of the functionality of this class the problem -solving engineused must be inaclass derived from CProblemSolver. With the usual constructor and de structor methods that should be implemented to provide access to the problem -solving engine, CProblemSolver provides methods that allow access to the main facilities of the AFC.

Specifically, the class provides the following methods:

1. BOOL GenerateSolution()

This is a pure virtual method that must be defined in the child class and is used by the agent to activate the problem - solver. In a typical agent this method would either contain the core problem -solving algorithm or make calls to its eamlessly.

2. BOOL ExecuteActions()

This is also a pure virtual method that must be defined in the child class and is used by the agent to execute the actions selected by the problem solver. This method basically implement san execution engine that transforms the problemsolver representation of the actions to the actual actions that can change the agent's environment when executed. Additionally, it controls the execution of the actions so as to provide feedback to the problem -solver, based on the success or failure of the actions.

The AFC is not committed to any particular relation between the problem solving and the execution. This is left to the programmer who can choose to follow the traditional sequence of first generating solutions followed by their execution, or a more sophisticated interleaving of problem solving and execution.

```
3. CBelieveDB *GetBeliefDB()
```
This method gives the problem -solver access to the general knowledge base used by the agent to perform tasks. See the section entitled "Examining Your Agents" (below) for more details on its use and content.

```
4. SetBeliefDB(CbelieveDB *)
```
The internal AFC framework calls this method to set the BeliefDB in the CproblemSolverclass. The programmer can also call this method if the instance of the belief DB everneed sto be changed or removed.

```
5. CCommunicator *GetCommunicator()
```
This method retrieves are ference to the AFC Communicator to allow for any message that may need to be passed to other agents in the MAS. The AFC framework sets the Communicator instance by call ling the SetCommunicator method below.

6. SetCommunicator(CCommunicator \*)

The internal AFC framework calls this method to set an instance of the communicator in the Cproblem Solver class. This allows the problem --solving engine to access the communication function function the agent without the need for saving pointers to the main agent shell. The agent programmer can also call this method in case the instance of the Communicator needs to be changed or removed.

```
7. CPSActionCodes *GetActionCodes()
```
This method provides access to the action codes that may be used by the agent. This is a pointer to the CPSAction Codes class (see below).

```
8. SetActionCode(CPSActionCodes *)
```
The internal AFC framework calls this method to set the action codes that may be used by the planner . The base class for action codes is provided (CPSActionCodes), which has some basic actions codes that may be called by the agent.

### **The CPSActionCodes Class**

The class CPSActionCodes allows the programmer to implement actions that the agent can perform. A few actions are provided that the agent can use to interact with other agents within the MAS. More actions can easily be added by simply deriving a new action codes class from CPSAction Codes. The basic actions providedare:

1. char \*SendMessageToAgent(char \*pszAgentName, char \*pszContent)

This method send sames sage to another agent in the MAS. The return value is astring that indicates the error message if the rewas an error in sending the message. The first argument is the agent name and the second argum entisthe content of the message.

2. char \*CPSActionCodes::SendMessageToAgent(char \*, char \*, char \*, char\*, char\*)

This is an overloaded method that can be used to send a message to an agent with more control over the header. The arguments are

a. Performative: This is the performative used in the header.

- b. Ontology: Thisisthe ontology descriptor used in the message.
- c. Language: Thisisthe language descriptoruse dinthe message.
- d. AgentName: Thisisthenameoftheagentthatistherecipientofthe message
- e. Content: Thisisthe content of the message.

## **Example Five, Continued: Deriving an Agent that Uses the CProblemSolver Class**

This example illustrates the classes and their relationship in a simple agent that uses the facilities provided by the CP roblem Solv erclass. This agent will be called the "Reasoning Agent" and will be inaclass called CReasoning Agent. While a traditional agent class can be derived from CBasic Agent, this example will derive the main agent class from CPlanning Agent. If the RETSINA Agent Wizard is used to generate the agent workspace in Visual Studio, then the inheritance will need to be changed from CBasicAgent to CPlanning Agent. The class for our "Reasoning Agent" will look as follows

```
#include "c_afc.h"
```

```
////////////////////////////////////////////
// CReasoningAgent Class Definition file used for Agent 
// ReasoningAgent
class CReasoningAgent : public CPlanningAgent
{
public:
  CReasoningAgent (char *);
  ~CReasoningAgent (void);
  BOOL process_message (char *);
protected:
      // overridden AFC methods
      void handle_parse_args (CCommandLine *);
      void process create (void);
      void process_init (void);
      void process_timer (void);
```
};

The constructor of our reasoning agent will contain the following code:

```
CReasoningAgent::CReasoningAgent()
\{CMyNicePlanner *pPlanner = new CmyNicePlanner();
      SetProblemSolver(pPlanner);
}
```
Assuming that our agent uses a planner called MyNicePlanner, in a class derived from Cproblem Solver, the class for our planner will be as follows:

```
#include "c_afc.h"
// CMyNicePlanner Class Definition file
```

```
class CMyNicePlanner : public CProblemSolver
{
public:
  CMyNicePlanner (char *);
  ~CMyNicePlanner (void);
   // Methods overridden from abstract parent class
  BOOL GenerateSolution();
  BOOL ExecuteActions();
};
```
### The Generate Solution() method of MyNice Planner will be as follows:

```
BOOL CMyNicePlanner::GenerateSolution()
\{//TODO: My nice planning algorithm goes here.
      //if planning succeeds then the resulting plan is 
      //stored in some data structure of my choice and 
      //TRUE is returned.
      //if Planning fails then FALSE is returned
      //The belief DB can also be used while planning
      //and that can be obtained by calling GetBeliefDB()
}
```
#### The Execute Actions () method of MyNice Planner will be as follows:

```
BOOL CMyNicePlanner::GenerateSolution()
{
      //TODO: My Nice Execution Engine goes here.
      //Use the plans generated by the GenerateSolution()
      //method to execute them.
      //Action can be executed by selecting appropriate
      //from the set of action codes provided by the AFC.
      //This can be obtained from the GetActionCodes() method.
      //Eg. Senda message to another agent as follows
      //GetActionCodes()->SendMessageToAgent(...)
```
}

Deriving the Agent class from the CPlanning Agent gives the programmer the advantage of having any incoming messa gefrom the agent space passed directly to the planner. In other words the process\_message() method of CPlanningAgentcallstheGenerateSolution()methodoftheCProblemSolver classevery time a new message comes infrom the agent space.

This allows the a gent to immediately reason about any messages that arrive from other agents in the MAS. If the main agent is not derived from CPlanning Agent (butfrom CBasic Agent), then the programmer will need to add code to route the messagestotheproblem -solving engine, code that calls CProblemSolver::GenerateSolution().

### **Class Hierarchy Diagram**

The hierarchical relationship between the classes used is shown in the class hierarchy diagram below.

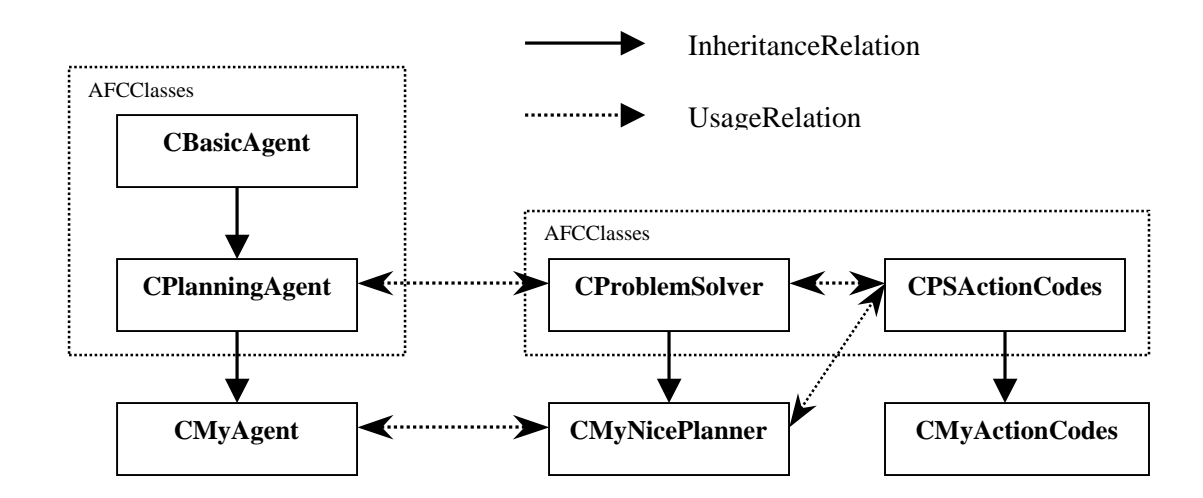

**Class Hierarchy diagram for the problem solver cl asses**

# **Example Six: Auction Demo**

In the following example, we show agent sinter operate and negotiate in the process of an auction. This demoshows how developers, using the AFC toolkit, can deploy a fairly sophisticated and user -friendly set of agents and scenarios, as applied to areal -world market setting, without having to develop the underlying agent architecture and infrastructure. The negotiation protocolas demonstrated in this example is a simple one, but developers can modify the protocolasth esituation warrantsit.

- 1. StartANS.
- 2. StartMatchmaker.
- 3. StartDemoDisplay
- 4. Open Auction folder.
- 5. OpenAuctionDemofolder (RETSINA/Examples/Misc/Auction/AuctionDemo).
- 6. Click on Seller shortcut (starts Seller, registers it with an server, displays on DemoDispla y).
- 7. Clickon Seller1 shortcut (same as above).
- 8. Starttwobuyersviashortcuts. (Buyer and Buyer 1).
- 9. ArrangeiconsonDemoDisplaysothatallagentsarevisible.
- 10. Enter the item name (in "Item" field), and the minimum price that each seller will accept (in the "Revice" --Reservation Price – field) of the participating sellers.
- 11. Advertise participating sellers by clicking on their respective "Advertise" buttons. This command registers sellers with the available Matchmaker. In ordertoparticipate in the auction , a seller must be advertised with an available Matchmaker.
- 12. Enter the same item name in the participating buyers "Item" fields, exactly as entered in the participating sellers' field(s). Enter the maximum price eachbuver will spend for the item in the "P rice" field.
- 13. Start the auction by clicking the buyers "Bid" buttons. All buyers who wish to participate in the bidding process must submit their bids, via their bid buttons.
- 14. Add seller sand buyers, each with different price requirements, and observehowl ow bidding buyers are pushed out of the market when new buyers are introduced. Not ethat market equilibrium is established via automated negotiation.

Premises underlying the demo:

- 1. When an agent bids, it is assumed that the agent is committed to the bid, which, if accepted by a seller, result sina firm deal.
- 2. Sellers must all be advertised with the Matchmaker before buyers start bidding. This gives all buyers achance to bid to all sellers of the same items, providing the buyers seek theitems beings old.

## **Example Seven: Distributing Your Agents Over a Number of Mchines.**

In all the examples of ar, we have assumed that you have been running all of the agents and infrastructure components on a single machine. The ANS, DemoDisplay and agents we recompiled and started in sequence on the same CPU. However, for various reasons, including limitations of either memory or CPU power, you may need additional resources to execute all components at once. Since we are building multi -agent systems, we should be able to di stribute the agents over a number of machines.

In this section we will show you how to setup an umber of computers to run your agent system. We will use three systems to distribute the agents from example 1. Belowis an overview of the intended setup:

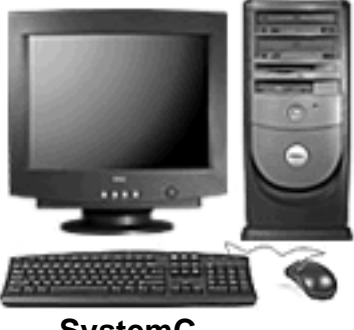

**System C**

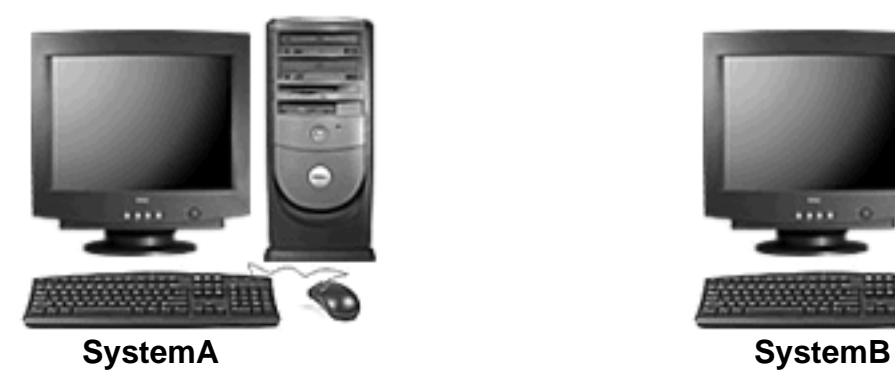

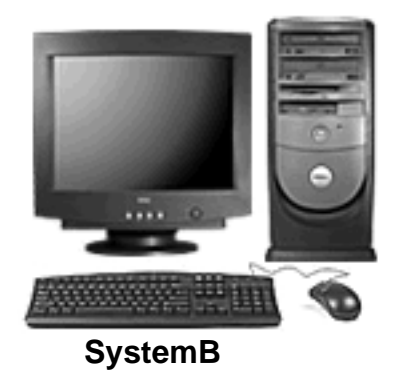

In example 1. we use the following infrastructure components and agents:

- 1. AgentNameServer
- 2. DemoDisplay
- 3. AgentA
- 4. AgentB

The list above also indicates the starting order for this particular example. Our objective is to keep the ANS and DemoDisplay on System C and move Agents A and B to systems A and B, respectively. We will not need to change the settings forthe ANS and Demo Display since they will connect to the machine they reside<br>on. Howe ver, we need to tell Agent A and Agent B to register with the ANS on on. However, we need to tell Agent Aand Agent B to System<sub>C.</sub>

Before you caned it the configuration of those two agents, the following must be inplace:

- 1. The AFC must be installed on all host machines
- 2. YouneedthelPaddressofSystemC.

The first step is described at the beginni mg of this manual.

The second step will need a bit more explanation. Every machine on the network has an IP address that uniquely identifies that system world -wide. You will need this address to connect to an ANS on a remote system. Go to the machine tha you have designated System Cthatholds ANS. If you are running windows NT,2000 or XP start a command shell and type: ipconfig, at the prompt:

**Microsoft Windows 2000 [Version 5.00.2195] (C) Copyright 1985 -2000 Microsoft Corp.**

**C:\>ipconfig**

**Windows 2000 IP Configuration**

**Ethernet adapter Local Area Connection 2:**

 **Con nection-specific DNS Suffix . : IP Address. . . . . . . . . . . . : 128.2.213.149 Subnet Mask . . . . . . . . . . . : 255.255.0.0 Default Gateway . . . . . . . . . : 128.2.254.36**

**C:\>**

In this case the IP address is 128, 2, 213, 149.

If you are using the AFC under Windows 95 or Windows 98 then you will need to type winipcfg to obtain the same information. If you do you will see a dialog box that lookslike:

As vou can see from the screenshot, the IP address for this particularsy stem is: 128.2.178.76.

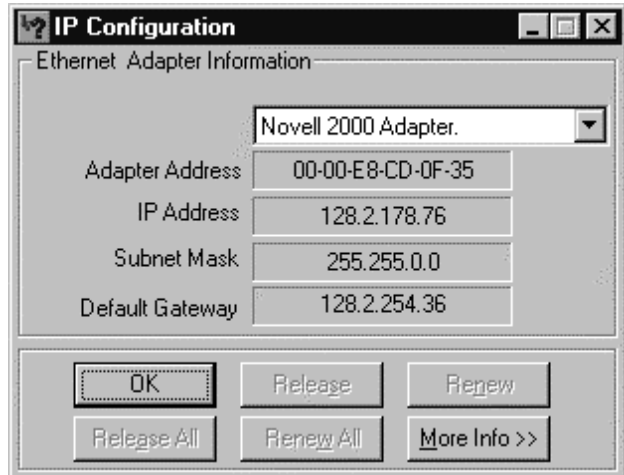

Now that you know the address of the machine that runs the ANS, you will need to changeboth Agent Aand Agent B so that the vuse that address to connect to the lookup service.

Navigate to the RETSINA directory (on Systems A and B, for Agents A and B, respectively). Y oushould find a subdirectory called:

Examples\Steps\Step1\AgentA.

In this directory yous hould find a .bat file called run.bat. This the generic name forthestart scripts that we use to run our agents. Open that file in a text editor such as notepad. You do you should see the following text:

```
AgentA.exe -name AgentA -port 6673 -ans 127.0.0.1 -ansport 6677 -ddp 
DemoDisplay
```
You should notice that the ans field is set to 127.0.0.1. This address is a reserved for a local host, i.e., the machine on which the agent is currently running. If you want to have the agent use a different ANS, you need to fill in the IP address that we obtained from the steps listed above. Change the IP address and save the file. Do the same for Agent B, which you should be able to find under: Examples\Steps\Step1\AgentB\Debug. Of course, you need to edit the file for Agent Aonsystem A, and the file of Agent Bonsystem B. Once all of these files are complete, start the scenario as explained in **"Example One: Agent Communications."**

# PART III: EXAMINING YOUR AGENTS

Each agent goes through a number of phases or lifecycles. These lifecy clesare illustrated in the code. You can use them to activate and manage your agent as it becomes active in a multi -agent system. What you should no tice when you look atthe code is that you are given events at every point in the source. Events are generated for incoming messages, for time reand even for certain startup procedures. Here is a brief overview of the events you will see in your agent:

Agent construction.

This is basically your agent constructor. Use this as you would any normal constructor. Be aware howe verthat your agent is not network - aware yet.

Method called: CAgentA ( )

### **Commandline parameter handing**

Atthis point in the agent' slifecy cle the arguments for the basic agent have already been processed and you now have the opportunity to handle custom parameters. You are given the separameter sinthe form of a list of CParameter objects. If you want you anals or etrieve the origina largument variables by using:

int my\_argc =a\_commandline->m\_argc; char \*\*my\_argv =a\_commandline->m\_argv;

The method implementation here will show how to use the parameters by retrieving the arguments one by one. The reis an instance of the Co mmunicator atthis point butitis initial stages. You can set and unset variables, but they may be changed by the agent coreat a later stage.

Method called: void handle\_parse\_args (CCommandLine \*a\_commandline)

### **Agent creation**

When this event is triggered, the basic agent will create a number of important objects. For example, the Communicator object is created and initialized (but not started). The Believe DB (belief system) is created and filled with basic information like agent name and locat ion. All of the core event modules have been created and assigned to the Communicator. The main agent logfile is created and a timestamp isset. You can find this file in the system directory underyouRETSINA path. The Communicator has been given a number of lookup modules to assistit in finding agent locations through multiples ources. (You will learn more about the sete chnologies in the chapter on Discovery).

Method called: void process create (void)

### **Agent Initialization**

Now that we have all the c omponents in place internally, we can begin to start the agent. When you have arrived at this point in the code the following events willhavetaken place:

- a. The Communicator was started and you are now registe red with a lookup service.
- b. Anumber of even t modules are now active and have registered with other agents if applicable. For example. the DemoDisplay module will have contacted a visualization client or a logging server, depending on the visualization setup. If a Matchmaker module was configured, i will have advertised the agent's capabilities with one or more Matchmakers.

Method called: void process\_init (void)

#### **Agent message processing**

Your agent is running and fully active at this point. The reis no one specific event associated with this s tage. Instead, multiple events will be recorded. Each event indicates that either the environment changed or that a message arrived from another agent. This is the part of the agent you will be working with most of the time and it is therefore important the at your know how it works.

Method called: BOOL process message (char \*data)

#### **Agenttimerevents**

Each agent is given a one second resolution timer. This time ristriggered for the agent so that it candomaintenance. For example, it is used by the information mation agent base code to trigger monitor queries.

Method called: void process\_timer (void)

#### **Agent shutdown**

Your agent has been told to shut down. This could have been done through a variety of means, such the user interface, or through a message from other agents or agent facilities. Certain emergency shutdowns will also trigger this event. When you arrive at this point in the agent's lifecycle your agent will still have access to other agents and agent facilities. Be careful what actions you take whe nyour agent is in this stage. In such a scenario you might not be able to rely on communications. For example, your agent may not be able to inform other agents and/or facilities that it is going to shut down.

Method called: void process\_shutdown (void)

### **Network BeliefDB Data Structures**

Allinformation regarding agent location, agent type and advertisements are collected and stored in what is called the network beliefdb. The network beliefdb is the database that represents the agent's beliefs about it senvironment. This network beliefd bis a part of the global beliefd bas provided by the AFC.

Rememberthatthe AFC does not place any restrictions on what a belief should look like. As we will show in the following example, it only provides means to maintain and manage beliefs. Understanding the structure of this dataset will greatly enhance the capabilities of your agent.

First, let's take a look a ta simple code fragment that lists all the agents that your agentisaware of:

```
// first find the network beliefdb within the total beliefdb
 CBelief *lookup=(CBelief *) BeliefDB->find_element ("lookup");
 if (lookup!=NULL)
 {
   // we know that the lookup table is a list so we can safely convert
   CListBelief *network_lookup=(CListBelief *) lookup;
   CLList *services=network_lookup->get_value ();
   CServiceInfo *info=(CServiceInfo *) services->get_first_element ();
   while (info!=NULL)
  {
     if (info->get_type ()==SERVICETYPE_MATCHMAKER)
\{ \cdot \cdot \cdot \cdot \cdot \cdot \cdot \cdot \cdot \cdot \cdot \cdot \cdot \cdot \cdot \cdot \cdot \cdot \cdot \cdot \cdot \cdot \cdot \cdot \cdot \cdot \cdot \cdot \cdot \cdot \cdot \cdot \cdot \cdot \cdot \cdot 
      AfxMessageBox (info->get_name ());
     }
     info=(CServiceInfo *) info->get_next (); 
   }
 }
```
This code will traverse the lookup table and display adialog box with the name of an agent or service for every entry found. As you can see, it does not merely retrievethename, but a full objectinstead. This object called the 'CServiceInfo', contains information regarding one particular agent. The public appearance of this class is listed below:

```
class CServiceInfo : public CLList
{
public:
           CServiceInfo (void);
  virtual ~CServiceInfo (void);
  void set_location (char *); // url formatted
  void set_location (CURL *); // url object
  CURL *get_location (void); // pointer to internal location
```

```
 void set_expiration (int);
  int get_expiration (void);
 void set_type (int);
 int get type (void);
};
```
As is apparent, the Service Infoclass is derived from the AFC -defined linked list class. This means that the name of the agent can be obtained by calling get name ();, since the linked list depends on the CList Element class, whic hthe lookup modules will use to store the agent name. The reason for using a linked list as the basis for our class is that every agent might contain one or more advertisements. That is, we used a linked list so that the agent can retrieve all of the advertisements for a particular agent, which are associated with its name or unique ID.

Each advertisement is added to the list and can be retrieved by using the standard methods for accessing an AFC linked list. You should also notice that the CServiceInfoc lassuses URLs to specify the network location. You will have to use the access methods within the URL object to obtain parameters such as hostname and portnumber. (For more information on the URL object, see the chapter on tools and utilities). Next we s ee two methods that will either set or get an expiration time from the service information object. This expiration time is given in second sand is primarily used internally for leasing purposes. If you want this entry to be persistent regardless of the act ual presence of the agent, then use the access method to set this value to: -1. The last two methods are used to obtain or change the infrastructure type of an entry in the network beliefdb. The AFC uses the following defines to identify the role an agent or service has within anMAS:

```
#define SERVICETYPE AGENT 1
#define SERVICETYPE MATCHMAKER 2
#define SERVICETYPE_DHARMASERVER 3
#define SERVICETYPE ANS SERVER 4
#define SERVICETYPE DEMODISPLAY 5
#define SERVICETYPE_RECOMA_SERVER 6
```
The following code is an example of how to use the service type to find all Matchmakers currently known to the agent:

```
// first find the network beliefdb within the total beliefdb
CBelief *lookup=(CBelief *) BeliefDB->find_element ("lookup");
if (lookup!=NULL)
{
  // we know that the lookup table is a list so we can safely convert
  CListBelief *services=(CListBelief *) temp;
  CServiceInfo *info=(CServiceInfo *) services->get_first_element ();
  while (info!=NULL)
 {
```

```
 if (info->get_type ()==SERVICETYPE_MATCHMAKER)
   {
    AfxMessageBox (info->get_name ());
   }
   info=(CServiceInfo *) info->get_next (); 
 }
}
```
As you can see, we re -used the source sfrom our first example and added a simple test on the agent type. If an agent is identified as  $\blacksquare$  a Matchmaker, its name will be displayed in a dialog box.

### **Agent Destruction**

```
Method called: ~CAgentA ( )
```
### **Processing Updates to the Agent Environment**

AFC contains code for detection of newly arrived agents and detection of agent shutdowns. In order to e nable the function, add the following method in your main path, which will be called every time the network beliefd bischanged:

virtual void process\_environment\_change (void);

Infuture updates you will be able to get very detailed information about an agent's view of its environment. For now we will show you how to learn whether an agent has been recently added to the network beliefdb, or whether it will be removed shortly, because it is no longer present on the network.

In the AFC we represent the d escription of an external agent in a CService Info class. This class contains all information needed to use this agent. The network beliefdbisanenumeration of CServiceInfoinstances. For every agent on the network of which your agent is aware, the rewill be one such service object. Each of those objects contains a status parameter, which indicates whether it was recently created or whether it will be destroyed. If the status flag indicates that the object was just created, then the agent it represents just the arrive don the network. If the status indicates that the object will be destroyed in the next main cycle, then you know that the remote agent either crashed or shutdown. Rememberthattheremovalofanagentisnotsynonymous with a remote agent shutdown. Internalleases and expiration mechanisms can also trigger the removal of a CService Info instance.

Now that you have added to your agent a way of being informed of environmental changes, you will need a bit of code to investigate what actually happened. Below is a small example of code that will trave reset henet work beliefdband report on what changes occurred:

// --------------------------------------------------------------------
```
-----
void CExampleAgent::process_environment_change (void)
{
 debug ("process environment change ()"); // just so we can see where
we are
 if (state!=__AGENT_STATE_RUNNING__)
 {
  debug ("Agent not ready yet to process environment changes");
  return;
 }
 // search through the network beliefdb to see what happened
CLList *network_db=obtain_network_db (); // this is an AFC core method
 if (network_db!=NULL)
 {
  CServiceInfo *service=(CServiceInfo *) network_db->get_first_element 
();
  while (service!=NULL)
  {
    if (service->get_new ()==TRUE)
    {
     // this agent just arrived
    }
    if (service->get_gone ()==TRUE)
 {
     // this agent just left and the entry will be removed after the
     // method exists
    }
    service=(CServiceInfo *) service->get_next ();
   }
 }
else
  debug ("No network belief db available");
}
// --------------------------------------------------------------------
-----
```
Asyou can see from the code above, you can obtain the state of a service and see if it will be removed. If you want to have a service object forcefully removed, then call the following method :

```
service->set_gone (TRUE);
```
Keepinmind, however, that this is only a hint towards the management system that maintains the internal state of the network belief db. If a remote agent indicates that it is still alive, a new CServiceInfo instance will be created. (You can try to change your agent's mind about its external environment, but you cannot get it to permanently deny the reality of other agents that actually exist).

The addition of the 'process\_environment\_change' method will als oallow youtoadd more refined awareness of the coming and going sof infrastructure components in a multi -agent system. For example, your agent may want to register with every Matchmaker that it becomes aware of. The following code demonstrates how to lea rn whether or not a new Matchmaker has started somewhere on your local network:

```
// --------------------------------------------------------------------
-----
void CExampleAgent::process_environment_change (void)
{
debug ("process environment change ()"); // just so we can see where
we are
 if (state!=__AGENT_STATE_RUNNING__)
 {
   debug ("Agent not ready yet to process environment changes");
  return;
 }
 // search through the network beliefdb to see what happened
 CLList *network_db=obtain_network_db (); // this is an AFC core method
 if (network_db!=NULL)
 {
   CServiceInfo *service=(CServiceInfo *) network_db->get_first_element 
();
   while (service!=NULL)
  {
    if (service->get_new ()==TRUE)
\{ \cdot \cdot \cdot \cdot \cdot \cdot \cdot \cdot \cdot \cdot \cdot \cdot \cdot \cdot \cdot \cdot \cdot \cdot \cdot \cdot \cdot \cdot \cdot \cdot \cdot \cdot \cdot \cdot \cdot \cdot \cdot \cdot \cdot \cdot \cdot \cdot 
      // this agent just arrived
      if (service->get_type ()==SERVICETYPE_MATCHMAKER)
\{ // a new matchmaker just arrived
      }
    }
    service=(CServiceInfo *) service->get_next ();
   }
 }
else
   debug ("No network belief db available");
}
// --------------------------------------------------------------------
-----
```
The example above only demonstrates that a new infrastructure component of the Matchmaker type was found. The following constants will allow you to check forbasicinfrastructure components:

```
#define SERVICETYPE AGENT 1
#define SERVICETYPE_MATCHMAKER 2
#define SERVICETYPE_DHARMASERVER 3
#define SERVICETYPE_ANS_SERVER 4
#define SERVICETYPE DEMODISPLAY 5
#define SERVICETYPE RECOMA SERVER 6
#define SERVICETYPE UNKNOWN 7
```
Now that you know that anew Matchmaker was sound, you may want to register withit. The following example uses the same code as listed above but adds the capability to register a new client with the Communicator.

```
// --------------------------------------------------------------------
void CExampleAgent::process_environment_change (void)
{
debug ("process_environment_change ()"); // just so we can see where 
we are
 if (state!= AGENT STATE RUNNING )
 {
  debug ("Agent not ready yet to process environment changes");
  return;
 }
 // search through the network beliefdb to see what happened
 CLList *network_db=obtain_network_db (); // this is an AFC core method
 if (network_db!=NULL)
 {
  CServiceInfo *service=(CServiceInfo *) network_db->get_first_element 
();
  while (service!=NULL)
   {
    if (service->get_new ()==TRUE)
    {
     // this agent just arrived
     if (service->get_type ()==SERVICETYPE_MATCHMAKER)
\{ // a new matchmaker just arrived
      CMatchMakerClient *mm_client=new CMatchMakerClient (service-
>get_name
(),BeliefDB,Communicator,0);
      Communicator->add_display (mm_client); // this will add it as a 
custom
client
      mm_client->set_logger (DemoLogger); // make sure we can log to 
disk
     mm client->parse args (m argc,m argv); // allow the client to
process
out custom settings
```
// The following methods are normally called by the Communicator,

```
so
      // be careful !! They will start the client and add it to the 
agent's
internal management
     mm client->change state ( CREATE );
     mm_client->set_reqistered (FALSE);
     }
    }
   service=(CServiceInfo *) service->qet next ();
   }
 }
 else
   debug ("No network belief db available");
}
                            // --------------------------------------------------------------------
-----
```
A couple of notes on the code above. First of all, you probably noticed that there is no advertisement assigned. In this example we assume that you use the default"adv -schema.txt" file in the agent's directory. Secondly, you can see that thereisafairamountofadditionalmanagementyouneedtodo to actually add the module to the agent. Infuture versions of the AFC, the code above will be replaced by a single API call and the above example will be reserved for situations in which you want to add custom clients to your agent.

# **Working With Top -Level Agent States**

In the previous section you may have noticed a line in the example code that lookedlike:

```
if (state!= AGENT STATE RUNNING )
{
 debug ("Agent not ready yet to process environment changes");
  return;
}
```
Each agent will go through an umber of states during its execution life -cycle. These states dictate what events can occur within the agent and they also drive a number of important events. The event scurrently defined within the AFC are:

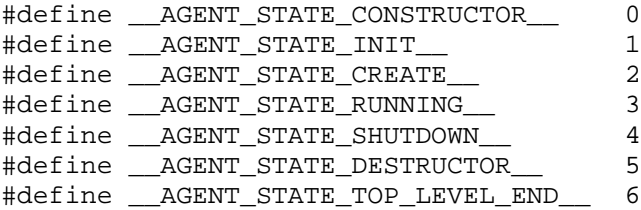

The current sta te of your agent can be obtained by examining the 'state' variable presentinevery class derived from CBasicAgent. Each state is set after certain

methods are completed. You will have seen these methods described earlier in the manual.

The state variable is a block of memory that is protected by the agent core. You can set the state yourself by defining a new state:

```
#define __MY_AGENT_STATE_TOP_LEVEL_END__
AGENT STATE TOP LEVEL END + 1
```
This code will define a new state, which you are free to use i file top -level state isin: \_\_\_ AGENT\_STATE\_RUNNING\_lfthe agent detects that a state is set to a custom setting in a top -level state other than \_\_AGENT\_STATE\_RUNNING\_\_, then the agent will forcefully change the state. It does this to protect numerous int ernal modules that maintain your agent. For example, the garbage collector (that is responsible for cleaning up the network belief db) will be have with slight differences in each of the top level states.

## **Forcing Global Lookup Refresh**

Normally you would look at the network beliefd bto get an overview of what agents are registered on the network. Some times however, you may want to forcefully refresh the lookup table to be absolutely sure that all the registrations arevalid. You can call the following meth od from within your agent:

```
if (Communicator!=NULL)
  Communicator->listall_agents ();
```
Rememberthatthis method resides in the Communicator and you will therefore have to obtain a pointer if you want to call the method outside of your main agent class. When you call the method listed above, an umber of things happen simultaneously. One, the Communicator locks the network beliefdb. You will not be able to directly modify any entries in that area of memory. Two, the Communicator will iterate through all re gistered lookup modules and activate their'list -all'method. If you have all types of lookup mechanisms enabled and if the agent has instantiated multiple copies of the semodules (one for each active infrastructure componente.g., multiple ANSs), then it might take quite some time forthe'listall\_agents' method to return. Also, certain lookup methods will not wait for a direct reply but instead assume that answers to look up requests will come in asynchronously. This may result in environment updates being generated for every agent that was found through this asynchronous mechanism. See Section 1 for information on how to process environment updates.

### **Client Module**

The AFC provides an umber of mechanisms do facilitate persistent connections. This capabilit y was previously undocumented since it had not passed tests that

were success fully completed on the core AFC code. The persistent connection code is stable enough to be used by outside developers. Here we will demonstrate the steps to take to set up a per simulation of the steps to take the sistent connection.

The client class is one of the mechanisms available to developers to create a persistent dialogue with other agents. This class represents the base class for all classes involved in setting up registrations with other agents. For examp le, the AFC uses the client class as the basis for interactions with middle  $\qquad \qquad$  -agent clients. These clients advertise the agent's capabilities with a middle agent. First, we will examine the basic client class and its capabilities:

```
class CClientBase : public CLogFacility
{
public:
   CClientBase (char *,
               CBeliefDB *,
                CCommunicator *,
                unsigned int);
  void set ontology (char *);
   char *get_ontology (void);
   void set_performative (char *);
  char *get performative (void);
  void set language (char *);char *get_language (void);
   void set_create_string (char *);
   char *get_create_string (void);
  void set destroy string (char *);
   char *get_destroy_string (void);
};
```
Therearethreeimportant sections to be mentioned in the class definition above.

A. Constructor B. Envelope Configuration C. Event Configuration

### A. Constructor

The constructor takes an umber of pointers to object sit needs to function independently in the background. The first parameter is a string that holds the name of the agent with which you wish to have a persistent connection. Next is a pointertothe BeliefDB, which can be obtained from within your agent code. Then, there is a pointer the Communicator, which can also be obtained from any class derived from CBasicAgent. The last parameter is a flag that is used by the base class under certain conditions. This last parameter can be safely set to

 $\Omega$ .

#### B. Envelope configuration

When your agent uses the object that results from using the client classes, it will ask the client to send message sats pecific times. When a message is sent by your client module it might need additional

information such as a performative and/or ontology etc. The reader that examples a performation such as a per available to configure these message settings. By default the following methods are called if noother preferences are specified. Every time your client module sends out a message it will use these variables:

```
set performative ("tell");
set ontology ("default-ontology");
set language ("default-language");
```
# C. Event Configuration

Now that you know the basic functionality, we need to use it and assignit to an agent. Allevents are handled by the basic agent code. This means that at certain times, in response to external events or internal signals, the basic agent will generate events. All clients must be able to respond appropriately to these events to ensure proper functionality at all times. As we have written above, there are a fair number of events that can be generated at any time during an agent's execution lifecycle. It is important to recall the basic events, since you will see them occur when you start to build your own derived client classes or log modules:

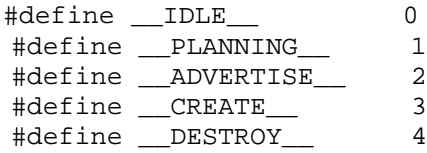

Thereare anumber of additional methods that you will need to know if you want to add more detailed interaction between the agent and your client module:

```
public:
 virtual BOOL change_state (unsigned int);
 virtual void process_timer (void);
  virtual void process_message (char *,int);
 virtual void process create (void);
```
These methods are actually d erived from the  $\alpha$  closes and are used the set of  $\alpha$ within your client formaintenance and connection management. When the basic agent generates a \_\_CREATE\_event, the method 'change state' is called in your client module to indicate that it will need to regiancy ster with the server (middle agentforexample). If a \_\_\_DESTROY\_\_ event is detected, the client module will be notified again using the location getable ' method, but this time it will trigger the unregistermethod.

Atthispoint, we advise against overload in gthe four methods listed above, at  $le$  least until you are familiar with the workings of the  $\sim$   $\frac{1}{\sqrt{2}}$  class. We've included the detailed information here to give you better insight into the inner workings, in case things go wrong in your agent. You should be able to determine from the logfile the state that the agent is in and how your client is responding to those events.

Below is sample code that demonstrates how a client module can be assigned to an agent. We advise that you do this in the  $\blacksquare$  reprocess\_create 'method, but it can be added at any point if the agent is ineither the Teach CREATE THE CREATE state or the '\_\_AGENT\_STATE\_RUNNING\_\_' State.

```
void CExampleAgent::process_create (void)
{
 CClientBase *client=new CClientBase 
("Server",BeliefDB,Communicator,0);
 client->set_create_string ("(register)");
 client->set_destroy_string ("(unregister)");
 client->set_logger (DemoLogger);
 client->parse args (m argc, m argv);
 Communicator->add_display (client);
}
```
The following steps were taken in the code a bove:

#### 1.

CClientBase \*client=new CClientBase ("Server",BeliefDB,Communicator,0);

Create a new client and provide it with the proper parameters. In this case the client will try to connect to an agent called 'Server'. The Belief DB and Communicator point ers were obtained from the basic agent and the last parameterwassetto0.

2.

```
client->set create string ("(register)");
client->set_destroy_string ("(unregister)");
```
We now configure the subscription and unsubscription behavior by providing a registration string and unregistration string. The set wo strings will be sent within the content field of the actual messages. The client will trigger subscription and

unsubscription events when it detects that its agente ither shuts down, crashes or boots.

3.

If you want your client to log messages to the global logfile then you may want to add the following line of code to the agent:

client->set\_logger (DemoLogger);

This code will allow you to call the 'debug' method if you decide to overload the baseclient to build more refined classes.

4.

client->parse args (m argc, m argv);

If you want to process command line arguments within your class, or if you know that the client class takes specific command line parameters, then you will need to call this method in the client. This method is a virtual method and can be used in your own overloaded classes to process specific parameters for your class.

5.

```
Communicator->add_display (client);
```
This code will tell the Communicator that the reisa new client module that needs to be added to the total list of background client modules. Indoing this, you make sure that your client's background management code is called at appropriate times.

From this point, you do not have to manage the client; the basic agent will do this for you. The agent's core code also takes care of deleting the object when your agent shuts down; you should not do so.

# **Agent User Behavior, Agent Naming Convention**

Open-network MASs face security threats from malicious agents. These agents maytr yto unregister their competitors from Agent Name Servers and Matchmakers, eavesdropon supposedly private communications, and spoof other agents and agent sand the humans who deploy them. System integrity demands that agent users beheld accountable for p roblems caused by misbehaving agents.

While in a future release of our ANS, the security architecture we are developing will counteract these threats by binding each agent to a unique Agent ID (or AID) (seeJavaANS), in the current release of the AFC age nts and ANS, we rely on the integrity of the agent users in the community to prevent such malfeasance.

To prevent agent spoof in gormas que rading, we require that agent users adhere to a strict naming convention that links their agents to themselves and the he originating domain of their agents. For example, for an agent deployed by Mike R. on the machine "areolis," from the "cimds" center of the Robotics Institute at Carnegie Mellon University, the agent name would be

miker.areolis.ri.cimds.cmu.edu

Note tha t the agent need not be running at this location. The agent name is merely used to signify that the agent user's name and originating domain, not the location at which the agentis running. The user might start the above -named agentonadifferent computer , in a different center or department, or at another university, for example. As long as the user remains primarily connected with the referenced domain, the agent name should be the same. Additional agents would benamed "mike2," "mike3," etc. The agent name is thus more like a "birth certificate" than it is an address.

In order to ensure the unique identity of a gents before a security system is accepted and fully integrated into the agent communities, it is necessary that all agent users adhere to the a bove-referenced naming convention. This is especially the case for those users/agents enabling Discovery of/by other agents and agent systems. (See section on Discovery for enabling/disenabling Discovery).

The other users of the agent community will regar dusers who choose to ignore or subvert the agent naming convention as hostile and will treat them accordingly. Users who purpose fully unregister or register agents not belonging to them will also be regarded as hostile to the agent community.

We have added an additional command li ne parameter to the Basic Agent, which will allow you to make your agent name unique. If you start your agent the normal way then the name you specify on the command line or hardcode in your agent

willbeused in registrations'as is'. However, if yous pecify the following parameter:

-unique yes

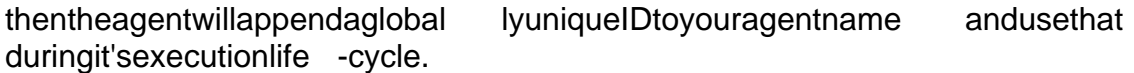

# **PART IV: VISUALIZATION TOOLS**

# **Using The KQML MESSAGE Sender**

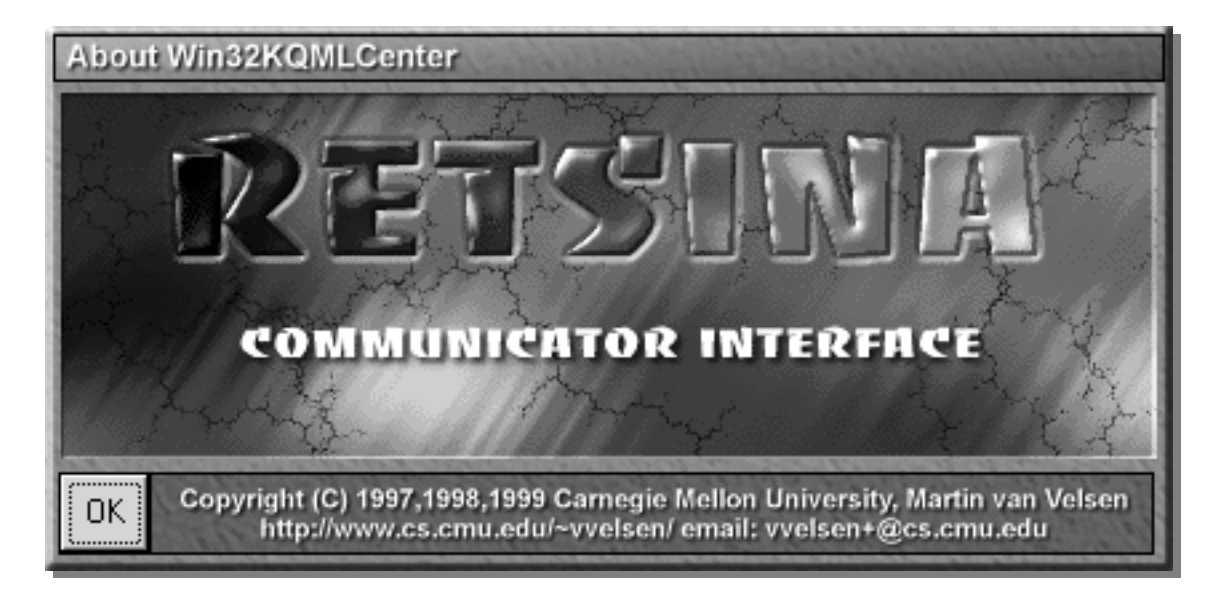

#### **Introduction**

Nodevelopmentenvironmentortoolkitiscompletewithoutitssetoftesting utilities. The RETSIN Aarchitecture has its own set of tools, one of which is the KQML message -sending tool. Th is tool allows you to send customized messages to an agent and to examine the responses. Besides the basic messages ending and receiving functionality, the tool offerstesting sets to test the RETSINA visualization system and Agent Name Servers.

### **Main Wind ow**

Openthe KQML Message GUI Sender (RETSINA/tools/...). When starting the toolyou will see one window appear (Figure 1). This window represents the main functionality of every agent in yoursy stem.

The window is divided into three main areas dedicated the ospecific agent tasks. The top portion is dedicated to message generation and message inspection. In the middle you can see the controls available to manage and work with an Agent Name Server. Finally the reis the visualization tool set at the bottom. Eac hof

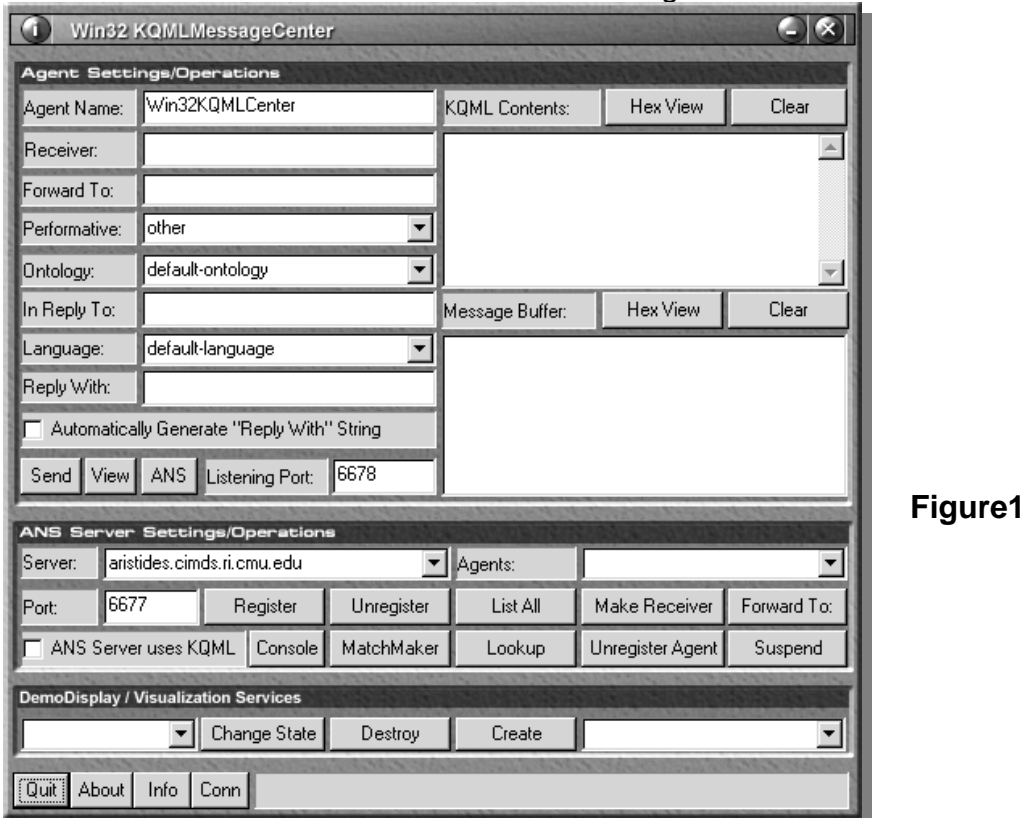

those areas will be discussed in detail in the following sections.

Before you can use any of the other tools you will need to register the application with an Agent Name Server. You will not be able to use the message tools or visualization tools before the application has successfully registe reditself with one of the ANS servers. (See the documentation of "ANS Version 2.7" in: RETSINA/documentation/JavaANSManualformoreinformationaboutANS).

In the next 5 steps we will demonstrate how to configure the message sender to represent an agent and register it with an ANS.

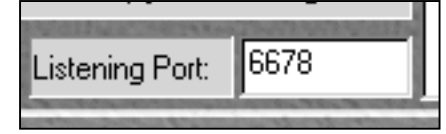

### **Figure 2**

First of all we need to give the application a unique identity. This identity is composed of a unique name and a local listening portnumber. (Note: Seeprevious section, "Agent User Behavior and Agent Naming Conventions," to name agents for other than local use. The following example is of an agent for local use only). The listening port does not have to be globally unique, buty ou cannot use the same port as other applic ations on your machine. By default the portissetto 6678.

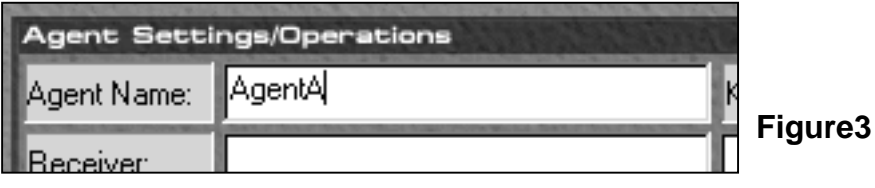

In this example we set our agent name to Agent A, as shown in Figure 3.

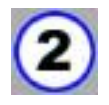

Nextweselectan Agent Name Server from the dropdown menu in the ANS part of the window. In the following figure w eset our ANS to 'kriton.cimds.ri.cmu.edu.' If all the parameter sare properly set the

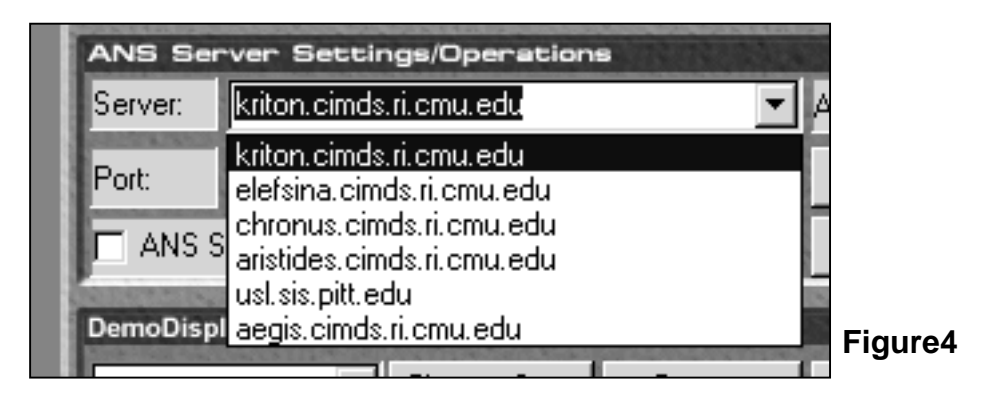

application should be able to register. Click the "Register" button in the ANS pane to activate the registration process. If the action is successful, you will see that the certain fields will be grayed out.

If an error occurs you will see a message in the status barat the bottom of the

window and a dialog box will appear informing you of the specifics of the failure.

Mostfailures in registration occ ur because the listening port that was specified is already in use by another agent. Simply change the port number andtryagain.

**Figure 5**

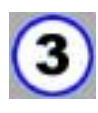

Onceyouare registered with an ANS, you can retrieve alist of all the agents registered. Click on

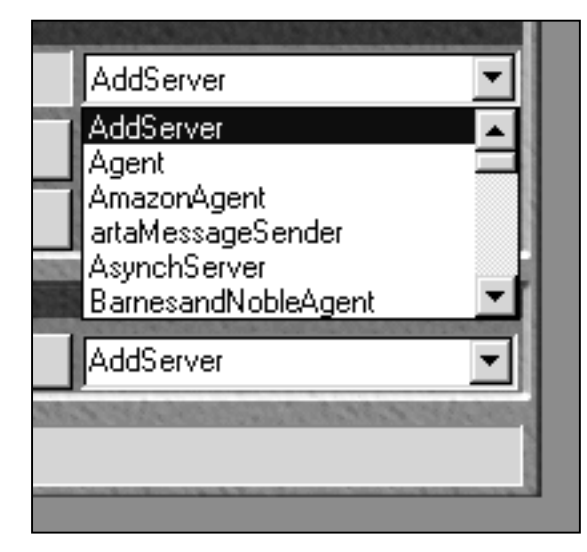

the "List All" button to start the action. Success ful retrieval allows you to see alist of agents in the drop down box on the right side of the ANS pane. Figure 5 shows an example list retrieved from kriton.cimds.ri.cmu.edu. A shortcut is provided to choose a receiving agent from the agent list. Select one of the agents from the drop -down menu and click "Make Receiver". This puts the name of the agent in the receiver slot in the message pane.

#### **Message Management**

In this section we will demonstrate how to send messages to other agents. As we have mentioned above, the top part of the application's window is dedicated to message sending and receiving. On the left are controls to create the messages and on the right are two message boxes that will show different views of the messages coming in.

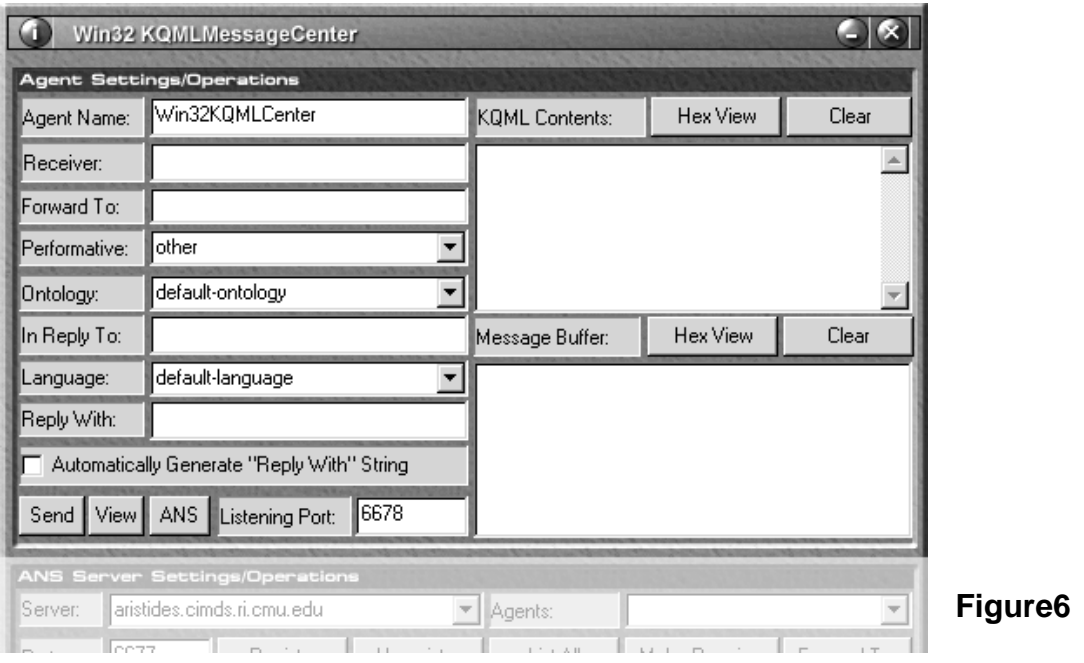

# **Parsing Messages**

In the instruction sthat follow we assume that you have registe redatle as ttwo agents with an Agent Name Server, and that you have launched at least two Win32KQMLCenterprograms. You will have at least two Win32KQMLCen ter windows open and operating, in order to send and receive messages from one agentto another. See the previous section on registering agents for more information.

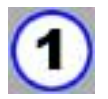

Choose one Win32KQMLCenter window to send a message to another agent.

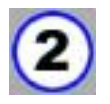

Configure the "KQML" Section to send a message to another agent. The "KQML" Section consists of the following fields as shown in Table 1:

**Performative** The set of permissible operations that agents may attempt on

each other's knowled geand goals to rese. Examples include: "tell,""send" and" insert."

- **Receiver** The name of the agent that will receive the message.
- **Content** The content of the message.
- **Reply-with** A string of automatically generated characters. Each message generates a unique identifier. Pressing "generate dstring" will generate a different message ID.
- **In-reply-to** Ablank field for entering a message's unique identifier. This field can be used to reply to specific messages.
- **Ontology The ontology that the agents will use to communicate.** Examplesinclude: "satellites" and "stocks."
- **Language** The type of parsing language (e.g. gin 1.0) that the agents will use.
- **blank template** A menu for selecting different kinds of generic messages (e.g., advertisements). This menu item is not implemented.
- **send message** The button that sends the message to the agent specified in the "Receiver" field.

### **Table 1**

The **required fields** are: Performative, Receiver, and Content. The **optional**  fieldsare Reply -with, In-reply-to, Ontology, Language and blank template. The default settingsfortheoptional field sare sufficient to test message formats to agents.

Atthis point you can click the " Change" **State**" button. This will transmit the state-changetothevisualizer. Keepin mind that the Win32KQMLCenter does not keep track of what state you sent previously. Soitispossible to send two CREATE state sinarow. Two buttons are included as shortcuts to quickly send those states without having to select a state from the drop -downlist.

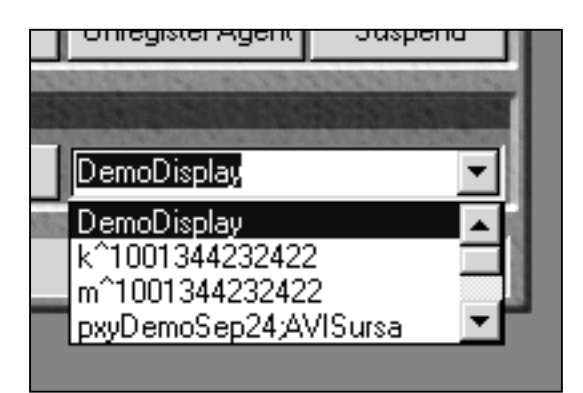

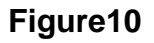

#### **Miscellaneous Tools**

Scattered across the application's window are a number of small tools that can give you information about the environment and the internal softhe application. Figure 11 shows three buttons that are used to display system information about the software that was used to build two hemessage tool. It is available in every agent and was designed to obtain low -level information about an agent's state and condition.

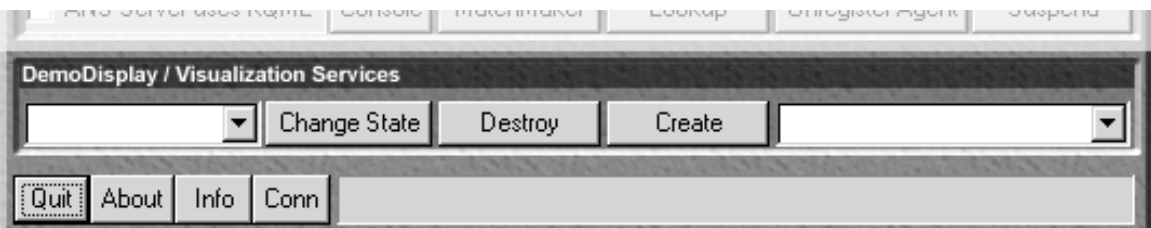

#### **Figure 11**

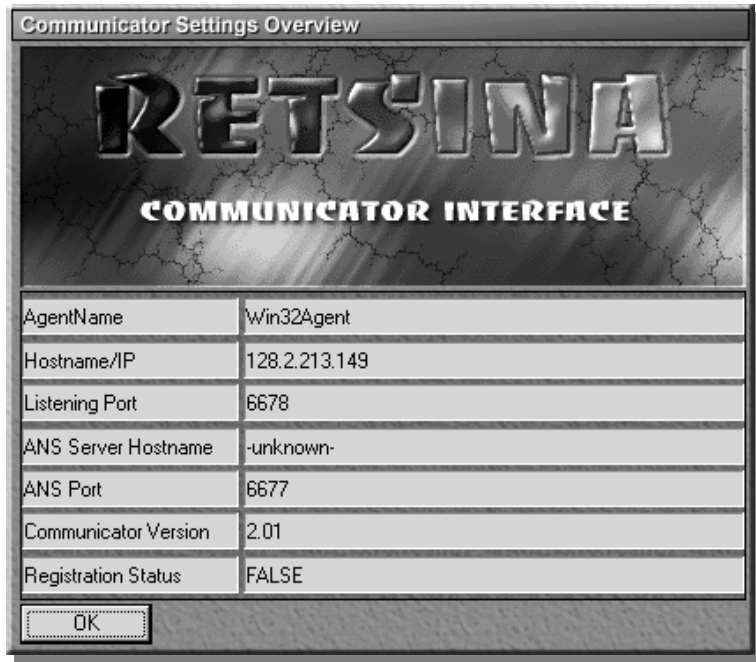

#### **Figure 12**

Figure 12 is the Communicator infowindow. It can be used to quickly obtainy our networkse ttingslike IP address and local listening port. When reporting abug within the Agent Foundation Classes or Communicator code, please provide the versionnumberlisted in this dialog box.

# PART V: DATA STRUCTURES, TOOLS **AND UTILITIES**

# **Data Structures**

The Agent Foundation Classes support all basic concepts of software engineering. A variety of well - known structures and concepts are provided with agent development in mind. In this section, we will introduce each of the provided data structures and demonstra te how to use them. We will also show how they fit into the agent paradigm and what other important tools within the AFC depend onthem.

First of all, we need to describe and explain a basic concept of the AFC, known as the CList Element. The name is dece iving; the CList Element is not an element designed to be used in a list. In fact, it is used as the basis of virtually every class within the AFC. While the reare a number of other classes beneath the CListElement class, they are designed to support proper ties such as Agent DNA and introspection, or properties considered to be the in the "future" of agent "functioning." You mighten countersome of these classes, but at this point in time, you can safely substitute CL ist Element for their class names. The CListElement support sanumber of elementary methods used by all classes derived from it. The seme thod sare:

```
 CListElement *get_parent (void);
         void set_parent (CListElement *);
         CListElement *get_next (void);
 virtual void set_next (CListElement *);
CListElement *get_last (void);
void set_last (CListElement *);
        void *get_content (void);
 virtual void set_content (void *);
 virtual BOOL from_string (char *);<br>virtual char *to_string (void);
                 *to_string (void);
```
Most of the method sare pure virtual functions and are only useful when called from derived objects. As you can see, the first six methods within the class provide access to pointer sof other objects of type CListElement. Intotal, the class supports three pointers:

- Aparent
- Apointertoafollowing element

• Apointertoapreceding element

These pointers are private and can only be obtained and changed through the accessmethods. A llpoint toobjects of the same CList Element type.

Following the access methods are two methods to manage a content pointer. The actual content is not stored in the object but rather a pointer to the location of the content. This means that when a CL is tE lement object is destroyed the memory that the object points to will not be freed -up. You will have to manage this memory yourself. However, certain classes derived from CListElement cast this pointer to specific data types that are destroyed when the dest ructor is called. The CParameter class, for example, assumes the content pointer points to a string.

The last two methods are the basis of what we call Collapsible Data Structures. These method senable an object to collapse itself into an ACL  $\qquad -$  formatted string. The method scan also be used for recreating the objectits elf from a string. For nowitis important to know that every class derived from a CL ist Element has this behavior.

There are two more important methods that define the basic behavior of the CListElement. Thesemethods are not listed above because the vare inherited from the CDNA class. However for all intents and purposes they are part of the CListElement. The declaration of the methods is as follows:

```
void set_name (char *);
char *get_name (void);
```
Every class has a label that can be accessed by the seme thods. It is not always necessary to give an object a label and omitting one will not interfere with the functioning of the object. The label/name is stored as a private string and cannot be accessed directly. Certain derived objects will not allow you to change the label once it has been set by the constructor. This character istic protects the persistence of certain objects.

There is one final method that can be used to obtain certain low -level information about the object. If you decide to construct your own basic types then you will have to become familiar with the other methods that related to this set of functions:

```
int get_btype (void);
```
Every object in the AFC has a base type. This ise ither anames pace string or a numerical ID. In the cases of the most fundamental types, a number expresses the type. The method above can be used to obtain this type. The reis a finite set of types defined by the AFC, which lists the most basic types of da ta-structures. Theseare:

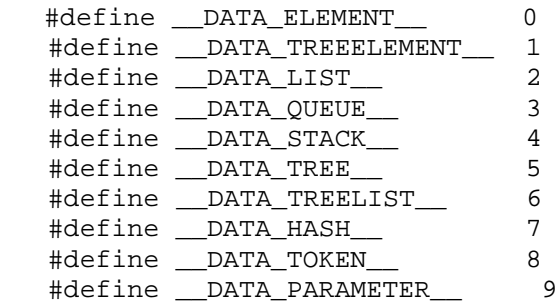

Now that you have some familiarity with most basic component of the AFC, we can continue with the first composed data stru cture: the linked list. The AFC provides a linked list called CLL ist, which is specifically designed for agent technology. Let's take a look at the public methods of this class:

```
CListElement *add_element (CListElement *);
  CListElement *find_element (char *);
  CListElement *get_element (int);
  void delete_element (CListElement *);
   void delete_element_by_name (char *);
  void remove_element (CListElement *);
  void remove_element_by_name (char *);
  void delete list (void);
  CListElement *get last element (void);
  CListElement *get_first_element (void);
   CListElement *get_previous_element (void);
   CListElement *get_next_element (void);
  int get_nr_elements (void);
  virtual void insert_element (CListElement *,unsigned int);<br>virtual void insert_element_after (CListElement *,CListElement
  virtual void insert_element_after
*);
   virtual void insert_element_before (CListElement *,CListElement 
*);
  void dump_list (void);
  void tokenize (char *, char);
```
The constructor for the CLList class is of the same nature as the CListElement. In fact, the linked list is derived fract om the CList Element. The benefit of this derivation is that you will be able to insert lists into lists, etc.

```
 BOOL has_children (void);
 void set_children (CLList *);
CLList *get children (void);
 void set_parent (CLList *);
 CLList *get_parent (void);
```
Another component similar to the CList Element is the CTree Element. This element can be used in binary trees, but also in combination with other structures, to mix and match into a final custom data representation.

```
CTreeElement *get_parent (void);
 void set_parent (CTreeElement *);
CTreeElement *get_left (void);
void set left (CTreeElement *);
CTreeElement *get_right (void);<br>void set_right (CTreeE
void set right (CTreeElement *);
CTreeElement *find element (char *);
```
As can be seen from the listing above, the tree element is designed to be used in abinarytree. (Wedonotprovidemorecomplextrees and treerepresentation, since we do not want to dictate to develope rs what the sest ructures section of the uldlook like).

Every tree element contains three nodes of a similar type, to represent the tree. Theseare:

- Aparent node
- Aleftleafnode
- Arightleafnode

Each of these nodes can be individually assigned and retrieved. Under most circumstances, ho wever, the tree classes will take care of assignments. Of course, all the method savailable in the CL ist Element class are available in this class. The 'find element' method can be used stand -alone (if no tree structure is used), but is designed to be calle d by the CTreeList and Ctree, since they offer fully implemented search mechanism.

```
void set root (CTreeElement *);
CTreeElement *get_root (void);
CTreeElement *find element (char *,int);
```
Finally there is the CTree class, which rep resents the actual implementation of a binary tree. The CT reeclassis derived from the CT ree Element class, and as can be seen from the figure above, the reare only three public methods. First of all, there is a method that can be used to set a pointer to the root element within the tree. This rootelement is of type CTree Element. Next, an access method can be seentoobtain the current root. Last, we have the method that can be used to search the tree for an element with a certain label. The tree class can use two search mechanisms: breadth first and depth first. The 'find element' method takes two parameters, a string containing the label which will be searched for and aflagindicating the search mechanism. Please use one of the two flags to indicate whic h search algorithm is to be used:

#define \_\_TREE\_BREADTH\_FIRST\_\_ 0

#define \_\_TREE\_DEPTH\_FIRST\_\_ 1

Two other commonly used datast ructures are available, the queue and the stack. Each of these classes are based on the CLL ist class and will therefor enave all the functionality of that class. First let's take a look at the queue termed CQueue inthe AFC. Only four methods are needed to turn an AFC list into a queue. We need a way of fixing the size of the queue and we need to add and remove elementsf rom the queue. The figure belows hows all four methods and their declaration.

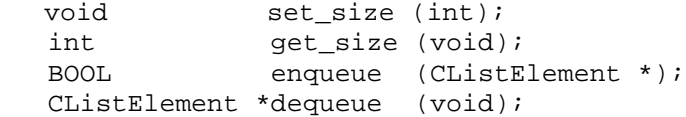

Be aware that changing the section ize of an existing queue containing a number of elements might produce unwanted effects, if the size of the new queue is smaller than the number of elements currently present in the queue. By default, the queue size is set to 100 from with the CQueue const ructor.

An interface similar to the queue is used for the stack. Different methods define the behavior of this datastructure, although common methods include the 'get\_size' and 'get\_size' access functions. The figure below shows the methods within the CSt ack class, and their interfaces.

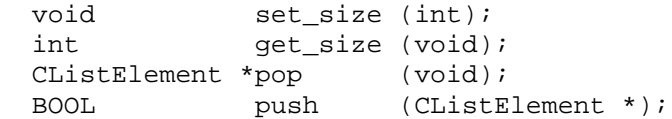

Characteristic for this class are the pop and push methods, which add and removeelements from the stack. The CStack class uses the same size concept to determine the maximum size of this object. For this class, the same size defaultisused and set to 100 within the constructor.

# **Tools and Utilities**

Inthissection, we will discuss anumber of tools available within the AFC libraries that considerably facilitate agent -based development.

#### **Generating and using GUIDs**

The Agent Foundation classes fully support the generation of Globally Unique Identifiers (GUIDs). When you created you ragent with the AFC Wizard, the AFC headers were incorporated in your agent, which automatically gave your agent GUID capability. Here is an example on how to generate a GUID:

```
#include "c_afc.h"
CGUID *uuid=new CGUID;
printf ("Newly generated ID: [8s]\n",uuid->get quid ());
delete uuid;
```
You can use an object instantiated from the CGUID class as a placeholder for one ID, or you can use the object to keep generating new ones. In the following example, we show how to generate 10IDs:

```
#include "c_afc.h"
CGUID *uuid=new CGUID;
for (unsigned int i=0;i<10;i++)
 printf ("Newly generated ID: [%d][%s]\n",i,uuid->generate_guid ());
```
delete uuid;

Whileitisnotusefulfromadeveloper's perspective, the class also contains a method to set the internal uuid to a specific string. This was implemented for internaluseonly. You can set theinternal string by calling:

```
set quid (char *);
```
When using the class you will notice that theid's the objects generate are like Windows registry keys. This was done intentio nally because it is much easier for a developer to strip the outer parent hesis than it is to add the mafter the string has been created. Let's take a look at an example on how to convert a GUID to a general uuid string:

```
#include "c_afc.h"
CUtils utils;
CGUID *uuid=new CGUID;
printf ("Newly generated ID: [8s]\n",uuid->get quid ());
char *stripped=uuid->get_guid ();
```
printf ("Stripped ID: [%s]\n",utils.remove\_curly\_brackets (stripped)); delete uuid;

The output of this codes hould look some thing like this:

Newly generated ID: [{8D831E25\_1DEE\_11D5\_A944\_F95168027CA4}] Stripped ID: [8D831E25 1DEE 11D5 A944 F95168027CA4]

An agent is an abstract concept. However, it will have to be written using concrete programming structures, and will have to live in a new prating system. Making an agent OS -survivable can present a number of problems, most of which can likely handled by the AFC utilities. The AFC includes some low ------tools to allow agents to work within their environment. The sewill also compile under Unix. Here are a couple of examples of what is available.

**Note:** Make sure you include the following statements in your code:

```
#include "c_afc.h"
CUtils utils;
```
Obtaining the RETSINA variable and home directory of the agents

Asyou may have noticed, the RETSINA agents depend on an environment variable called RETSINA. This variable points to a directory where agents will find crucial information. At times, an agent might want to "manually" find certain resources from a directory below the RETSINA path. The code fragment below demonstrates how to obtain the total path from the RETINS Avariable.

```
char *home=utils.get_home ();
if (home==NULL)
printf ("The RETSINA variable was not set\n");
else
printf ("The location of the RETSINA path is: [&\\m",home);
```
#### **File and directory access tools**

In the AFC, we provide a number of tools to work with files and directories. From low-level support to virtual file -system layer classes, the AFC should enable you to develop agents that do not depend on low -level external cla sses and libraries.

Abasicoperation could be to list the files of a directory. Below we give an example of how this can be done using the AFC.

```
CLList *filelist=utils.file_list (".","*.txt");
if (filelist==NULL)
{
 printf ("Unable to find any files in specified directory");
 return;
```

```
}
CListElement *temp=filelist->get_first_element ();
while (temp!=NULL)
{
printf ("file: [8s]\n", temp->qet name ());
 temp=temp->get_next ();
}
delete filelist;
```
The benefit here is that the files are stored within a CLLi stas CL ist Elements. You can use the tools that operate on the secobjects to accomplish more complex tasks.

We've separated the listing of files from the listing of directories to rule out any confusion about what is maintained in the listing. Also, the A FC has to compile on a variety of platforms, and not all platforms supportaphysical file  $\sim$  -system; a directory listing may mean some thing completely different on a mobile phone. The example below demonstrates how to obtain a listing of all sub states to rectories in the current directory.

```
CLList *dirlist=utils.dir list (".");
   if (dirlist==NULL)
  {
  printf ("Unable to find any files in specified directory");
  return;
 }
 CListElement *temp=dirlist->get_first_element ();
 while (temp!=NULL)
 {
 printf ("file: [%s]\n", temp->get_name ());
  temp=temp->get_next ();
 }
 delete dirlist;
```
Now that we can find out what files and directories are located in a certain path, we might want to open and load a file. The code below demonstrates how you can use a CFile Buffer class to read in a text file, after which you can access the individual characters:

```
CFileBuffer filebuffer;
 char *buffer=filebuffer.load a file ("data.txt");
  if (buffer!=NULL)
  {
  printf ("Contents of file is [%s]\n",buffer);
  }
 else
  printf ("Unable to open file");
 delete filebuffer; // this will also delete the contents of buffer
```
The CFileBuffer class (shown above) may seem a bit strange at first. It is the first version of a class that will be managed by some thing called CIOB uffer. This classw illpresentavirtualiolayertotheagent, which allows it to load resources using URL's. The CIOB uffer will then instantiate the appropriate base class to do the actual work.

# **Database File Access**

The AFC contains tools and utilities that are not neces sarily designed for agents but will none the less assist and expedited evelopment and research. In this section we will explain how to use the CDB File IO class, with the accompanying class: CDBRecord. These tools were initially designed to give agents quick access to flattext -based database files. One of the later versions of the C++ used these classes to maintain a permanent cache file of known agent registrations for persistence purposes. Later, when the AFC started adopting the 'to\_string' and 'from\_string ' technologies, another capability was added. Every database record and every database using those records can be collapsed into an ACL formatted string, which can be sent to another agent and expanded into an internal data -structure.

Before we explain h ow the database class works, we need to demonstrate how a recordis defined and used within the AFC. The public appearance of this class is:

```
class CDBRecord : public CLList
{
public:
           CDBRecord (void);
  virtual ~CDBRecord (void);
  BOOL from_string (char *);
  char *to_string (void);
};
```
Asyou can see, the basic record class does not contain any specific references to data types held within the record. It does not contain an indexe it her. The class listed above was designed to allow develo pers to construct their own records. Currently, the record assumes that its contents are a list of CList Element objects (Seedocumentation on the CList Element class, above). The record uses the 'name' variable to store the content of a record field. No tra negation or casting is done on the data and the developer is responsible for refining this behavior. As you can see we have two ACL management methods defined in the record class:

```
BOOL from_string (char *);
char *to string (void);
```
You can use the 'f rom\_string' method to fill an ewrecord with data from an ACL formatted string. Any existing data within the record will be deleted. Here is an

example of what this might look like:

```
CDBRecord *record=new CDBRercord ();
BOOL ret=record->from_string ("(record :element (first) :element
(second))");
if (ret==FALSE)
  printf ("Error expanding ACL string");
else
  printf ("Successfully filled record");
```
After the operations listed above the contents of the record would be:

```
"first"
"second"
```
When you want to send the contents of a record to another agent, you can use the code below to collapse the data in the record into an ACL formatted string:

```
char *string=record->to string ();
if (string==NULL)
  printf ("Unable to collapse data into ACL string");
else
  printf ("Collapsed data into: %s",string);
```
Now that we have described how are cord is defined, we can proceed with the documentation of the database class. The public face of this class is defined as:

```
class CDBFileIO : public CFileBuffer
{
public:
          CDBFileIO (void);
 virtual ~CDBFileIO (void);
 BOOL load records (char *);
 BOOL save records (char *);
 BOOL from string (char *);
 char *to_string (void);
  int get_nr_columns (void);
  int get_nr_rows (void);
 BOOL add_record (CDBRecord *);
 void reset db (void);
};
```
Asyou can see, the constructor does not take any parameters. Creating an object of this class will create an empty database. You can either start adding records by hand or load them from a file. Keep in mind that this particular class is the base class for all databases in the AFC. As such it represents a flat view of a database. Records are organized in a matrix representation where by the first

record contains the keys for the da tabase. To clarify further how this flat databaseview works, let's look at an example:

```
// create empty database
CDBFileIO *database=new CDBFileIO ();
// create the first record that will hold the list of keys
CDBRecord *record=new CDBRecord ();
// add a number of keys to the record ...
CListElement *key1=new CListElement ();
key1->set_name ("SSNR");
CListElement *key2=new CListElement ();
key2->set_name ("First Name");
CListElement *key3=new CListElement ();
key3->set_name ("Last Name");
record->add_element (key1);
record->add_element (key2);
record->add_element (key3);
if database->add_record (record)==FALSE)
  printf ("Unable to add record to database");
```
The code shown above sets up anew database using code. Now that you have a formatted database, you can start adding fields. This works exactly the same way as adding the keys to the database. Below is a small fragment that demonstrates this:

```
// create the first record that will hold the list of keys
CDBRecord *record=new CDBRecord ();
// add a number of keys to the record ...
CListElement *field1=new CListElement ();
field1->set_name ("123455652");
CListElement *field2=new CListElement ();
field2->set_name ("Martin");
CListElement *field3=new CListElement ();
field3->set_name ("van Velsen");
record->add_element (field1);
record->add_element (field2);
record->add_element (field3);
if database->add_record (record)==FALSE)
  printf ("Unable to add record to database");
```
The database base class as described here was des igned to give agent researchers a quick and easy tool to take their experimental results and stream them to a database file for future examination. Interaction with the actual files is achieved through two methods:

```
BOOL load records (char *);
 BOOL save records (char *);
```
We assume here that your files will be dosor unix text formatted files with TAB separations between columns. Use the 'load records' method to fill a newly created database object with the contents of a file. The parameter that this method takes is the name of a file that holds the database. Subsequently you can save a database by calling the method's ave records ()' with the name of a file to be save das a parameter. In the case you want to flush databases using the last used filenam e, you can use the method's ave records' with no file parameter. This will call's ave records (char\*)' internally with the name of the last file you say ed or opened.

As with most classes in the AFC, you can call 'from string' and 'to string' on any database object. Doing so will either collapse the entired atabase into an ACL string ('to string') or will expand a given string into a filled database ('from\_string'). The declarations of these methods is:

BOOL from string (char \*); char \*to string (void);

(Note: If you want to store your database as a KQML string on disk, you will have to maintain your own file pointers).

After you have loaded or filled adatabase you can obtain some basic information from it by using:

```
 int get_nr_columns (void);
 int get_nr_rows (void);
```
These method sultimately calculate the extend of the database matrix and return theresult.

In case you want to completely clear an existing database object, you can call:

```
 void reset_db (void);
```
This will:

- Removeallrecords
- Resetthekeys
- $\bullet$  Setthenumber of columns and rows to 0

#### **Wildcard Matching Support**

The purpose of this class is to store and manage a number of wildcard descriptions. Matching methods can be used to match a string to a set of wildcards. The wildcard class does not assume a file system model, although it can be used for that. Below is the public part of the wildcard class:

```
class CWildCard : public CLList
{
public:
  CWildCard (void);
~CWildCard (void);
 BOOL add wildcard (char *);
 BOOL match (char *);
 BOOL match nocase (char *);
 BOOL from string (char *);
 char *to string (void);
};
```
As you can see, the class is derived from a linked list. This allows a wildcard objecttostoremultiple variations of the wil dcard. No additional initialization is needed. Oncetheobjectiscreated, you can add one or more wild card definitions. For example:

```
 CWildCard *wildcards=new CWildCard ();
wildcards->add wildcard ("infoagent*");
wildcards->add_wildcard ("infoentity*");
 wildcards->add_wildcard ("info*");
```
After you have configured the object with a number of examples, you can give it astring to examine. The reare two methods available to inspect a sample string:

```
BOOL match (char *);
BOOL match nocase (char *);
```
Either method will return TRUE if the string matches any of the patterns and FALSE if it matches none. Use the second method to disregard any case matching between wild cards and input string.

As with most AFC classes, you can use the 'from strin g' and 'to string' methods to collapse the data into an ACL formatted string. In the CWild Card class, these methods are declared as:

```
 BOOL from_string (char *);
char *to string (void);
```
The resulting ACL string describes the list of wildcard patte rns stored in that particular object.

#### **Adding Custom Sockets to Your Agent**

Itispossible to add your own socket to an AFC agent. This might be useful in cases where the traffic going through the socket is of a type not supported by any existing AFC socke t. What follows are instructions for adding acustom socket to youragent.

You will need to create a new socket class based on one of the pre care -defined AFC sockets. The possible socket base types are:

```
CSocketBase // basic TCP/IP socket
CDataGramSocket // modification on the previous one that supports UDP
CMulticastSocket // multicast implementation of CDataGramSocket
```
The CSocket Base and CD at a Gram Socket behave identically and support the same API. For the third type, you need to add two more methods to configure it:

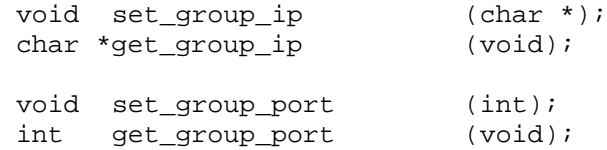

These method sallow you to configure the multicast group and port. The AFC already supports multicast, but this socket is pre-configured to use the UPnP group. In an example below we will demonstrate how to properly use these methods. Butfirst, there is one more method that is crucial for a custom socket:

set\_sockettype (\_\_MY\_SOCKET\_\_);

This method will identify your socket instance as a custom socket. Whenever data arrives on this channel, your agent will be informed through the CBasicAgent method:

virtual void process\_custom (CSocketBase \*);

Whenthismethodiscalled for your agent, you will be given a pointer to asocket base class. This is inactual it yapointer to an instance of your sockettype, which you will have to cast to the propertype. Below is a full example of an agent that incorporates acustom multicasts ocket.

```
#ifndef __CUSTOM_SOCKET__
#define __CUSTOM_SOCKET__
#include "c_afc.h"
#define __MY_SOCKET__ _USER_+1
```

```
class CMySocket : public CMulticastSocket
{
public:
   CMySocket (CWnd *);
  ~CMySocket (void);
};
#endif // __CUSTOM_SOCKET__
```
Belowistheimplemenation of our new socket. We only call three methods to configureourinstance. The third one is mandatory, since this will properly identify our socket as a new type:

```
/*--------------------------------------------------------------------------
-----------*/
CMySocket::CMySocket (CWnd *a_wnd) : CMulticastSocket (a_wnd)
{
set group ip ("239.192.0.14");
set_group_port (1900);
set_sockettype (__MY_SOCKET__);
}
/*--------------------------------------------------------------------------
-----------*/
CMySocket::~CMySocket (void)
{
}
/*--------------------------------------------------------------------------
-----------*/
```
Now that we have the layout of our customs ocket, we can additat runtime to our agent. Make sure you add the socket at the appropriat etime in your agent. Weneed a running Communicator, which limits the place to insertour socket to either the 'process\_createmethod or one of the event methods that can occur when the agent is in the \_\_AGENT\_STATE\_RUNNING\_\_state.

```
/*--------------------------------------------------------------------------
-----------*/
void CExampleAgent::process_create (void)
{
// create new socket and give a pointer to our message handler 'handler'
CMySocket *simcast=new CMySocket (handler);
 // add the socket d our agent ...
add_alternative_socket (simcast);
 // since this socket is a multicast socket, we need to join the multicast
group
```
int ret=simcast>JoinGroup (get\_group\_ip (),get\_group\_port (),3,FALSE);

```
// see what happened ...
if (ret==TRUE)
  debug ("<CExampleAgent> Sucessfully initialized custom socket");
else
  debug ("<CExampleAgent> Error initializing custom socket");
}
/*--------------------------------------------------------------------------
```
-----------\*/

Wenow have a new socket type r unning in our agent. Remember that sockets in the AFC are always fully duplex. The Communicator assumes that it will only use one socket to send and receive to an agent. The reis no little amount of code present to guarante ethat no more sockets than neces sary are used to talk to an agent. You can freely send data over this socket using the 'mfc send' method. Whendata arrives on the custom channely our agent will be notified using the:

```
virtual void process_custom (CSocketBase *);
```
method. If you over ride this method you will need to implement the necessary codeto handle the data ready in the socket. Below is an example of how this can be done using our custom socket from the previous code fragments:

```
/*----------------------------------------------------------------------
-----------*/
void CExampleAgent::process_custom (CSocketBase *a_socket)
{
char message [1024];
if (a_socket==NULL)
 {
  debug ("<CExampleAgent> Empty socket");
  return;
}
CMySocket *target=(CMySocket *) a_socket;
AfxMessag@ox (target>get data (1));
}
/*--------------------------------------------------------------------------
-----------*/
```
### **Miscellaneous Utilities**

Again, make sure you include the Agent Foundation Classes header and add an object of type CUtils:

```
 #include "c_afc.h"
 CUtils utils;
```
Since MA Ssare largely characterized by the use of messages being exchanged between agent sintext format, we provide a number of tools to make developmenteasier. The following tools demonstrate utilities to manipulate strings.

#### **White Space**

When working with KQM Lor XML messages, it is useful to know whether or not the content of a field contains readable characters. You can use the codes hown below to determine whether a string contains white space only.

```
BOOL empty=utils.is_empty_space ("hello world"); // empty is FALSE
BOOL empty=utils.is empty space (" "); // empty is TRUE
```
## **Tokenizing**

In the AFC the parser, classes will use straining to ing to observe in the AFC the parser. lists from strings. Any CLL ist object containing objects derived from CL ist Element can be expressed in a string, and any string containing elements separated by a specific character can be expressed in a CLL isto builded in the increating a string from alist, only the 'name' variable within the CList Element object will be added. Optionally, you can specify a character to be used to separate the list elements. The code below demonstrates the creation of a list from a straining of elements separated by a'.'.

```
CLList *result=new CLList;
 utils.tokenize ("retsina.agent.middleagent.matchmaker",".",result);
 CListElement *temp=result->get_first_element ();
 while (temp!=NULL)
  {
  printf ("Element: [%s]\n",temp->get_name ());
  temp=temp->get_next ();
  }
 delete result;
```
### **Tokenating**

"Tokenating" is the term used in the AFC to indicate the inverse of tokenizing. This functionality will generate a string from a pre--filled CLL is to biect.

```
CListElement *temp=NULL;
CLList *list=new CLList;
 temp=new CListElement ("retsina");
 temp=new CListElement ("agent");
```

```
 temp=new CListElement ("middleagent");
 temp=new CListElement ("matchmaker");
 char *result=utils.tokenator ('.',list);
 printf ("Resulting string is: [%s]\n",result);
 delete list; // this will delete all elements and the 'result' buffer
```
An ACL -formatted string encodes assumptions about the contents of the field stored in the string. Let us assume that it does not matter whether or not the fields are store das up per case or lower case, but that the internal matching does depend on upper case. It may the nuseful to convertane ntire list to upper case. The following code fragment demonstrates how this can be achieved. The resulting labels of the elements in the list wi llall be in upper case

```
CListElement *temp=NULL;
CLList *list=new CLList;
 temp=new CListElement ("retsina");
  temp=new CListElement ("agent");
  temp=new CListElement ("middleagent");
  temp=new CListElement ("matchmaker");
  char *result=utils.tokenator ('.',list);
 printf ("Resulting string is: [%s]\n",result);
 delete list; // this will delete all elements and the 'result' buffer
```
Below is a fragment of code you can use to display the contents of the labels of a list:

```
CListElement *temp=result->qet first element ();
 while (temp!=NULL)
 {
 printf ("Element: [%s]\n", temp->qet name ());
  temp=temp->get_next ();
  }
 delete list;
```
#### **Creating unique 'reply -with' fields**

Depending on the situation, you might want to create a reply with field. This is a unique string that can be used to uniquely identify an ongoing dialog with another agent. You can create one such string with the following code:

```
char *reply_with=utils.create_reply_with ();
 printf (":reply_with %s\n",reply_with);
 delete [] reply_with; // this is not deleted by the object
```
Normally, you would use the UUID classes to create this field. However, this method was kept since it is considerably smaller than the UUID equivalent. The Communicator will dynamically switch between the two depending on the platform.

## **String Manipulation**

Since most agents communicate by exchanging strings, we provide a number of tools tomanipulate and manage agent -specific strings. Most of the tools were developed to accommodate the easy development of code dealing with ACL fragments. The following related operations are available:

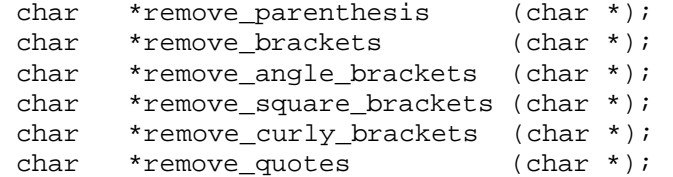

Each method behaves similarly, but triggers on a different character. The following exampled emonstrates how to remove parentheses. The same code can similarly be used to remove othe rcharacters.

```
char *string=new char [strlen ("(hello world)")+1];
 strcpy (string,"(hello world)");
char *formatted=utils.remove parenthesis (string);
 printf ("Formatted string: [%s]\n",formatted);
```
IMPORTANT! The methods listed above work directly on the strings you provide. This means you cannot use statically declared strings as parameters. Be careful with these methods

### **URLs and Web Development**

The AFC contains two main classes to facilitate web -related development: the URL class and a web -socket class. First, we will show the URL class. Then we movetoaweb -socketclass that can be used to obtain the contents of a URL or URI. Let us first look at an example of a simple URL operat include it.
```
 char formatted_url []="http://www.softagents.org:80/index.html";
 CURL *url=new CURL;
 if (url->parse_url (formatted_url)==TRUE)
 {
 printf ("url: [%s]\n",url->get_name ());
  printf ("-----------------------------------------------------\n");
 printf ("protcol: [%s]\n",url->get proto ());
 printf ("host: [%s]\n",url->get_host ());
printf ("port: [%d]\n",url->get_port ());
printf ("page: [%s]\n",url->get_webpage ());
printf ("cgi: [%s]\n",url->get_cgi ());
  // let's change the hostname and see what the new url is 
  url->set_host ("www.excite.com");
 printf ("url: [%s]\n",url->get_name ());
  printf ("-----------------------------------------------------\n");
  printf ("protcol: [%s]\n",url->get_proto ());
printf ("host: [%s]\n",url->get_host ());
printf ("port: [%d]\n",url->get_port ());
 printf ("page: [%s]\n",url->get_webpage ());
  printf ("cgi: [%s]\n",url->get_cgi ());
 }
 else
  printf ("Unable to parser url");
 delete url;
```
As you can see, the name of the URL object always contains the completely formatted URL. You can access the different fields and change them to point the URL to a different location. Be aware, however, that some of the fields can be set to NULL. For example, if the URL does not contain a reference to a CGI script, then you will get a NULL back when you attempt to access that field.

The CURL class is based on an unfinished CURI class, which is more generic than the URL and does not understand concept ssuch as port number and CGI scripts. Now that we have an object we can use to represent the location of resources on the web, we can start to use the CHTTPS ocket class to retrieve this data. You can provide a pointer to either a CURL object, orto a stri i representaining the formatted URL.

```
 CURL *url=new CURL ("http://www.softagents.org");
 CHTTPSocket *socket=new CHTTPSocket;
 char *webpage=socket->retrieve_page (url);
 if (webpage!=NULL)
 {
  printf ("Contents of [%s]\n",url->get_name ());
  printf (webpage);
 }
 else
  printf ("Unable to retrieve webpage");
 delete [] webpage;
 delete socket;
 delete url;
```
# **Appendix A: RETSINA Software License**

#### RETSINA Software License

### CARNEGIEMELLONUNIVERSITYNON -EXCLUSIVEEND-USERSOFTWARE **LICENSEAGREEMENT**

RETSINA™ Reusable Environment for Task Structured Intelligent Network Agents (tm) RETSINA AFC™ RETSINA Agent Foundation Classes<sup>™</sup>

IMPORTANT: PLEASE READ THIS SOFTWARE LICENSEAG REEMENT ("AGREEMENT") CAREFULLY. Unpacking, examining, or using RETSINA software and documentation constitutes acceptance of this license agreement.

### LICENSE

The CMUS of tware and Documentation, to gether with any fonts accompanying this Agreement, whether from a network accessible site (via ftp, http, etc.), on a dis kor CD -ROM, in read -only memory or any other media or in any other form (collectively, the "CMU Software") is never sold. It is non -exclusively licensed by Carnegie Mellon University ("CMU") to you solely for your own internal, non -commercial research and evaluation purposes on the terms of this Agreement. CMU retains the ownership of the CMU Software and any subsequent copies and modifications of the CMU Software. The CMUS of tware and any copies made under this Agreement are subject to this Agreement.

### YOUMAY:

 1. USE the CMU Software solely for the purposes of personal, academic, and non commercial purposes.

2. COPY the CMUS of tware only to one other computer owned by you or under your administrative control if owned by your employment over, for the purposes outlined in paragraph  $(1)$ , above.

3. BACK -UP the CMUS of tware for safety purposes only. You may make one (1) copy of the CMUS of tware in machine -readable form for back -up purposes. The back -up copymust containall copyright n otices contained in the original CMUS of tware.

 4. TERMINATE this Agreement by destroying the original and all copies of the CMU Software in whatever form.

### YOUMAYNOT:

5. Assign, delegate or otherwise transfer the CMU Software, the license (including this Agreement), or any rights or obligations hereunder or the reunder, to another person or entity. Any purported assignment, delegation or transfer inviolation of this provision shall bevoid.

6. Loan, distribute, rent, lease, give, su blicense or otherwise transfer the CMU Software (or any copy of the CMUS of tware), in whole or inpart, to any other person or entity.

7. Alter, translate, decompile, disassemble, reverse engineer or create derivative works from the CMUS of tware, includ ing but not limited to, modifying the CMUS of tware to make it operate on non-compatible hardware.

8. Remove, alter or cause not to be displayed, any copyright notices or startup messages contained in the CMU Software.

9. Export the CMUS of tware or the product components inviolation of any United States exportlaws.

Title to the CMUS of tware, including the ownership of all copyrights, patents, trademarks and all other intellectual property rights subsisting in the foregoing, and all adaptationstoand modifications of the foregoing shall at all times remain with CMU. CMU retains all rights notexpressly licensed under this Agreement.

The CMU Software, including any images, graphics, photographs, animation, video, audio, music and text incorporated the ereinisowned by CMU or its suppliers and is protected by United States copyright laws and international treaty provisions. Except as otherwise expressly provided in this Agreement, the copying, reproduction, distribution or preparation of derivative wor ks of the CMUS of tware is strictly prohibited by such laws and treaty provisions. Nothing in this Agreement constitutes a waiver of CMU's rights under United States copyright law.

This Agreement and your rights are governed by the laws of the Commonweal that Pennsylvania. If for any reason a court of competent jurisdiction finds any provision of this Agreement, or portion thereof, to be unenforceable, the remainder of this Agreementshall continue in full force and effect.

THISLICENSESHALLTERMI NATEAUTOMATICALLYifyoufailtocomplywith the terms of this Agreement.

# PROVISION OF EVALUATION

You expressly agree to provide feed back as to the usefulness, performance, applicability, and any perceived benefits or drawbacks of the CMUS of tware, while evaluating the CMU Software for the purposes of paragraph (1), above. You expressly acknowledge and agree that providing such feedback will not obligate CMU to respond, provide features, updates, or new releases, as a consequence.

### PROVISIONO FEXPERIMENTALPARTICIPATION

The CMUS of tware is being provided to you free of charge in the interests of advancing the state of the artinnetwork -based distributed information technologies. On occasion, and throughout the duration of this license, you acknowledge and agree that you may be requested to load and run CMUS of tware for the purposes of executing network -based experiments.

### DISCLAIMER OF WARRANTY ON CMUSOFTWARE

You expressly acknowledge and agree that your use of the CMUS of tware is at yoursolerisk.

THE CMUSOFTWARE IS PROVIDED" AS IS "AND WITHOUT WARRANTY OF ANY KIND, AND CMUEXPRESSLY DISCLAIMS ALL WARRANTIES, EXPRESSEDORIMPLIED, INCLUDING, BUTNOTLIMITED TO, THE IMPLIED WARRANTIES OF MERCHANTABILITY, FITNESS FOR A PARTICULAR PURPOSEANDNON -INFRINGEMENTOFTHIRDPARTYRIGHTS.THE ENTIRERISK AS TO THE QUALITY AND PERFORMANCE OF THE CMU SOFTWARE ISBORNE BY YOU. THIS DISCLAIME ROF WARRANTIES, REMEDIES AND LIABILITY ARE FUNDAMENTAL ELEMENTS OF THE BASIS OFTHEAGREEMENTBETWEE NCMUANDYOU.CMUWOULDNOTBEABLE TOPROVIDETHECMUSOFTWAREWITHOUTSUCHLIMITATIONS.

# LIMITATION OF LIABILITY

THE CMUSOFTWARE IS BEING PROVIDED TO YOUF REEOF CHARGE. UNDER NO CIRCUMSTANCES, INCLUDING NEGLIGENCE, SHALL CMU BE LIABLEUNDERA NYTHEORY ORFORANY DAMAGES INCLUDING WITHOUTLIMITATION, DIRECT, INDIRECT, GENERAL, SPECIAL, CONSEQUENTIAL, INCIDENTAL, EXEMPLARY OR OTHER DAMAGES ARISING OUT OF THE USE OF OR INABILITY TO USE THE CMU SOFTWARE OROTHERWISERELATING TO THIS AGREEMENT ( INCLUDING, WITHOUT LIMITATION, DAMAGES FOR LOSS OF BUSINESS PROFITS, BUSINESS INTERRUPTION, LOSS OF BUSINESS INFORMATION OR ANY OTHER PECUNIARYLOSS), EVENIFCMUHAS BEEN ADVISED OF THE POSSIBILITY OFSUCHDAMAGES. SOMEJURISDICTIONS DONOTALLOWT HE EXCLUSION OR LIMITATION OF INCIDENTAL OR CONSEQUENTIAL DAMAGESSOTHISLIMITATIONMAYNOTAPPLYTOYOU.

#### ADDITIONAL PROVISIONS YOUS HOULD BEAWARE OF

This Agreement constitutes the entire agreement between you and CMU regarding the CMUS of tware an d supersedes any prior representations, understandings and agreements, either oral or written. No amendment to or modification of this Agreement will be binding unless in writing and signed by CMU.

### U.S. GOVERNMENTRESTRICTED RIGHTS

If the CMUS of tware or any accompanying documentation is used or acquired by or on behalf of any unit, division or a gency of the United States Government, this provision applies. The CMU Software and any accompanying documentation is provided with RESTRICTEDRIGHTS. Th euse, modification, reproduction, release, display, duplication or disclosure thereof by or on behalf of any unit, division or agency of the Government is subject to the restrictions set for thin subdivision  $(c)(1)$  of the Commercial Computer Software -Restricted Rights clause at 48 CFR 52.227 -19 and the restrictions set forthin the Rights in Technical Data -Non-Commercial Items clauses et for thin 48 CFR 252.227-7013. The contractor/manufacturer of the CMU Software and accompanying documentation is Carneg ie Mellon University, 5000 For bes Avenue, Pittsburgh, Pennsylvania 15213, U.S.A.